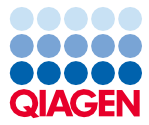

Novembre 2022

# Mode d'emploi (manuel) de l'EZ1® DSP Virus Kit

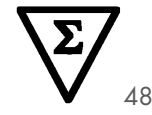

Version 5

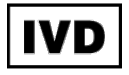

Pour une utilisation en diagnostic in vitro À utiliser avec les instruments BioRobot® EZ1 DSP, EZ1 Advanced et EZ1 Advanced XL À utiliser avec l'instrument EZ2® Connect MDx (avec le logiciel version 1.1 ou supérieure)

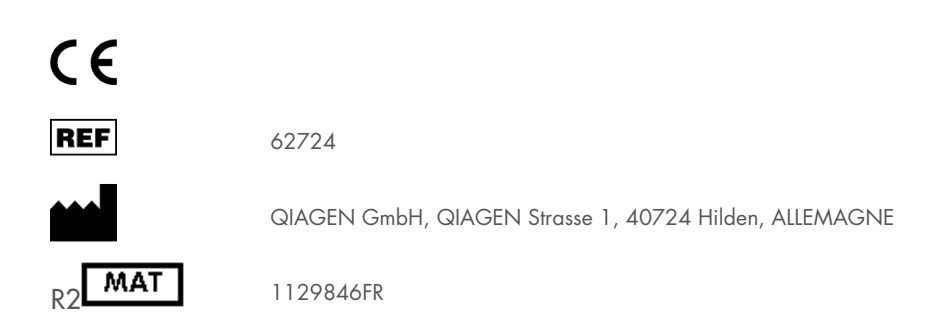

## Contenu

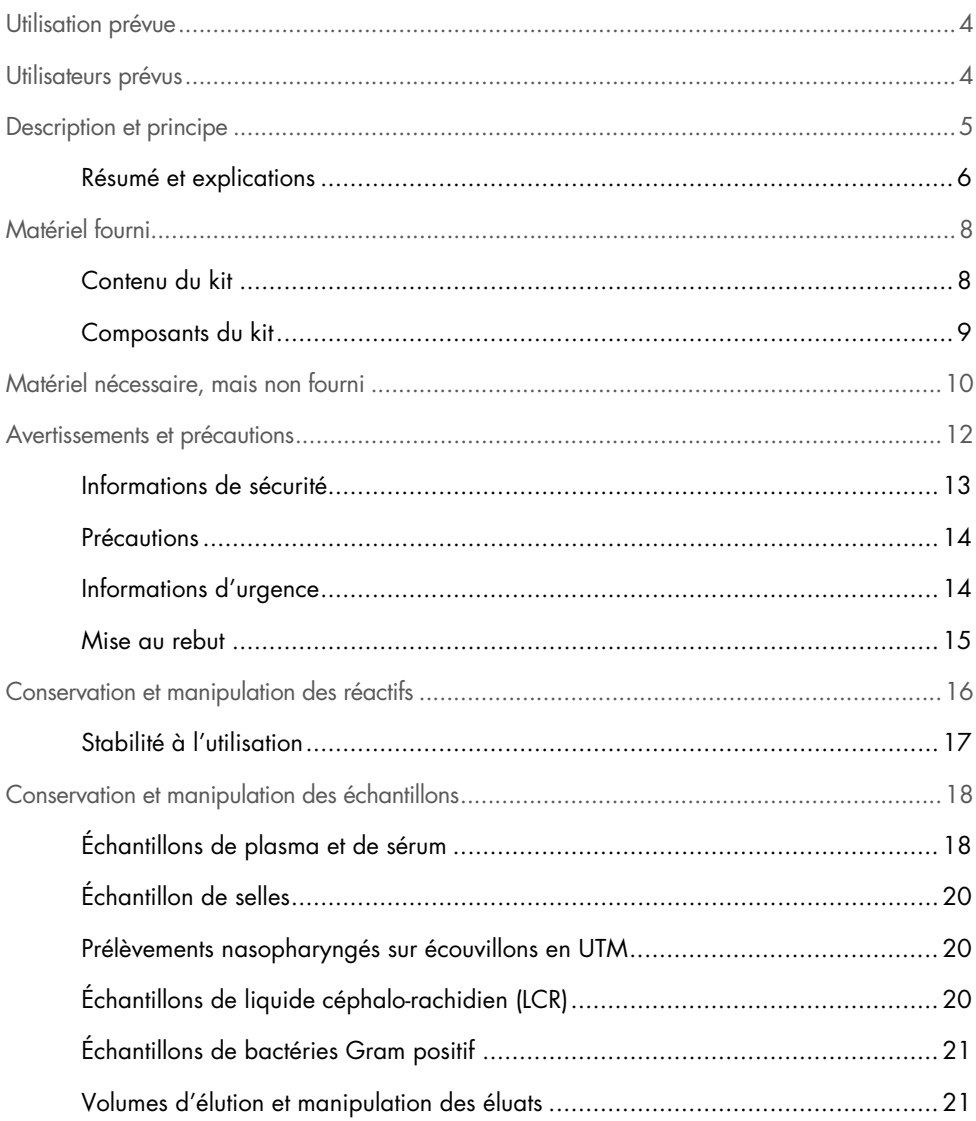

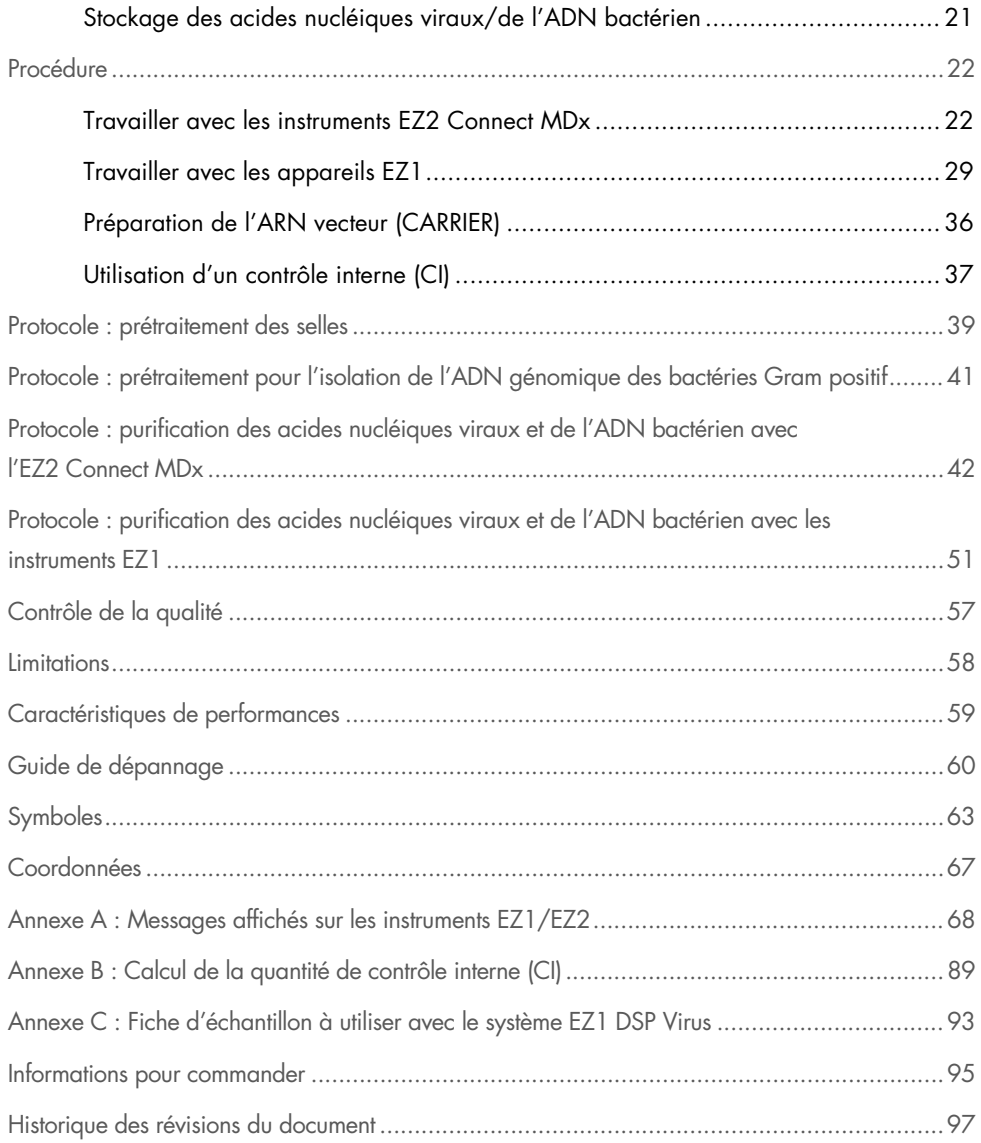

## <span id="page-3-0"></span>Utilisation prévue

L'EZ1 DSP Virus Kit utilise la technologie des particules magnétiques pour l'isolation et la purification automatisée des acides nucléiques viraux et de l'ADN bactérien à partir d'échantillons biologiques.

L'EZ1 DSP Virus Kit est destiné à être utilisé dans le cadre de diagnostics in vitro.

## <span id="page-3-1"></span>Utilisateurs prévus

Le produit est destiné à des utilisateurs professionnels, tels que des techniciens et des médecins, formés aux techniques de la biologie moléculaire.

## <span id="page-4-0"></span>Description et principe

La technologie des particules magnétiques associe la vitesse et l'efficacité de la purification d'acides nucléiques à base de silice à la manipulation pratique des particules magnétiques. La procédure de purification est conçue pour garantir le traitement sans risques et reproductible d'échantillons potentiellement infectieux. La procédure de purification comprend 4 étapes : lyse, liaison, lavage et élution (voir les sections ci-après et l'organigramme à la page [7\)](#page-6-0). Le prétraitement de l'échantillon est obligatoire pour les selles. Se reporter au protocole de prétraitement pour le matériel d'échantillon respectif.

#### Lyse avec protéinase K

La protéolyse d'échantillons s'effectue dans des conditions hautement dénaturantes à des températures élevées. La lyse est effectuée en présence de protéinase K et de tampon de lyse, qui ensemble garantissent la digestion des protéines d'enveloppe virale et l'inactivation des nucléases.

#### Liaison aux particules magnétiques

Un tampon de liaison est ajouté aux échantillons lysés afin d'ajuster les conditions de liaison. Les lysats sont soigneusement mélangés aux particules magnétiques pour permettre une adsorption optimale des acides nucléiques viraux et de l'ADN bactérien à la surface de silice. Les conditions salines et de pH garantissent que des protéines et d'autres contaminants, qui peuvent inhiber l'amplification en chaîne par polymérase et d'autres réactions enzymatiques en aval, ne sont pas liés aux particules magnétiques.

#### Lavage des acides nucléiques liés

Alors que les acides nucléiques viraux et l'ADN bactérien restent liés aux particules magnétiques, les contaminants sont éliminés efficacement pendant une séquence de 3 étapes de lavage, suivies d'une étape de rinçage et de séchage à l'air.

### Élution des acides nucléiques purs

En une seule étape, les acides nucléiques viraux de haute pureté et l'ADN bactérien sont élués dans le tampon d'élution (AVE). Les acides nucléiques purifiés peuvent être utilisés immédiatement dans des applications en aval ou stockés pour une utilisation ultérieure.

### <span id="page-5-0"></span>Résumé et explications

L'EZ1 DSP Virus Kit fournit une procédure automatisée pour la purification simultanée des acides nucléiques viraux et de l'ADN bactérien dans les échantillons suivants avec les instruments EZ1 ou EZ2 Connect MDx :

- **Sérum et plasma**
- Liquide céphalo-rachidien (LCR)
- Selles
- Prélèvements nasopharyngés sur écouvillons en UTM

Le kit peut être utilisé pour purifier les acides nucléiques d'un très grand nombre de virus à ADN et à ARN ainsi que l'ADN de bactéries. Cependant, la performance du kit n'est pas garantie pour chaque espèce de pathogène extraite des échantillons et doit être validée par l'utilisateur. La technologie des particules magnétiques permet la purification d'acides nucléiques de haute qualité qui ne contiennent pas de protéines, de nucléases ni d'autres impuretés. Les acides nucléiques purifiés sont prêts à l'emploi pour une détection hautement sensible dans les dosages en aval, telles que l'amplification. Les instruments EZ1 (EZ1 Advanced, BioRobot EZ1 DSP et EZ1 Advanced XL) et EZ2 Connect MDx exécutent toutes les étapes de la procédure de préparation des échantillons pour un maximum de 6 échantillons (avec l'EZ1 Advanced ou le BioRobot EZ1 DSP ; tous deux arrêtés), pour un maximum de 14 échantillons (avec l'EZ1 Advanced XL), ou pour un maximum de 24 échantillons (avec l'EZ2 Connect MDx) en un seul cycle.

### Procédure de l'EZ1 DSP Virus

<span id="page-6-0"></span>Sérum, plasma, LCR, selles et échantillons nasopharyngés sur écouvillon en UTM

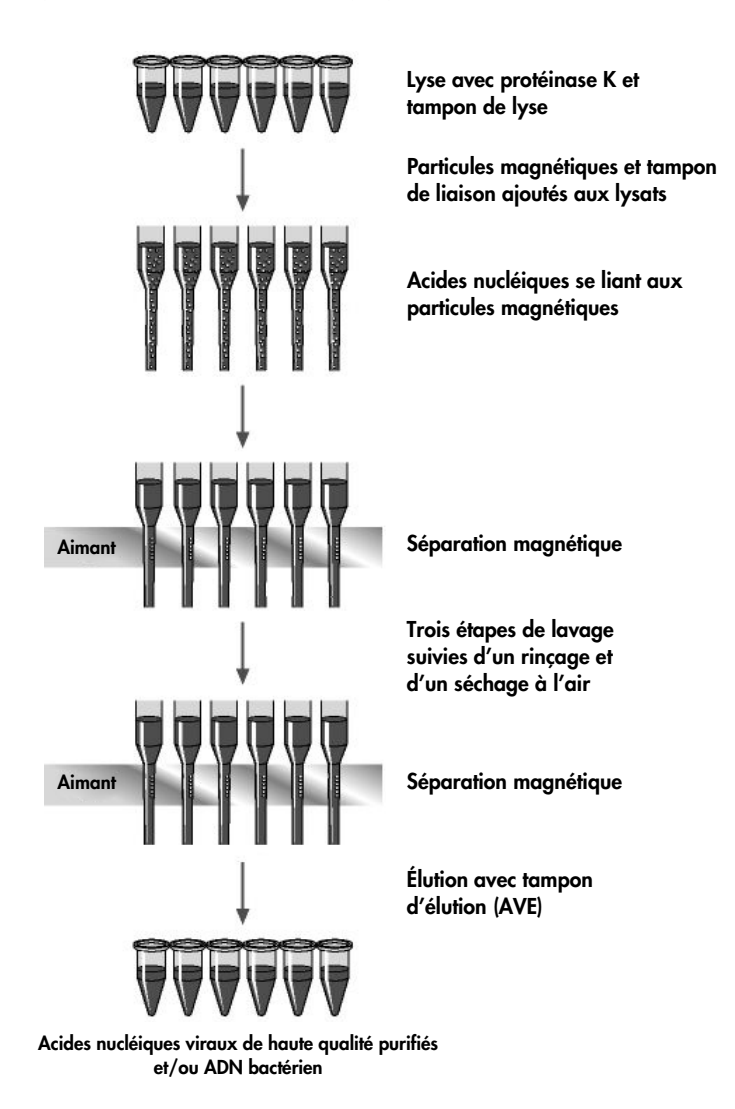

## <span id="page-7-0"></span>Matériel fourni

## <span id="page-7-1"></span>Contenu du kit

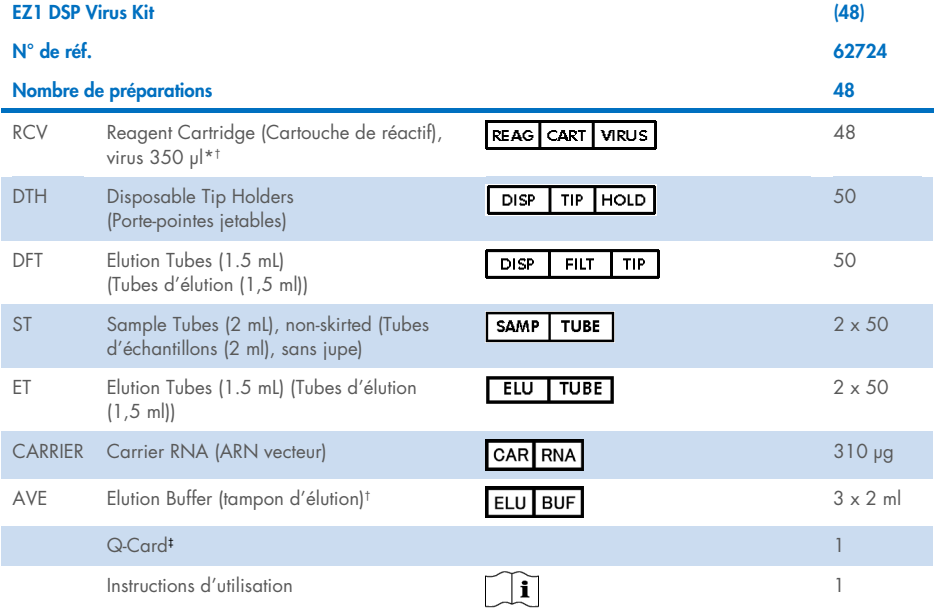

\* Contient du sel de guanidine. Incompatible avec tout désinfectant contenant de l'eau de Javel. Voir page [13](#page-12-0) pour les [Informations de sécurité.](#page-12-0)

† Contient de l'azoture de sodium comme conservateur.

‡ Les informations codées dans le code-barres de la Q-Card sont nécessaires pour suivre les données du réactif à l'aide des instruments EZ1 Advanced, EZ1 Advanced XL et EZ2 Connect MDx.

## <span id="page-8-0"></span>Composants du kit

Les principaux composants du kit contenant des ingrédients actifs sont détaillés ci-dessous.

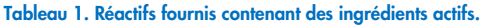

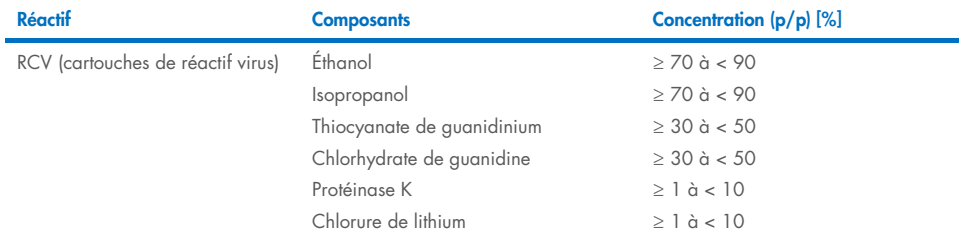

## <span id="page-9-0"></span>Matériel nécessaire, mais non fourni

Lors de la manipulation de produits chimiques, porter systématiquement une blouse de laboratoire, des gants jetables et des lunettes de protection adéquats. Pour plus d'informations, consulter les fiches de données de sécurité (FDS) correspondantes, disponibles auprès du fournisseur du produit.

#### Tous les protocoles

- Pipettes[\\*](#page-9-1) et pointes de pipettes sans RNase et stériles
- Tubes de réaction (pour des types d'échantillons spécifiques uniquement)
- Mouchoir en papier doux
- $Fau$
- Éthanol à 70 % (pour les procédures de nettoyage)
- Étape facultative : Vortexer\* (s'il faut mélanger des échantillons)
- Étape facultative : microcentrifugeuse\* (s'il faut enlever des particules magnétiques des éluats)

#### Pour le prétraitement des selles

- Buffer ASL (N° de réf. 19082)
- Vortex
- Agitateur thermique\* ou bain-marie à 70 °C

### Pour l'isolation de l'ADN génomique des bactéries Gram positif

- Lysozyme, Tris-HCl, EDTA, Triton X-100
- Agitateur thermique\* ou bain-marie à 37 °C
- Centrifugeuse (capable de fonctionner à 5000 <sup>×</sup> *<sup>g</sup>*)

<span id="page-9-1"></span><sup>\*</sup> S'assurer que tous les instruments sont vérifiés, entretenus et calibrés régulièrement selon les recommandations du fabricant.

#### Pour les utilisateurs du BioRobot EZ1

- Instrument BioRobot EZ1 DSP[\\*](#page-10-0) (arrêté)
- EZ1 DSP Virus Card (N° de réf. 9017707)

#### Pour les utilisateurs de l'EZ1 Advanced

- Instrument EZ1 Advanced\* (arrêté)
- EZ1 Advanced DSP Virus Card (N° de réf. 9018306)

#### Pour les utilisateurs de l'EZ1 Advanced XL

- Instrument EZ1 Advanced XL\* (N° de réf. 9001492)
- EZ1 Advanced XL DSP Virus Card (N° de réf. 9018703)

### Pour les utilisateurs de l'EZ1 Advanced et de l'EZ1 Advanced XL

- Pour le suivi des échantillons, l'un des éléments suivants est requis :
	- o PC (avec moniteur) avec logiciel EZ1 Advanced Communicator (logiciel fourni avec les instruments EZ1 Advanced et EZ1 Advanced XL)
	- o Imprimante
	- o Pour plus de détails, consulter le manuel de l'instrument concerné

#### Pour les utilisateurs de l'EZ2 Connect MDx

- Instrument EZ2 Connect MDx[\\*](#page-10-1) (N° de réf. 9003230)
- <span id="page-10-0"></span>\* S'assurer que tous les instruments sont vérifiés, entretenus et calibrés régulièrement selon les recommandations du fabricant
- <span id="page-10-1"></span>\* S'assurer que tous les instruments sont vérifiés, entretenus et calibrés régulièrement selon les recommandations du fabricant.

## <span id="page-11-0"></span>Avertissements et précautions

Notez qu'il peut être nécessaire de consulter la réglementation locale avant de signaler tout incident grave survenant en lien avec le produit au fabricant et/ou son représentant autorisé et à l'organisme de régulation du pays de l'utilisateur et/ou du patient.

Pour une utilisation en diagnostic in vitro.

Lire attentivement toutes les instructions avant d'utiliser le kit.

Veuillez prendre note des risques résiduels suivants :

- Lors de l'utilisation de tubes secondaires (tubes d'échantillon, « ST »), s'assurer que les ID d'échantillons ne sont pas mélangés lors du transfert de l'ID d'échantillon du tube primaire au tube secondaire.
- Les ID d'échantillons peuvent également être saisis manuellement (pour les détails, consulter les manuels d'utilisation de l'instrument EZ1 ou EZ2). Si des données ID erronées sont saisies manuellement, une corrélation erronée est possible entre l'échantillon et le patient.

## <span id="page-12-0"></span>Informations de sécurité

Lors de la manipulation de produits chimiques, porter systématiquement une blouse de laboratoire, des gants jetables et des lunettes de protection adéquats. Pour plus d'informations, consulter les fiches de données de sécurité (FDS) appropriées. Elles sont disponibles en ligne au format PDF à l'adresse [www.qiagen.com/safety](https://www.qiagen.com/gb/support/qa-qc-safety-data/safety-data-sheets/), où il est possible de trouver, consulter et imprimer les FDS de chaque kit et composant de kit QIAGEN®.

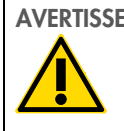

#### AVERTISSEMENT Risque de blessure personnelle

NE PAS ajouter d'eau de Javel ou de solutions acides directement aux déchets de préparation des échantillons.

- Certains tampons dans les cartouches de réactif (RCV) contiennent du chlorhydrate de guanidine ou de l'isothiocyanate de guanidine, qui peuvent former des composés hautement réactifs lorsqu'ils sont associés à un javellisant.
- En cas de déversement de ces tampons, nettoyer avec un détergent de laboratoire approprié et de l'eau. Si du liquide contenant des agents potentiellement infectieux est renversé sur l'instrument EZ1/EZ2, désinfecter l'appareil en utilisant les réactifs décrits dans le manuel d'utilisation fourni avec votre instrument EZ1/ EZ2.
- Les cartouches de réactif (RCV) brisées ou qui fuient doivent être manipulées et mises au rebut conformément aux règles de sécurité locales. Ne pas utiliser de cartouches de réactif (RCV) ou d'autres éléments de kit défectueux puisque leur utilisation peut entraîner une mauvaise performance du kit, des blessures de l'utilisateur ou endommager l'instrument.
- QIAGEN n'a pas testé les déchets liquides générés par la procédure de l'EZ1 DSP Virus pour les matières infectieuses résiduelles. La contamination des déchets liquides par des matières infectieuses résiduelles est très improbable, mais ne peut être complètement exclue. Par conséquent, les déchets liquides résiduels doivent être considérés comme infectieux et doivent être manipulés et mis au rebut conformément aux règles de sécurité locales.
- Les prélèvements et les échantillons sont potentiellement infectieux. Jeter les échantillons et les dosages usagés conformément aux procédures de sécurité locales.

### <span id="page-13-0"></span>**Précautions**

Les mentions de danger et les conseils de prudence applicables aux composants de l'EZ1 DSP Virus Kit sont indiqués ci-dessous :

#### Reagent Cartridge, Virus Mini, v2.0 CE (RCV)

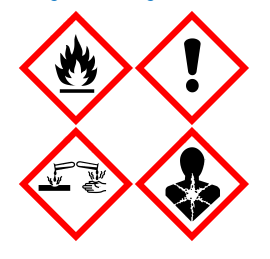

Contient : éthanol, chlorhydrate de guanidine, thiocyanate de guanidine, isopropanol, chlorure de lithium et protéinase K. Danger ! Liquide et vapeurs très inflammables. Nocif par ingestion ou par inhalation. Peut être nocif en cas de contact avec la peau. Provoque des brûlures de la peau et des lésions oculaires graves. Peut provoquer des symptômes allergiques ou d'asthme ou des difficultés respiratoires par inhalation. Peut irriter les voies respiratoires. Peut provoquer somnolence ou vertiges. Nocif pour les organismes aquatiques, entraîne des effets néfastes à long terme. Au contact d'un acide, dégage un gaz très toxique. Tenir à l'écart de la chaleur/des étincelles/des flammes nues/des surfaces chaudes. Ne pas fumer. Éviter de respirer les poussières/fumées/gaz/brouillards/vapeurs/aérosols. Porter des gants de protection/des vêtements de protection/un équipement de protection des yeux/du visage. Porter un équipement de protection respiratoire. EN CAS DE CONTACT AVEC LES YEUX : rincer avec précaution à l'eau pendant plusieurs minutes. Enlever les lentilles de contact si la victime en porte et si elles peuvent être facilement enlevées. Continuer à rincer. En cas d'exposition prouvée ou suspectée : Appeler immédiatement un CENTRE ANTIPOISON ou un médecin. Transporter la victime à l'extérieur et la maintenir dans une position où elle peut confortablement respirer. Laver les vêtements contaminés avant de réutiliser. Stocker dans un endroit bien ventilé. Éliminer le contenu/récipient dans une usine de traitement des déchets agréée.

## <span id="page-13-1"></span>Informations d'urgence

CHEMTREC États-Unis et Canada 1-800-424-9300 En dehors des États-Unis et du Canada +1 703-527-3887

### <span id="page-14-0"></span>Mise au rebut

Les déchets contiennent des échantillons et des réactifs. Ceux-ci peuvent contenir des matières toxiques ou infectieuses et doivent être mis au rebut de manière appropriée.

Mettre au rebut les déchets dangereux conformément aux réglementations locales et nationales. Cela s'applique également aux produits inutilisés.

Ne pas éliminer les déchets liquides dans l'évacuation.

Suivre les recommandations de la fiche de données de sécurité (FDS).

Se reporter aux règles de sécurité en vigueur concernant les procédures de mise au rebut. Voir aussi « [Avertissements et précautions](#page-11-0) », à partir de la page [12.](#page-11-0)

Pour plus d'informations, consulter les fiches de données de sécurité (FDS) appropriées. Elles sont disponibles en ligne au format PDF à l'adresse [www.qiagen.com/safety](https://www.qiagen.com/gb/support/qa-qc-safety-data/safety-data-sheets/), où il est possible de trouver, consulter et imprimer les FDS de chaque kit et composant de kit QIAGEN.

## <span id="page-15-0"></span>Conservation et manipulation des réactifs

Stocker les cartouches de réactif (RCV) à la verticale et à température ambiante (entre 15–25 °C). Les particules magnétiques contenues dans les cartouches de réactif (RCV) restent actives lorsqu'elles sont stockées à cette température. Ne pas congeler les cartouches de réactif (RCV). Lorsqu'elles sont stockées convenablement, les cartouches de réactif (RCV) sont stables jusqu'à la date limite d'utilisation indiquée sur la Q-Card, la boîte du kit et le code-barres sur la RCV.

L'ARN vecteur (CARRIER) lyophilisé est stable jusqu'à la date limite d'utilisation indiquée sur la boîte du kit lorsqu'il est stocké à température ambiante.

Des précipités peuvent se former dans le tampon de prétraitement ASL pendant le stockage à température ambiante. Incuber le flacon à 50–56 °C pendant 15–20 minutes et agiter le flacon manuellement deux fois pendant cette période d'incubation.

- $\bigcirc$ Ne pas utiliser l'EZ1 DSP Virus Kit ou le Buffer ASL après sa date de péremption. Éviter l'exposition des RCV ou du Buffer ASL à la lumière UV (par ex. pour la décontamination) en raison du risque associé de vieillissement prématuré des tampons.
- Ne pas utiliser les cartouches de réactif (RCV) si elles sont endommagées ou déjà  $\bigcirc$ ouvertes.
- $\bigcirc$ Ne pas retirer la feuille des cartouches de réactif. Elle sera percée automatiquement par l'instrument.

## <span id="page-16-0"></span>Stabilité à l'utilisation

Les cartouches de réactif (RCV) sont à usage unique et n'offrent pas de stabilité à l'utilisation.

La solution de conservation d'ARN vecteur (CARRIER) reconstituée a une concentration de 1 ng/µl et est stable jusqu'à 4 semaines à 2–8 °C.

Le Buffer ASL de prétraitement est stable jusqu'à 6 mois après la première ouverture/utilisation du flacon s'il est refermé et conservé à température ambiante (15–25 °C)

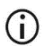

Il est recommandé de noter la date de la première ouverture/utilisation du flacon de tampon ASL sur le flacon afin de ne pas dépasser la durée de stabilité à l'utilisation.

 $\bigcirc$ Si la durée de conservation restante est inférieure à 6 mois, le Buffer ASL ne doit pas être utilisé après la date de péremption.

## <span id="page-17-0"></span>Conservation et manipulation des échantillons

Au cours de la procédure de prétraitement et des préparations suivantes, les échantillons doivent être manipulés correctement afin d'exclure un mélange des échantillons.

La procédure de purification est optimisée pour une utilisation avec des volumes d'échantillons de 100, 200 ou 400 µl.

- $\bigcap$ 
	- Ne pas utiliser des volumes d'échantillon inférieurs ou supérieurs autres que 100, 200 ou 400 µl, car cela peut causer des problèmes de performances ou endommager l'instrument.

La stabilité de l'échantillon dépend fortement de divers facteurs et est liée à l'application en aval spécifique. Elle a été établie pour l'EZ1 DSP Virus Kit en conjonction avec les applications en aval en exemple. L'utilisateur est responsable de consulter les instructions d'utilisation de l'application en aval spécifique utilisée dans son laboratoire et/ou de valider l'ensemble du flux de travail pour établir les bonnes conditions de conservation.

Pour les recommandations générales liées au prélèvement, au transport et à la  $\bigcirc$ conservation, consulter la directive du CLSI approuvée MM13-A « Prélèvement, transport, préparation et stockage des échantillons pour les méthodes moléculaires ». En outre, les instructions du fabricant pour le dispositif/kit de préparation des échantillons utilisé doivent être suivies lors de la préparation, du stockage, du transport et de la manipulation générale des échantillons.

## <span id="page-17-1"></span>Échantillons de plasma et de sérum

Pour le prélèvement sanguin, suivre les consignes du fabricant des tubes de prélèvement sanguin (Blood Collection Tubes, BCT) utilisés. Il faut respecter en particulier les instructions pour le positionnement correct du BCT pendant le prélèvement sanguin, le volume de remplissage requis et les instructions pour un mélange et une inversion en douceur du BCT après le prélèvement sanguin.

Remarque : un mélange erroné et/ou insuffisant des échantillons sanguins peut être l'une des variables pré-examen les plus importantes. si les additifs dans les tubes de prélèvement sanguin ne sont pas mélangés de manière homogène avec l'échantillon, cela peut compromettre la qualité des AN viraux et affecter la validité et la fiabilité des résultats d'analyse.

Les échantillons de sang traités avec de l'EDTA ou du citrate comme anticoagulant peuvent être utilisés pour la préparation de plasma. Les échantillons de plasma et de sérum peuvent être frais ou congelés à condition qu'ils n'aient pas été recongelés après la décongélation.

Pour l'analyse des AN viraux, il est recommandé de démarrer la préparation du plasma des échantillons sanguins par centrifugation immédiatement après le transport (au maximum 2 heures à température ambiante). En cas de retard, les tubes de prélèvement sanguin d'EDTA et de citrate peuvent être conservés à 4 °C jusqu'à 6 heures jusqu'à la centrifugation et la préparation du plasma. Les échantillons de sérum doivent être conservés dans des conditions ambiantes pendant un maximum de 2 heures jusqu'à la centrifugation. Les conditions et la durée de conservation doivent être documentées.

Après la préparation de plasma et de sérum, pour une conservation prolongée, il est recommandé de conserver les aliquotes d'échantillons entre −20 °C et −80 °C. Décongeler les aliquotes d'échantillons à 25 °C pendant 30−90 minutes. Inverser les tubes d'échantillon au moins 10 fois et traiter les échantillons immédiatement quand ils ont été équilibrés à température ambiante. Ne pas recongeler les aliquotes après la décongélation. Un processus de congélation/décongélation répété entraîne la dénaturation et la précipitation des protéines, ce qui a pour résultat des titres viraux et bactériens réduits et, par conséquent, des rendements réduits d'acides nucléiques viraux et d'ADN bactérien. Si des cryoprécipités sont visibles dans les échantillons, centrifugez à 6 800 x *g* pendant 3 minutes ± 30 secondes, transférez les surnageants dans les tubes frais sans gêner les culots et lancez immédiatement la procédure de purification. Cette étape ne réduit pas les titres viraux, mais les titres bactériens peuvent être affectés.

## <span id="page-19-0"></span>Échantillon de selles

Après le prélèvement, conserver et transporter les échantillons de selles à 2–8 °C. Un volume d'échantillon de 200 µl est recommandé pour l'extraction des acides nucléiques viraux ou bactériens des selles. Un prétraitement doit être effectué avant l'extraction sur l'instrument EZ1 ou EZ2 (voir page [39](#page-38-0) pour « Protocole [: prétraitement des selles](#page-38-0) »).

Pour les recommandations générales liées au prélèvement, au transport et à la conservation, consulter la directive du CLSI approuvée MM13-A « Prélèvement, transport, préparation et stockage des échantillons pour les méthodes moléculaires ».

## <span id="page-19-1"></span>Prélèvements nasopharyngés sur écouvillons en UTM

Les échantillons nasopharyngés sur écouvillon en UTM peuvent être transportés à température ambiante.

Pour les recommandations générales liées au prélèvement, au transport et à la conservation, consulter la directive du CLSI approuvée MM13-A « Prélèvement, transport, préparation et stockage des échantillons pour les méthodes moléculaires ».

## <span id="page-19-2"></span>Échantillons de liquide céphalo-rachidien (LCR)

Pour les analyses d'ADN, les échantillons de LCR doivent être transportés à 2–8 °C. Pour les analyses d'ARN, les échantillons de LCR doivent être transportés congelés sur de la glace sèche.

Pour les recommandations générales liées au prélèvement, au transport et à la conservation, consulter la directive du CLSI approuvée MM13-A « Prélèvement, transport et stockage des échantillons pour les méthodes moléculaires ».

## <span id="page-20-0"></span>Échantillons de bactéries Gram positif

Pour l'extraction de l'ADN des bactéries Gram positif difficiles à lyser, une étape de pré-lyse supplémentaire comprenant la digestion du lysozyme peut être effectuée avant l'extraction sur l'instrument EZ1 ou EZ2 Connect MDx (voir page [41,](#page-40-0) « Protocole [: prétraitement pour](#page-40-0)  [l'isolation de l'ADN génomique des bactéries Gram positif](#page-40-0) »).

### <span id="page-20-1"></span>Volumes d'élution et manipulation des éluats

L'étape finale de la procédure de purification est l'élution des acides nucléiques viraux et de l'ADN bactérien dans un volume final de 60, 90, 120 ou 150 μl.

Si l'échantillon est constitué de selles, il est recommandé de choisir un volume d'élution de 120–150 μl.

Si les éluats obtenus des selles sont troubles, centrifuger à pleine vitesse (20 000 x *g*) pendant 3 minutes pour rendre les éluats transparents. Ce traitement améliore les performances des éluats troubles dans les applications en aval.

## <span id="page-20-2"></span>Stockage des acides nucléiques viraux/de l'ADN bactérien

Pour le stockage à court terme jusqu'à 24 heures, il est recommandé de stocker les acides nucléiques viraux purifiés ou l'ADN bactérien à 2–8 °C. Pour le stockage à long terme de plus de 24 heures, il est recommandé de stocker à –80 °C pendant 12 mois maximum ou à –20 °C pendant 12 semaines maximum. La stabilité des acides nucléiques peut être différente pour l'application en aval spécifique utilisée et doit être auto-validée par l'utilisateur.

La stabilité de l'éluat dépend fortement de divers facteurs et est liée à l'application en aval spécifique. Elle a été établie pour l'EZ1 DSP Virus Kit en association avec les applications en aval d'exemple. L'utilisateur est responsable de consulter les instructions d'utilisation de l'application en aval spécifique utilisée dans son laboratoire et/ou de valider l'ensemble du flux de travail pour établir les bonnes conditions de conservation.

## <span id="page-21-0"></span>Procédure

L'EZ1 DSP Virus Kit peut être utilisé sur plusieurs types d'instruments :

- L'EZ2 Connect MDx
- L'EZ1 Advanced XL et l'EZ1 Advanced (arrêtés)
- Le BioRobot EZ1 DSP (arrêté)

## <span id="page-21-1"></span>Travailler avec les instruments EZ2 Connect MDx

Les principales caractéristiques des instruments EZ2 Connect MDx incluent :

- la purification automatisée d'acides nucléiques de haute qualité de 1 à 24 échantillons par cycle ;
- des protocoles prêts à l'emploi pré-installés ;
- des cartouches de réactif scellées préremplies pour une configuration facile, sans risques et rapide ;
- un lecteur de code-barres externe, utilisé pour lire les ID d'échantillons et les ID de kits (Q-Card) ;
- l'interface utilisateur graphique (IUG) ;
- une caméra interne, utilisée pour les contrôles de chargement automatiques et la lecture du code-barres de la cartouche de réactif ;
- une lampe UV pour faciliter la décontamination des surfaces de la table de travail.

Les autres caractéristiques de l'EZ2 Connect MDx incluent :

- la connectivité LIMS et QIAsphere (LAN ou WiFi via les ports USB) ;
- la gestion des utilisateurs étendue.

La décontamination par UV aide à réduire la contamination pathogène potentielle  $\bigcirc$ des surfaces de la table de travail de l'EZ2 Connect MDx. L'efficacité de l'inactivation doit être déterminée pour chaque organisme spécifique et dépend, par exemple, de l'épaisseur de la couche et du type d'échantillon. QIAGEN ne peut pas garantir l'éradication complète d'agents pathogènes spécifiques.

#### Procédure de fonctionnement de l'EZ2 Connect MDx

Avant de poursuivre, il est recommandé de vous familiariser avec les fonctions de l'instrument comme décrit dans le *Manuel d'utilisation de l'EZ2 Connect MDx* (qui se trouve dans l'onglet des ressources de la page produit à l'adresse [www.qiagen.com](http://www.qiagen.com/)).

Le capot de l'EZ2 Connect MDx doit rester fermé et se verrouille automatiquement  $\bigcirc$ pendant le fonctionnement de l'instrument. Ouvrir le capot uniquement lorsque les instructions d'utilisation l'indiquent. La table de travail de l'instrument EZ2 Connect MDx se déplace pendant que l'appareil fonctionne. Ne jamais ouvrir le capot de l'EZ2 Connect MDx pendant le fonctionnement de l'instrument.

Pour configurer un cycle de protocole, fermer le capot et mettre l'instrument en marche. Pour les applications MDx, choisir le mode IVD à la connexion. Appuyer sur l'onglet Configuration sur l'écran d'accueil et lire le code-barres 1D sur la Q-Card fournie avec l'EZ1 DSP Virus Kit [\(Figure 1\)](#page-23-0) en appuyant sur le bouton Lire. Les protocoles dédiés s'affichent automatiquement quand la Q-Card est lue.

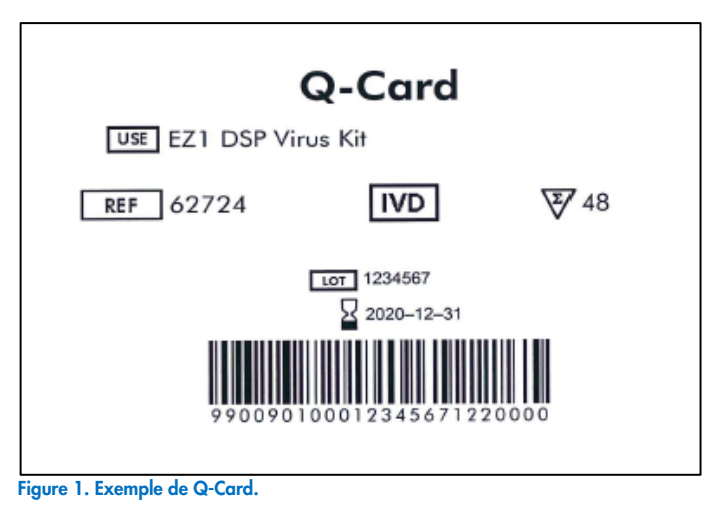

<span id="page-23-0"></span>

Le logiciel EZ2 Connect MDx vous guidera à travers le processus de configuration du cycle d'exécution.

## Cartouches de réactif (RCV)

Les réactifs pour la purification d'acides nucléiques provenant d'un seul échantillon sont contenus dans une seule cartouche de réactif (RCV) [\(Figure](#page-24-0) 2). La plupart des réceptacles de la cartouche (RCV) contiennent un réactif particulier, comme des particules magnétiques, un tampon de lyse, un tampon de lavage ou un tampon d'élution (AVE) sans ribonucléases. Étant donné que chaque réceptacle ne contient que la quantité nécessaire de réactif, on évite de générer des déchets supplémentaires dus au reste de réactif à la fin de la procédure de purification.

Les cartouches de réactif (RCV) fournies avec l'EZ1 DSP Virus Kit sont préremplies de tous les réactifs nécessaires à la purification des acides nucléiques viraux et de l'ADN bactérien, à l'exception de l'ARN vecteur (CARRIER). L'ARN vecteur (CARRIER) et les contrôles internes (facultatifs) sont ajoutés dans un tube à l'extérieur de la cartouche de réactif (RCV).

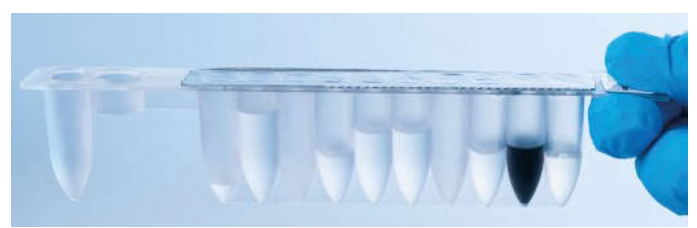

Figure 2. Cartouche de réactif (RCV). Cartouche de réactif (RCV) préremplie, scellée de l'EZ1 DSP Virus Kit.

<span id="page-24-0"></span>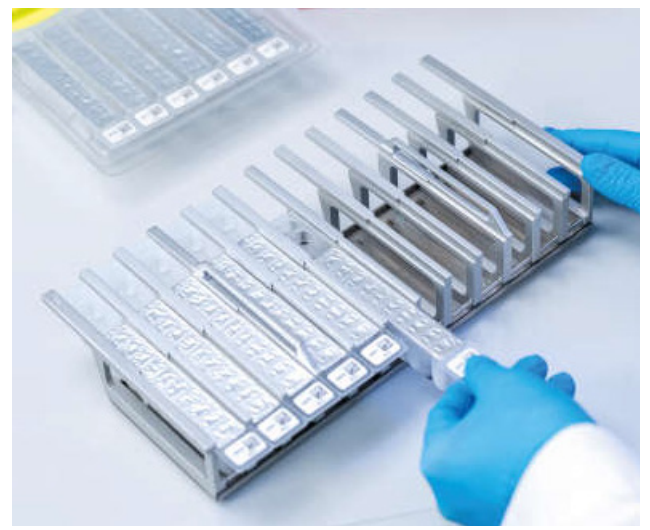

Figure 3. Portoir pour cartouche de réactif. La flèche figurant sur le support de cartouches indique dans quel sens les cartouches de réactif (RCV) doivent être chargées.

#### Table de travail

La table de travail des instruments EZ2 Connect MDx est l'endroit où l'utilisateur charge les échantillons et les composants du kit EZ1 DSP Virus Kit [\(Figure 4](#page-25-0) et [Figure 5\)](#page-25-1).

Les détails de la configuration de la table de travail s'affichent sur l'écran tactile de la GUI.

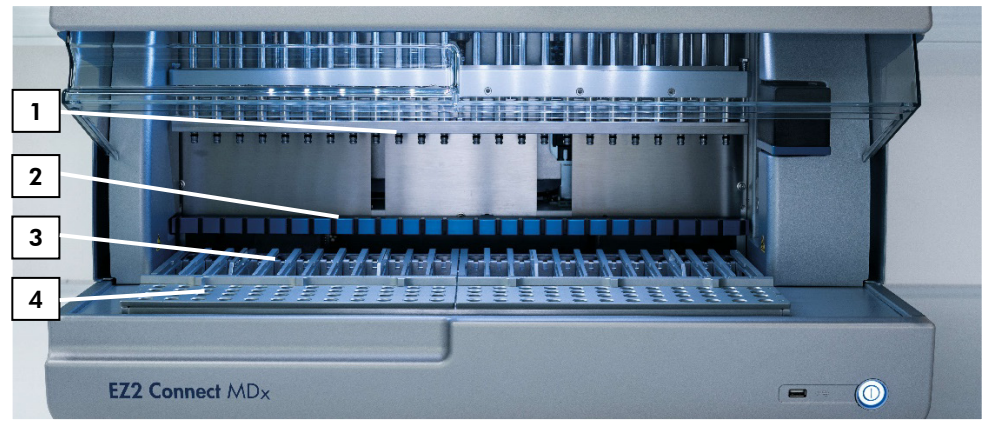

<span id="page-25-0"></span>Figure 4. Vue d'ensemble d'un instrument EZ2 Connect MDx. (1) Tête de pipetage, (2) module aimanté, (3) support de cartouches et (4) portoir de pointes (support de laboratoire).

<span id="page-25-1"></span>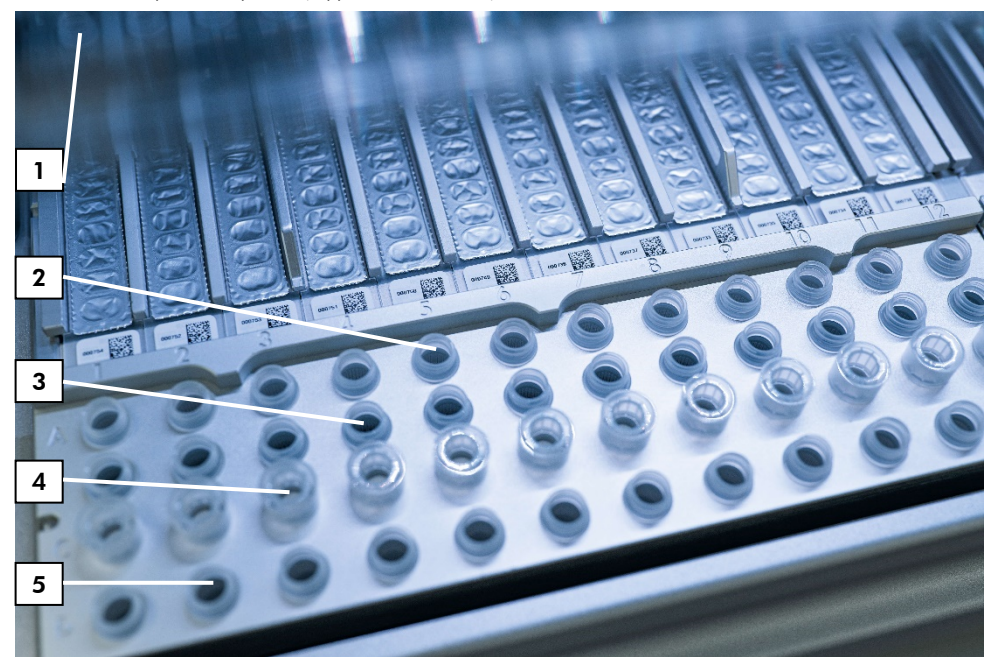

Figure 5. Plan de travail l'instrument EZ2 Connect MDx. (1) Bloc chauffant avec des tubes (ST) de 2 ml chargés dans les cartouches de réactif (RCV) pour la lyse. (2) Tubes d'échantillon (ST) (2 ml) chargés dans la rangée A. (3) Tube (ET) (1,5 ml) contenant l'ARN vecteur (CARRIER) et le contrôle interne (CI) (s'il est utilisé) dans le tampon d'élution (AVE), chargé dans la rangée B. (4) Supports de pointes jetables (DTH) contenant des pointes à filtres jetables (DFT) chargés dans la rangée C. (5) Tubes d'élution (ET) (1,5 ml) chargés dans la rangée D.

#### Suivi des données avec l'EZ2 Connect MDx

L'EZ2 Connect MDx permet le suivi complet de diverses données pour un meilleur contrôle de processus et une plus grande fiabilité. L'ID utilisateur est suivi à travers la connexion au logiciel. Le numéro de lot et la date de péremption de l'EZ1 DSP Virus Kit sont entrés au début du protocole à l'aide du code-barres de Q-Card ou saisis manuellement avec l'écran tactile. Les informations relatives aux échantillons et les paramètres du cycle d'exécution sont saisis lors de la configuration du protocole. À la fin de l'exécution du protocole, un fichier d'état peut être généré. Dans la section « Données » de la GUI, les rapports de cycle peuvent être téléchargés sur une clé USB (toujours dans les deux formats de fichier « .pdf » et « .xml »).

Si la connexion WiFi/LAN a été établie pour l'instrument EZ2 Connect Mdx, les informations de cycle et d'échantillon peuvent être traitées directement via le LIMS (s'il est configuré).

Pour plus de détails sur la configuration de l'instrument EZ2 Connect MDx, se reporter au *Manuel d'utilisation de l'EZ2 Connect MDx* (qui se trouve dans l'onglet des ressources de la page produit sur [www.qiagen.com](http://www.qiagen.com/)).

### Flux de fonctionnement de l'EZ1 DSP Virus sur l'EZ2 Connect MDx

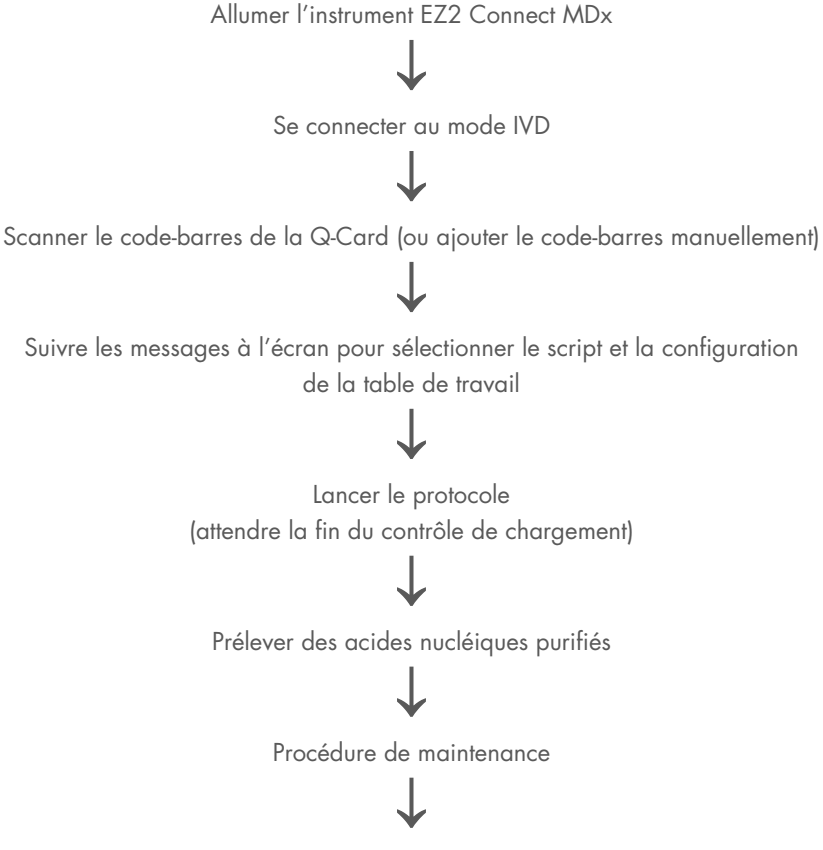

Cycle de décontamination par UV après le dernier cycle du jour

## <span id="page-28-0"></span>Travailler avec les appareils EZ1

Les principales caractéristiques des appareils EZ1 incluent :

- la purification des acides nucléiques de haute qualité de 1 à 6 (BioRobot EZ1 DSP et EZ1 Advanced) ou de 1 à 14 (EZ Advanced XL) échantillons par cycle ;
- un encombrement minimum pour gagner de la place dans le laboratoire ;
- des cartes EZ1 DSP préprogrammées contenant des protocoles prêts à utiliser ;
- des cartouches de réactif scellées préremplies pour une configuration facile, sans risques et rapide ;
- une automatisation complète de la purification de l'acide nucléique.

Les caractéristiques supplémentaires de l'EZ1 Advanced et de l'EZ1 Advanced XL incluent :

- la lecture du code-barres et le suivi des échantillons ;
- le suivi des données du kit avec la Q-Card fournie dans le kit ;
- une lampe UV pour faciliter la décontamination des surfaces de la table de travail.
- $\bigcirc$ La décontamination par UV aide à réduire la contamination pathogène potentielle des surfaces de la table de travail de l'EZ1 Advanced et de l'EZ1 Advanced XL. L'efficacité de l'inactivation doit être déterminée pour chaque organisme spécifique et dépend, par exemple, de l'épaisseur de la couche et du type d'échantillon. QIAGEN ne peut pas garantir l'éradication complète d'agents pathogènes spécifiques.

### EZ1 DSP Cards, EZ1 Advanced DSP Cards et EZ1 Advanced XL DSP Cards

Le protocole de l'EZ1 DSP Virus pour la purification des acides nucléiques viraux et de l'ADN bactérien est stocké sur les cartes EZ1 préprogrammées (cartes de circuit intégré). L'utilisateur n'a qu'à insérer une EZ1 Advanced XL DSP Card dans l'EZ1 Advanced XL, une EZ1 Advanced DSP Card dans l'EZ1 Advanced ou une EZ1 DSP Card\* dans l'instrument BioRobot EZ1 DSP et l'instrument est prêt à exécuter un protocole [\(Figure 6](#page-29-0) et [Figure 7\)](#page-30-0).

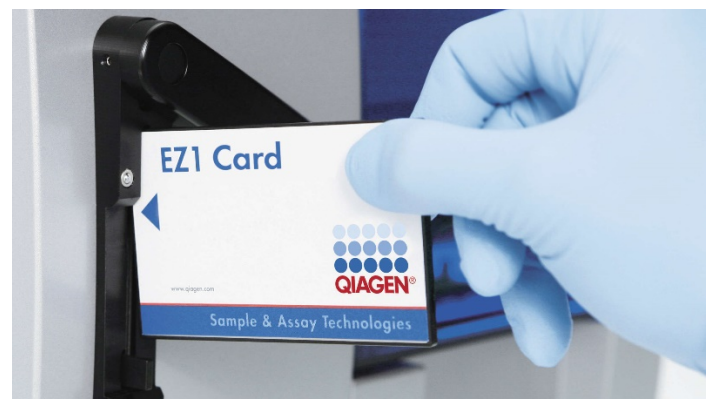

Figure 6. Configuration facile des protocoles avec les cartes EZ1 DSP. Insertion d'une carte EZ1, préprogrammée avec le protocole, dans l'appareil EZ1 .

<span id="page-29-0"></span>Il suffit d'allumer l'instrument après l'insertion d'une carte EZ1 et de s'assurer que la G) carte EZ1 est entièrement insérée ! Sinon des données essentielles seront perdues, provoquant ainsi une erreur de mémoire. Les cartes EZ1 ne doivent pas être échangées lorsque l'appareil est allumé.

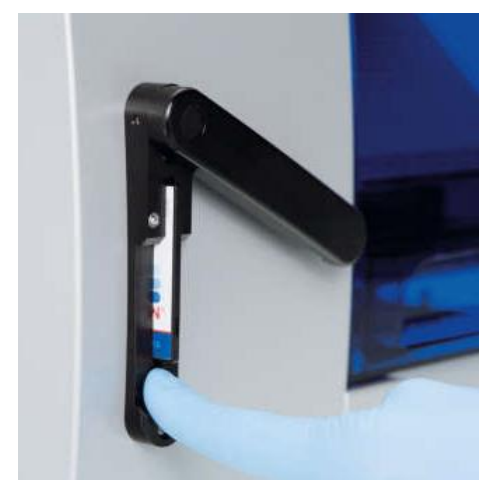

Figure 7. Carte entièrement insérée dans la fente de la carte EZ1.

#### <span id="page-30-0"></span>Cartouches de réactif (RCV)

Les réactifs pour la purification d'acides nucléiques provenant d'un seul échantillon sont contenus dans une seule cartouche de réactif (RCB) [\(Figure](#page-31-0) 8 et [Figure](#page-31-1) 9). La plupart des réceptacles de la cartouche (RCV) contiennent un réactif particulier, comme des particules magnétiques, un tampon de lyse, un tampon de lavage ou un tampon d'élution (AVE) sans ribonucléases. Étant donné que chaque réceptacle ne contient que la quantité nécessaire de réactif, on évite de générer des déchets supplémentaires dus au reste de réactif à la fin de la procédure de purification.

Les cartouches de réactif (RCV) fournies avec l'EZ1 DSP Virus Kit sont préremplies de tous les réactifs nécessaires à la purification des acides nucléiques viraux et de l'ADN bactérien, à l'exception de l'ARN vecteur (CARRIER). L'ARN vecteur (CARRIER) et les contrôles internes (facultatifs) sont ajoutés dans un tube à l'extérieur de la cartouche de réactif (RCV).

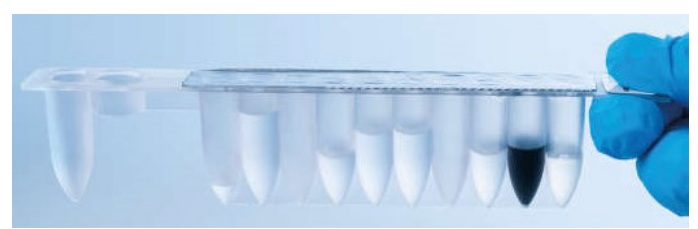

Figure 8. Cartouche de réactif (RCV). Une RCV scellée et préremplie de l'EZ1 DSP Virus Kit.

<span id="page-31-0"></span>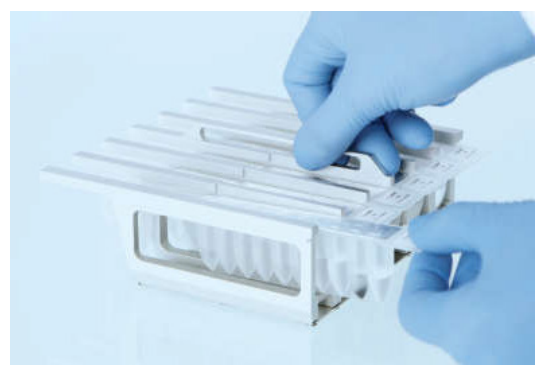

Figure 9. Chargement du portoir pour cartouche de réactif. La flèche figurant sur le support de cartouches indique dans quel sens les cartouches de réactif (RCV) doivent être chargées.

#### <span id="page-31-1"></span>Table de travail

La table de travail des instruments EZ1 est l'endroit où l'utilisateur charge les échantillons et les composants de l'EZ1 DSP Virus Kit [\(Figure](#page-32-0) 10).

Les détails de la configuration de la table de travail apparaissent sur l'affichage électroluminescent (Vacuum Fluorescent Display, VFD) de l'EZ1 Advanced et de l'EZ1 Advanced XL ou sur l'affichage à cristaux liquides (Liquid-crystal Display, LCD) du panneau de commande du BioRobot EZ1 DSP lorsque l'utilisateur commence à configurer la table de travail.

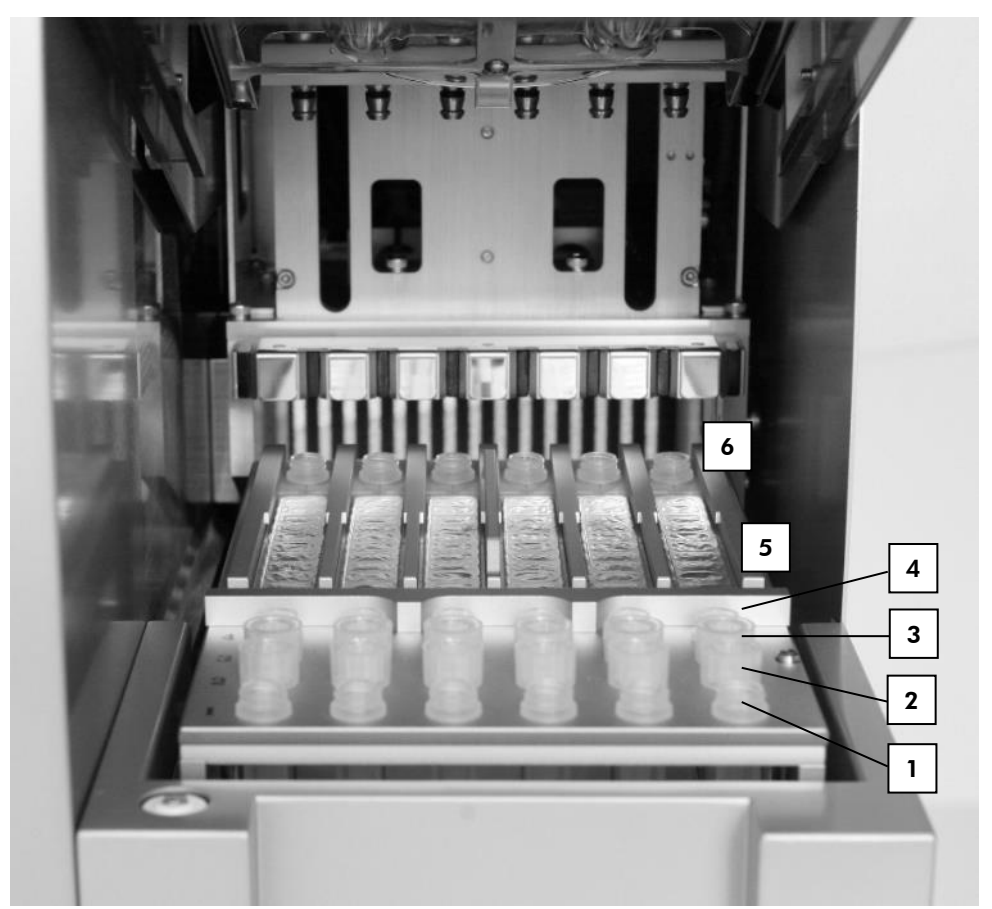

<span id="page-32-0"></span>Figure 10. Table de travail d'un appareil EZ1. (1) Tubes d'élution (ET) (1,5 ml) chargés dans la rangée 1. (2) Portepointes jetables (DTH) contenant des pointes de filtres jetables (DFT) chargés dans la rangée 2. (4) Tube (ET) (1,5 ml) contenant de l'ARN vecteur (CARRIER) et un contrôle interne (si utilisée) dans le tampon d'élution (AVE), chargé dans la rangée 3. (4) Tubes d'échantillon (ST) (2 ml) chargés dans la rangée 4. (5) Cartouches de réactif (RCV) chargées dans le support de cartouches. (6) Bloc chauffant avec tubes de 2 ml (ST) dans les cartouches de réactif pour la lyse.

### Suivi des données avec l'EZ1 Advanced et l'EZ1 Advanced XL

L'EZ1 Advanced et l'EZ1 Advanced XL permettent le suivi de diverses données pour un meilleur contrôle de processus et une plus grande fiabilité. Le numéro de lot et les dates de péremption du kit EZ1 sont entrés au début du protocole à l'aide du code-barres de la Q-Card. Il est possible d'entrer manuellement un ID d'utilisateur et le code-barres de la Q-Card en utilisant le clavier ou en lisant les code-barres barres à l'aide du lecteur de code-barres portable. Les informations d'échantillons et de dosages ainsi que les remarques peuvent elles aussi être entrées au début du protocole. À la fin de l'exécution de chaque cycle de protocole, un fichier d'état est automatiquement généré. L'EZ1 Advanced et l'EZ1 Advanced XL peuvent stocker jusqu'à 10 fichiers de résultat et les données peuvent être transférées vers un PC ou directement imprimées sur une imprimante.

Pour le suivi des données, commencez toujours par charger les échantillons en  $\bigcirc$ position A sur l'EZ1 Advanced et en position 1 sur l'EZ1 Advanced XL. Placez les échantillons restants de façon consécutive dans les positions ouvertes suivantes de la table de travail.

Pour plus de détails sur le suivi des données, voir le manuel d'utilisation respectif, disponible dans l'onglet des ressources de la page du produit, à l'adresse [www.qiagen.com](http://www.qiagen.com/).

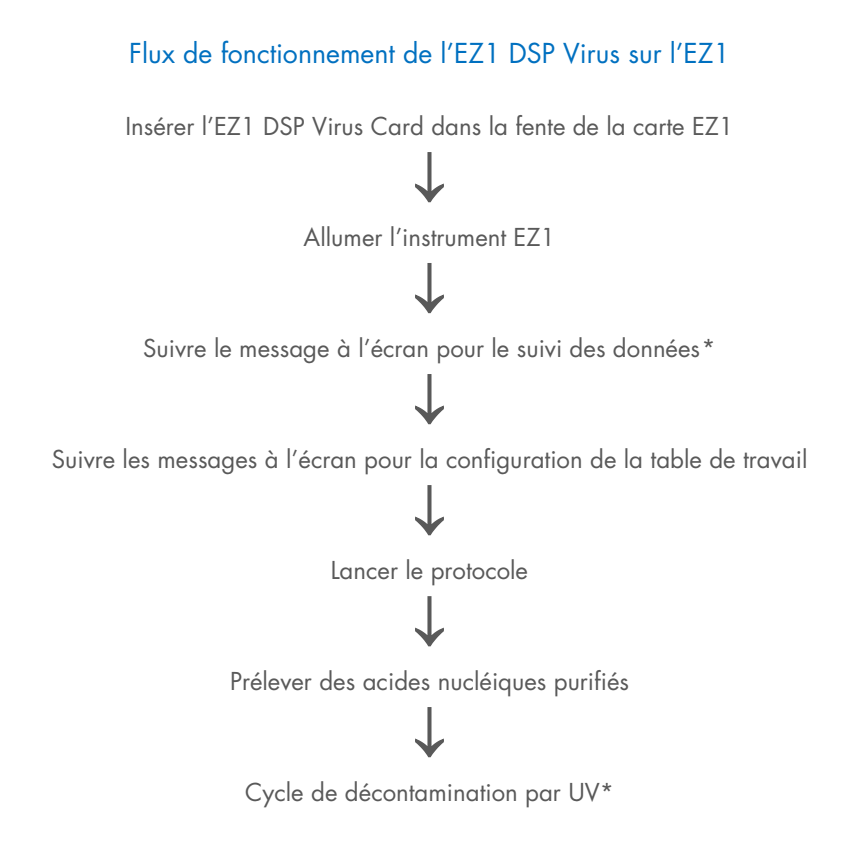

<span id="page-34-0"></span>\* EZ1 Advanced et EZ1 Advanced XL uniquement.

### <span id="page-35-0"></span>Préparation de l'ARN vecteur (CARRIER)

L'ARN vecteur (CARRIER) a une double utilité durant la procédure de purification. Premièrement, il améliore la liaison entre les acides nucléiques viraux ainsi que l'ADN bactérien et la surface de silice des particules magnétiques, en particulier si l'échantillon contient très peu de molécules cibles. Deuxièmement, l'ajout de grandes quantités d'ARN vecteur (CARRIER) réduit les risques de dégradation de l'ARN viral dans le rare cas où les ribonucléases ne sont pas dénaturées par les sels et le détergent chaotropiques dans le tampon de lyse. Si l'ARN vecteur (CARRIER) n'est pas ajouté à la réaction, la récupération d'ADN ou d'ARN viral ou d'ADN bactérien peut être réduite.

L'ARN vecteur (CARRIER) lyophilisé fourni avec le kit est suffisant pour 48 préparations d'échantillons. La concentration d'ARN vecteur (CARRIER) utilisée dans la procédure de purification permet à l'EZ1 DSP Virus Kit d'être utilisé comme système de purification générique compatible avec plusieurs systèmes d'amplification différents et convenant à la purification d'acides nucléiques issus d'un grand nombre de bactéries et de virus à ARN et ADN. Cependant, l'efficacité des systèmes d'amplification varie selon la quantité totale d'acides nucléiques présents dans la réaction. Les éluats obtenus à l'aide de l'EZ1 DSP Virus Kit contiennent des acides nucléiques viraux et bactériens et de l'ARN vecteur (CARRIER), et la quantité d'ARN vecteur (CARRIER) dans chaque éluat dépasse largement la quantité d'acides nucléiques viraux et bactériens. Afin d'obtenir les niveaux de sensibilité les plus élevés dans les réactions d'amplification, il peut être nécessaire d'ajuster la quantité de la solution d'ARN vecteur (CARRIER) ajoutée.

Bien dissoudre l'ARN vecteur (CARRIER) lyophilisé dans 310 µl de tampon d'élution (AVE), le diviser en des aliquotes de tailles pratiques et stocker à 2–8 °C. La solution de conservation CARRIER reconstituée a une concentration de 1 ng/µl et est stable jusqu'à 4 semaines.

Pour chaque échantillon traité, diluer 3,6 µl de solution de conservation d'ARN vecteur (CARRIER) dans un volume total de 60 µl en utilisant un tampon d'élution (AVE) (et/ou un contrôle interne). Un volume de 50 µl de cette solution d'ARN vecteur-tampon d'élution (CARRIER–AVE) est transféré par l'instrument EZ1/EZ2 au mélange de lyse, ce qui correspond à 3 µg d'ARN vecteur (CARRIER).
Pour utiliser un contrôle interne (CI), se reporter à « [Utilisation d'un contrôle interne \(CI\)](#page-36-0) » ci-dessous.

Remarque : la procédure de purification est optimisée de façon à ajouter 3 µg d'ARN vecteur (CARRIER) par échantillon. Si une quantité différente d'ARN vecteur (CARRIER) s'est avérée préférable pour un système d'amplification spécifique, changer le volume de la solution de conservation d'ARN vecteur (CARRIER) mélangée au tampon d'élution (AVE) ou utiliser une concentration différente de solution de conservation. Le volume total de la solution d'ARN vecteur–tampon d'élution (CARRIER–AVE) par échantillon doit être de 60 µl, dont 50 µl est transféré au mélange de lyse. L'utilisation de quantités différentes d'ARN vecteur (CARRIER) doit être validée pour chaque type d'échantillon et dosage en aval spécifique.

### <span id="page-36-0"></span>Utilisation d'un contrôle interne (CI)

L'utilisation de l'EZ1 DSP Virus Kit avec des systèmes d'amplification disponibles dans le commerce peut nécessiter l'introduction d'un contrôle interne dans la procédure de purification afin de surveiller l'efficacité de la préparation des échantillons.

L'ADN ou l'ARN du contrôle interne doit être associé à la solution de conservation (3,6 µl) d'ARN vecteur (CARRIER) dans un mélange. Pour chaque échantillon, le mélange d'ARN vecteur-contrôle interne (CARRIER-IC) doit avoir un volume de 60 µl, dont 50 µl sera transféré au mélange de lyse. Cette quantité correspond à 3 µl de solution de conservation d'ARN vecteur (CARRIER) plus un tampon d'élution (AVE) de 47 µl et/ou d'une solution de contrôle interne.

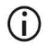

Ne pas ajouter le contrôle interne (CI) directement à l'échantillon. Utiliser le CI uniquement en combinaison avec la solution CARRIER dans un mélange.

Se reporter aux instructions du fabricant pour déterminer la quantité optimale de contrôle interne (CI) pour des applications en aval spécifiques. L'utilisation d'une quantité différente de celle conseillée peut diminuer l'efficacité de l'amplification. Pour déterminer la quantité de contrôle interne nécessaire pour le protocole de l'EZ1 DSP Virus, le volume de l'éluat doit être pris en compte. Voir « [Calcul de la quantité de contrôle interne](#page-88-0) », page [89,](#page-88-0) pour les instructions détaillées sur le calcul du volume correct de contrôle interne (CI).

Les contrôles internes ne sont pas fournis dans l'EZ1 DSP Virus Kit.

## <span id="page-38-0"></span>Protocole : prétraitement des selles

Ce protocole est conçu pour le prétraitement des échantillons de selles solides et liquides avant la purification des acides nucléiques (page [42](#page-41-0) pour les instruments EZ2 Connect MDx et page [51](#page-50-0) pour les instruments EZ1).

### Procédure

- 1. Remettre en suspension 100 mg de selles solides ou liquides dans 900 µl de Buffer ASL. Le Buffer ASL doit être commandé séparément, voir [Informations pour commander,](#page-94-0) page [95.](#page-94-0)
	- Si plus ou moins de selles sont utilisées, la quantité de Buffer ASL doit être  $\bigcirc$ ajustée pour maintenir un rapport de dilution de 1:10 w/v. L'utilisation de 30 mg de selles est une exigence minimale pour obtenir au moins 200 µl de volume d'échantillon après le prétraitement pour l'extraction avec l'instrument EZ1/EZ2.
- 2. Agiter vigoureusement au vortex l'échantillon pendant 1–2 min ou jusqu'à ce que la suspension soit homogène.
	- (i)

Si vous travaillez avec des selles très solides, la procédure de remise en suspension peut être prolongée, ou essayer de désagréger l'échantillon en pipetant vers le haut et le bas. Pour un pipetage plus facile, il peut être nécessaire de couper la pointe de pipette. Certaines particules peuvent rester insolubles et seront éliminées à l'étape suivante.

- 3. Incuber l'échantillon pendant 10 min à température ambiante sur la paillasse pour permettre la sédimentation des grosses particules de selles.
- 4. Transférer au moins 400 µl de surnageant du haut de la suspension vers un tube de 1,5 ml à bouchon à vis propre sans transfert de grosses particules de selles.

### $\bigcirc$

Veiller à ce qu'aucune particule de selles solide ne soit transférée avec le surnageant vers l'instrument EZ1. De grosses particules de selles dans l'échantillon peuvent boucher la pointe de filtre de l'instrument EZ1/EZ2.

- 5. Incuber l'échantillon pendant 10 min à 70 °C dans un bain-marie[\\*](#page-39-0) ou un agitateur thermique.\*
- 6. Passer au protocole de purification (page [42](#page-41-0) ou [51\)](#page-50-0).
	- $\bigcirc$

Pour les échantillons de selles, il est recommandé d'utiliser 200 µl de volume d'échantillon pour l'extraction et 120–150 µl de volume pour l'élution. Des volumes d'échantillon plus élevés et des volumes d'élution inférieurs peuvent réduire la sensibilité des applications en aval.

Si les éluats extraits des selles sont troubles, nous recommandons de  $(i)$ centrifuger à pleine vitesse (20 000 x *g*) pendant 3 min pour rendre les éluats transparents. Ceci n'aura pas d'impact négatif sur les éluats transparents, mais améliorera la performance des éluats troubles dans les applications en aval.

<span id="page-39-0"></span><sup>\*</sup> S'assurer que tous les instruments sont vérifiés, entretenus et calibrés régulièrement selon les recommandations du fabricant.

## <span id="page-40-1"></span>Protocole : prétraitement pour l'isolation de l'ADN génomique des bactéries Gram positif

L'extraction de l'ADN peut être améliorée pour certaines bactéries Gram positif par prétraitement enzymatique avant de transférer l'échantillon à l'instrument EZ1/EZ2 Connect MDx. Ce protocole n'est pas destiné à être utilisé avec des échantillons de selles.

### Procédure :

- 1. Sédimenter les bactéries par centrifugation pendant 10 min à 5 000 x *g*.
- 2. Mettre en suspension les culots bactériens dans 180 µl de la solution enzymatique (20 mg/ml lysozyme ; 20 mM Tris-HCl, pH 8,0 ; 2 mM EDTA ; 1,2 % Triton X-100) dans un tube de 2 ml à bouchon à vis.
- 3. Placer au bain-marie[\\*](#page-40-0) ou un agitateur thermique\* et incuber pendant au moins 30 min à 37 °C.
- 4. Centrifuger brièvement le tube afin d'éliminer les gouttes présentes dans le bouchon.
- 5. Passer au protocole de purification (page [42](#page-41-1) ou [51\)](#page-50-1).

<span id="page-40-0"></span><sup>\*</sup> S'assurer que tous les instruments sont vérifiés, entretenus et calibrés régulièrement selon les recommandations du fabricant.

# <span id="page-41-1"></span><span id="page-41-0"></span>Protocole : purification des acides nucléiques viraux et de l'ADN bactérien avec l'EZ2 Connect MDx

### Points importants avant de commencer

- Si vous utilisez l'EZ1 DSP Virus Kit pour la première fois, lire « [Conservation et](#page-15-0)  [manipulation des réactifs](#page-15-0) », « [Conservation et manipulation des échantillons](#page-17-0) » et « [Travailler avec les instruments EZ2 Connect MDx](#page-21-0) » à partir de la page [16.](#page-15-0)
- Les cartouches de réactif (RCV) contiennent des sels de guanidine et ne sont donc pas compatibles avec des réactifs désinfectants contenant un javellisant. Prendre les mesures de sécurité appropriées et porter des gants lors de la manipulation. Voir page [12](#page-11-0) pour les [Informations de sécurité.](#page-12-0)
- Exécuter toutes les étapes du protocole à température ambiante (15–25 °C). Durant la procédure de configuration, travailler rapidement.
- Après réception du kit, vérifier que les composants du kit ne sont pas endommagés. Si les cartouches de réactif (RCV) ou d'autres éléments du kit sont endommagés, contacter les Services techniques de QIAGEN ou votre distributeur local. En cas de déversement de liquide, consulter la section « [Avertissements et précautions](#page-11-0) » (page [12\)](#page-11-0). Ne pas utiliser de cartouches de réactif (RCV) ou d'autres éléments de kit défectueux puisque leur utilisation peut entraîner une mauvaise performance du kit, des blessures de l'utilisateur ou endommager l'instrument. Ne pas retirer la feuille des RCV.

### <span id="page-41-2"></span>Étapes préliminaires

 Préparer le sérum, le plasma, le LCR ou les échantillons nasopharyngés sur écouvillon en UTM comme décrit dans « [Conservation et manipulation des échantillons](#page-17-0) », page [18.](#page-17-0) Si des cryoprécipités sont visibles dans les échantillons décongelés, centrifuger à 6 800 x *g* pendant trois minutes, transférer les surnageants dans les tubes frais sans gêner les culots et lancer immédiatement la procédure de purification.

- Préparer les échantillons de selles comme décrit à la section « [Conservation et](#page-17-0)  [manipulation des échantillons](#page-17-0) », page [18,](#page-17-0) et « Protocole [: prétraitement des selles](#page-38-0) », page [39.](#page-38-0)
- Pour l'isolation de l'ADN de bactéries Gram positif, préparer les échantillons comme décrit dans la section « Protocole [: prétraitement pour l'isolation de l'ADN génomique](#page-40-1)  [des bactéries Gram positif](#page-40-1) » (page [41\)](#page-40-1).
- Préparer une solution de conservation d'ARN vecteur (CARRIER) (avec contrôle interne [CI] facultatif) avant la première utilisation. Dissoudre l'ARN vecteur (CARRIER) lyophilisé dans le tampon d'élution (AVE) de 310 µl (fourni dans le kit), et le mélanger au contrôle interne (CI) (facultatif) comme décrit dans « [Préparation de l'ARN vecteur \(CARRIER\)](#page-35-0) » (page [36\)](#page-35-0) et « [Utilisation d'un contrôle interne \(CI\)](#page-36-0) » (page [37\)](#page-36-0).

### Procédure

1. Pour chaque échantillon, préparer une solution de 60 µl d'ARN vecteur contenant 3,6 µl d'ARN vecteur (CARRIER) dissous (avec contrôle interne [CI] facultatif) dans un tube (ET) de 1,5 ml (fourni). Mélanger délicatement en pipetant la solution dix fois. Ne pas vortexer.

Le tube (ET) de 1,5 ml est chargé dans la rangée B, comme spécifié dans les instructions affichées à l'écran.

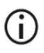

Veiller à ce que la solution d'ARN vecteur (CARRIER) soit au fond du tube (ET) de 1,5 ml de sorte que la quantité appropriée puisse être transférée par l'instrument EZ2 Connect MDx.

2. Équilibrer jusqu'à 24 échantillons à température ambiante (15–25 °C) et transférer 100, 200 ou 400 µl d'échantillon dans des tubes d'échantillon (ST) de 2 ml (sans collerette, fournis avec le kit) avant le chargement sur la table de travail. Si vous utilisez des échantillons congelés, décongelez et amenez à température ambiante puis mélangez bien en faisant tourbillonner.

Un volume d'échantillon de 200 µl est recommandé pour l'extraction des acides nucléiques viraux/bactériens des selles. Pour le prétraitement des échantillons, consulter le protocole de prétraitement approprié.

- Utiliser uniquement les tubes de 2 ml (ST) (sans collerette) fournis avec le kit.  $\odot$
- $\odot$ Ne pas recongeler des échantillons décongelés et ne pas stocker des échantillons pendant plus de 6 h à 2–8 °C, puisque cela réduit sensiblement les rendements d'acides nucléiques viraux et d'ADN bactérien.
- Éviter de transférer des échantillons obstrués dans les tubes d'échantillon.  $\odot$ Cela peut entraîner l'interruption de la procédure et une panne de l'instrument.
- $\bigcirc$ N'utilisez pas de volumes d'échantillon supérieurs à 100, 200 ou 400 µl. Après la lyse et la liaison des acides nucléiques viraux ou de l'ADN bactérien aux particules magnétiques, une partie du lysat est transférée vers le tube d'échantillon (ST). Ne pas réutiliser d'échantillon restant dans le tube d'échantillon (ST).
- 3. Allumer l'instrument EZ2 Connect MDx.

L'interrupteur d'alimentation est situé à l'avant droit de l'instrument.

4. Se connecter à l'instrument en choisissant le mode IVD du logiciel. Saisir vos ID utilisateur et mot de passe.

Le logiciel EZ2 Connect MDx vous guidera à travers le processus de configuration du cycle d'exécution. Le processus est lancé en appuyant sur le bouton SCAN ou LIMS dans l'onglet de configuration.

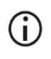

Pour configurer un cycle avec la fonction/le bouton LIMS, consulter le *Manuel d'utilisation de l'EZ2 Connect MDx*.

5. Appuyer sur Scan (Lire) et toucher le champ qui s'affiche dans l'écran suivant. Scanner le code-barres 1D sur la Q-Card fournie avec le kit.

En scannant le code-barres 1D sur la Q-Card, le type de protocole est sélectionné automatiquement.

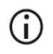

En cas d'échec de lecture du code-barres de la Q-Card, taper le numéro du kit via l'interface utilisateur.

 $\bigcirc$ La lecture de la Q-Card est possible uniquement si toutes les procédures de maintenance requises ont été effectuées. Sinon, démarrer la procédure de maintenance avant de scanner la Q-Card.

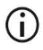

Ne pas utiliser de RCV expirée, car cela affectera la performance ; les échantillons seront marqués comme non valides.

6. Toucher Next (Suivant) pour continuer.

Remarque : pour retourner à l'écran de Setup (Réglage), appuyer sur Back (Retour) ou Cancel (Annuler).

- 7. Choisir les différents paramètres de protocole en appuyant sur la case à côté de chaque option de paramètre.
- 8. Toucher Next (Suivant) pour continuer.
- 9. Pour sélectionner les positions de vos échantillons, toucher les rangées concernées sur le diagramme de la table de travail ou toucher les numéros de rangée correspondants sous le diagramme. Les positions sélectionnées sont mises en surbrillance. Pour sélectionner ou désélectionner toutes les positions, appuyer sur le bouton Tout sélectionner.

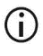

Quand au moins une position d'échantillon est sélectionnée, le bouton Next (Suivant) est activé.

- 10. Toucher Next (Suivant) pour continuer.
- <span id="page-44-0"></span>11. Entrer les ID d'échantillons manuellement ou en utilisant le lecteur de code-barres portatif.
	- $\bigcirc$

Lors de l'utilisation du lecteur de code-barres, veiller à ce que le code-barres utilisé soit du type et de la qualité appropriés pour être lu par le lecteur.

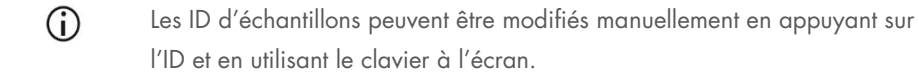

⋒ Chaque ID d'échantillon doit être unique. Le bouton Next (Suivant) n'est pas actif jusqu'à ce que des ID d'échantillons uniques aient été saisis pour tous les échantillons.

## $\bigcirc$

Vérifier que les ID d'échantillons sont corrects avant de poursuivre la configuration.

- 12. Toucher Next (Suivant) pour continuer.
- 13. Ouvrir la porte de l'instrument et sortir les supports de cartouches et les portoirs de pointes (également nommés supports de laboratoire) de l'instrument. Les placer en toute sécurité sur la paillasse. Pour retirer un portoir de pointes, tenir les deux côtés du portoir et lever doucement.

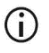

En fonction des positions choisies pour les échantillons, retirer les portoirs des côtés gauche et/ou droit de la table de travail.

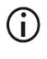

Ne pas inverser les supports de cartouches et les portoirs de pointes entre les différents instruments.

- 14. Inverser les cartouches de réactif (RCV) à quatre reprises afin de mélanger les particules magnétiques. Voir « [Étapes préliminaires](#page-41-2) » avant d'utiliser la RCV.
- 15. Placer la RCV dans le support de cartouches, appuyer sur la cartouche jusqu'à ce qu'elle se mette en place avec un déclic.
- 16. Placer un tube d'échantillon (ST) vide (sans collerette ; fourni avec le kit) dans le puits 11 de chaque RCV chargée.

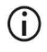

Veiller à ce que le tube d'échantillon (ST) vide soit chargé sans couvercle. Le tube vide est requis pour l'étape de lyse du protocole. L'instrument EZ2 Connect MDx ne détecte pas la présence du tube.

- 17. Quand toutes les RCV sont préparées, placer les supports de cartouches sur la table de travail.
	- $\bigcirc$

Veiller à ce que les supports soient placés dans la bonne position et que les numéros de position soient gravés sur le support. La numérotation se fait de 1 à 24 de gauche à droite.

- 18. Toucher Suivant pour continuer.
- 19. Charger les tubes CARRIER (CI) tubes (tubes d'élution de 1,5 ml, ET ; fournis avec le kit) dans la rangée B du portoir de pointes (« support de laboratoire »).

Voir « [Préparation de l'ARN vecteur \(CARRIER\)](#page-35-0) » (page [36\)](#page-35-0) et « Annexe B [: Calcul de la](#page-88-1)  [quantité de contrôle interne \(CI\)](#page-88-1) » (page [89\)](#page-88-1) pour les détails de la préparation du mélange CARRIER (CI).

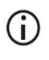

Veiller à ce que les tubes d'élution (ET) de 1,5 ml contenant un volume suffisant de CARRIER (CI) soient chargés sans couvercle.

20. Placer les pointes dans le porte-pointe et les charger dans la rangée C du portoir.

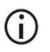

Lors de la préparation des pointes et du porte-pointe, toucher la partie supérieure des pointes uniquement avec des gants.

21. Charger les tubes d'élution (ET) de 1,5 ml dans la rangée D du portoir.

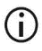

Veiller à ce que les tubes d'élution soient chargés sans couvercle.

- 22. Charger les tubes d'échantillon (ST) de 2 ml (sans collerette) contenant 100, 200 ou 400 µl d'échantillon (conformément aux paramètres de protocole sélectionnés) dans la rangée A du portoir.
	- Veiller à ce que les tubes d'échantillon soient chargés dans les positions G) sélectionnées à l'étape [11.](#page-44-0) Étape facultative : Utiliser le modèle de « [Annexe](#page-92-0)  C : Fiche [d'échantillon à utiliser avec le système EZ1 DSP Virus](#page-92-0) » pour suivre l'ID de l'échantillon et l'orientation.
	- Veiller à ce que les tubes d'échantillon soient chargés sans couvercle. G)
	- $\bigcirc$ Veiller à ce que les tubes d'échantillon contiennent le volume correct d'échantillon. Le contrôle de chargement ne détecte pas si le volume d'échantillon correct est chargé.
	- $\bigcirc$ Éviter la formation de mousse ou de bulles sur le dessus de l'échantillon ou au bord des tubes d'échantillon, car cela peut causer des erreurs de contrôle de chargement.
	- $\bigcirc$ Démarrer immédiatement le protocole après avoir placé les échantillons sur la table de travail, car un temps de stockage prolongé à bord de l'instrument peut entraîner une évaporation ou affecter la stabilité à bord.
- 23. Quand tous les tubes et pointes sont chargés, placer chaque portoir de pointe (portoir de gauche et de droite) sur la table de travail et fermer le capot.
	- $(i)$
- Veiller à ce que les supports soient placés dans la bonne position et que les numéros de position soient gravés sur le support. La numérotation se fait de 1 à 24 de gauche à droite. Toujours placer les deux portoirs de pointes sur la table de travail, indépendamment des positions d'échantillon utilisées.
- 24. Toucher Next (Suivant) pour continuer.
- 25. Vérifier les informations à l'écran de l'aperçu de la configuration du cycle pour le protocole correct, le volume d'échantillon et d'élution, ainsi que le nombre d'échantillons.
- 26. Si toutes les informations sont correctes, toucher Start (Démarrer) pour continuer le cycle du protocole.

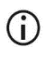

Pour effectuer des modifications, toucher Return (Retour) pour retourner à la configuration du cycle d'exécution.

- 27. Le contrôle de chargement est effectué. Le protocole démarre automatiquement après la fin du contrôle de chargement.
	- ⋒

Attendre que le contrôle de chargement soit terminé avant de laisser l'instrument sans surveillance. Si le contrôle de chargement échoue (par ex. en raison d'erreurs lors de la configuration de la table de travail), le cycle ne démarre pas et l'opérateur doit intervenir. Si l'instrument reste sans surveillance pendant une période prolongée, cela peut affecter la stabilité des échantillons et des réactifs.

Passer à l'étape [30](#page-48-0) après la réussite du contrôle de chargement.

28. Si le contrôle du chargement échoue, l'écran « Load check failed » (Le contrôle du chargement a échoué) s'affiche. Les placements incorrects du matériel de laboratoire sont marqués en rouge. Toucher les colonnes respectives pour les détails de l'erreur de contrôle de chargement.

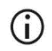

Vérifier visuellement le chargement des positions en surbrillance sur la table de travail. Ne pas répéter un contrôle de chargement échoué sans avoir d'abord effectué l'inspection visuelle.

## $\bigcap$

Pour des informations détaillées sur les limites et l'échec du contrôle de chargement, consulter le *Manuel d'utilisation de l'EZ2 Connect MDx*.

- 29. Une fois le chargement correct de la table de travail confirmé, toucher Suivant sur l'écran « Load the tip rack » (Charger le portoir de pointe). L'écran « Aperçu de la sélection de la configuration du cycle » s'affiche, où un bouton Ignorer le contrôle du chargement est désormais disponible. Toucher Ignorer le contrôle du chargement ou Démarrer pour poursuivre l'exécution du protocole.
	- S'il choisit l'option Ignorer le contrôle du chargement, l'opérateur est  $(i)$ responsable de vérifier visuellement le placement correct de TOUS les consommables dans TOUTES les positions de la table de travail. Important : le contrôle du chargement ignoré sera consigné dans le rapport d'exécution et tous les échantillons seront marqués comme étant non valides.
	- Important : si le contrôle du chargement échoue la deuxième fois, retirer les ⋒ échantillons et le CARRIER (CI) de la table de travail, fermer les tubes et les stocker dans les conditions appropriées. Réétalonner la caméra et contacter l'assistance technique de QIAGEN pour une assistance supplémentaire.
- <span id="page-48-0"></span>30. Après la réussite du contrôle de chargement, la progression du cycle et le temps de fonctionnement écoulé s'affichent sur l'écran « Protocol run in progress » (Cycle du protocole en cours).
- 31. Quand le protocole est terminé, l'écran « Protocol run completed » (Cycle du protocole terminé) s'affiche.
- 32. Ouvrir le capot, retirer avec précautions les supports de pointes et les placer sur la paillasse. Retirer d'abord l'ADN/ARN purifié de la rangée D. Éviter de toucher les autres tubes lors du retrait des tubes d'élution (ET) individuels. Fermer les tubes d'élution avec les couvercles fournis avec le kit.

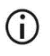

Retirer et stocker immédiatement les éluats après la fin du cycle.

33. Mettre au rebut les déchets de la préparation des échantillons de la rangée A[\\*](#page-49-0). Mettre au rebut les supports de pointes, les pointes et les tubes CARRIER (CI).

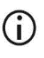

Suivre les réglementations de sécurité locales pour la mise au rebut des déchets.

34. Retirer les supports de cartouches et mettre au rebut les RCV et le tube du puits 11.

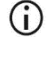

Retirer et mettre au rebut le tube du puits 11 de chaque cartouche avant de retirer la RCV. Sinon, la RCV ne peut pas être retirée du support de cartouches.

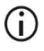

Suivre les réglementations de sécurité locales pour la mise au rebut des déchets (voir aussi « [Avertissements et précautions](#page-11-0) », page [12\)](#page-11-0).

35. Suivre les instructions « Maintenance après le cycle », puis cocher la case.

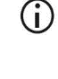

L'unité de perforation est coupante ! L'utilisation d'une double paire de gants est conseillée.

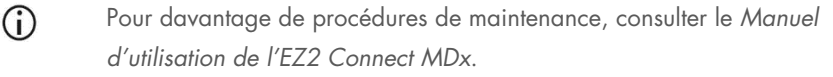

- 36. Appuyer sur le bouton Finish (Terminer) pour créer le rapport d'exécution et retourner à l'écran d'accueil. Le temps d'exécution du cycle et l'état de maintenance ne sont pas transférés vers le rapport d'exécution avant l'activation du bouton Finish (Terminer).
- 37. Après le dernier cycle de la journée, appliquer la procédure de maintenance quotidienne, suivie de la décontamination par UV.
- 38. Effectuer la procédure de maintenance hebdomadaire, si nécessaire, après la maintenance quotidienne.

<span id="page-49-0"></span><sup>\*</sup> Les déchets d'échantillons contiennent des sels de guanidine et, de ce fait, sont incompatibles avec les javellisants. Voir page [12](#page-12-0) pour les [Informations de](#page-12-0) sécurité.

## <span id="page-50-1"></span><span id="page-50-0"></span>Protocole : purification des acides nucléiques viraux et de l'ADN bactérien avec les instruments EZ1

### Points importants avant de commencer

- Si vous utilisez l'EZ1 DSP Virus Kit pour la première fois, lire « [Conservation et](#page-15-0)  [manipulation des réactifs](#page-15-0) », « [Conservation et manipulation des échantillons](#page-17-0) » et « [Travailler avec les appareils EZ1](#page-28-0) » à partir de la page [16.](#page-15-0)
- Les cartouches de réactif (RCV) contiennent des sels de guanidine et ne sont donc pas compatibles avec des réactifs désinfectants contenant un javellisant. Prendre les mesures de sécurité appropriées et porter des gants lors de la manipulation. Voir page [12](#page-11-0) pour les [Avertissements et précautions.](#page-11-0)
- Exécuter toutes les étapes du protocole à température ambiante (15–25 °C). Durant la procédure de configuration, travailler rapidement.
- Après réception du kit, vérifier que les composants du kit ne sont pas endommagés. Si les cartouches de réactif (RCV) ou d'autres éléments du kit sont endommagés, contacter les Services techniques de QIAGEN ou votre distributeur local. En cas de déversement de liquide, consulter la section « [Avertissements et précautions](#page-11-0) » (page [12\)](#page-11-0). Ne pas utiliser de cartouches de réactif (RCV) ou d'autres éléments de kit défectueux puisque leur utilisation peut entraîner une mauvaise performance du kit, des blessures de l'utilisateur ou endommager l'instrument. Ne pas retirer la feuille des RCV.
- $\bullet$  Dans certaines étapes de la procédure, vous avez deux choix. Choisir  $\blacktriangle$  si vous utilisez l'EZ1 Advanced ou l'EZ1 Advanced XL ; choisir  $\blacksquare$  si vous utilisez le BioRobot EZ1 DSP.

### Étapes préliminaires

 Préparer le sérum, le plasma, le LCR ou les échantillons nasopharyngés sur écouvillon en UTM comme décrit dans « [Conservation et manipulation des échantillons](#page-17-0) », page [18.](#page-17-0) Si des cryoprécipités sont visibles dans les échantillons décongelés, centrifuger à 6 800 x *g* pendant trois minutes, transférer les surnageants dans les tubes frais sans gêner les culots et lancer immédiatement la procédure de purification.

- Préparer les échantillons de selles comme décrit à la section « [Conservation et](#page-17-0)  [manipulation des échantillons](#page-17-0) », page [18,](#page-17-0) et « Protocole [: prétraitement des selles](#page-38-0) », page [39.](#page-38-0)
- Pour l'isolation de l'ADN de bactéries Gram positif, préparer les échantillons comme décrit dans la section « Protocole [: prétraitement pour l'isolation de l'ADN génomique](#page-40-1)  [des bactéries Gram positif](#page-40-1) » (page [41\)](#page-40-1)
- Préparer une solution de conservation d'ARN vecteur (CARRIER) (avec contrôle interne [CI] facultatif) avant la première utilisation. Dissoudre l'ARN vecteur (CARRIER) lyophilisé dans le tampon d'élution (AVE) de 310 µl (fourni dans le kit), et le mélanger au contrôle interne (CI) (facultatif) comme décrit dans « [Préparation de l'ARN vecteur \(CARRIER\)](#page-35-0) » et « [Utilisation d'un contrôle interne \(CI\)](#page-36-0) », pages [36](#page-35-0)[–37.](#page-36-0)

### Procédure

- <span id="page-51-0"></span>1. Pour chaque échantillon, préparer une solution de 60 µl contenant 3,6 µl d'ARN vecteur (CARRIER) dissous (avec contrôle interne [CI] facultatif) dans un tube (ET) de 1,5 ml (fourni). Mélanger délicatement en pipetant la solution dix fois. Ne pas vortexer. Le tube (ET) de 1,5 ml est chargé dans la rangée 3, comme spécifié dans les instructions affichées à l'écran.
	- $\bigcirc$

S'assurer que la solution d'ARN vecteur (CARRIER) est au fond du tube (ET) de 1,5 ml de sorte que la quantité appropriée puisse être transférée par l'instrument EZ1.

<span id="page-51-1"></span>2. Équilibrer les échantillons à température ambiante (15–25 °C) et transférer 100, 200 ou 400 µl d'échantillon dans des tubes d'échantillon (ST) de 2 ml (sans collerette, fournis avec le kit) avant le chargement sur la table de travail. Si vous utilisez des échantillons congelés, décongelez et amenez à température ambiante puis mélangez bien en faisant tourbillonner.

Un volume d'échantillon de 200 µl est recommandé pour l'extraction des acides nucléiques viraux/bactériens des selles. Pour le prétraitement des échantillons, consulter le protocole de prétraitement approprié.

- $\odot$ Utiliser uniquement les tubes de 2 ml (ST) (sans collerette) fournis avec le kit.
- $\bigcirc$ Ne pas recongeler des échantillons décongelés et ne pas stocker des échantillons pendant plus de 6 h à 2–8 °C, puisque cela réduit sensiblement les rendements d'acides nucléiques viraux et d'ADN bactérien.
- Éviter de transférer des échantillons obstrués dans les tubes d'échantillon.  $\odot$ Cela peut entraîner l'interruption de la procédure et une panne de l'instrument.
- N'utilisez pas de volumes d'échantillon supérieurs à 100, 200 ou 400 µl.  $(i)$ Après la lyse et la liaison des acides nucléiques viraux ou de l'ADN bactérien aux particules magnétiques, une partie du lysat est transférée vers le tube d'échantillon (ST). Ne pas réutiliser les échantillons restant dans le tube d'échantillon (ST).
- <span id="page-52-1"></span>3. Insérer la EZ1 Advanced DSP Virus Card entièrement dans la fente de l'EZ1 Advanced Card pour l'EZ1 Advanced ou l'EZ1 Advanced XL DSP Virus Card entièrement dans la fente de l'EZ1 Advanced XL Card pour l'EZ1 Advanced XL, ou = l'EZ1 DSP Virus Card entièrement dans la fente de l'EZ1 Card du BioRobot EZ1 DSP.
- <span id="page-52-2"></span>4. Allumer l'instrument EZ1.

L'interrupteur d'alimentation est situé à l'arrière de l'appareil.

- <span id="page-52-0"></span>5. Appuyer sur START pour démarrer la configuration de la table de travail du protocole EZ1 DSP Virus.
- 6. Suivre les instructions à l'écran pour la configuration de la table de travail, la sélection des variables du protocole et  $\blacktriangle$  le suivi des données.

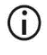

Démarrer immédiatement le protocole après avoir placé les échantillons sur la table de travail, car un temps de stockage prolongé à bord de l'instrument peut entraîner une évaporation.

- 7. Ouvrir la porte de l'appareil.
- 8. Inverser les cartouches de réactif (RCV) à quatre reprises afin de mélanger les particules magnétiques.
- <span id="page-53-0"></span>9. Placer les cartouches de réactif dans le support de cartouches, appuyer sur la cartouche jusqu'à ce qu'elle se mette en place avec un déclic.
	- S'il y a moins de six (BioRobot EZ1 DSP, EZ1 Advanced) ou de 14 (EZ1  $(i)$ Advanced XL) cartouches de réactif (RCV), elles peuvent être chargées dans n'importe quel ordre sur le support. Cependant, lorsque vous chargez les autres accessoires de laboratoire, assurez-vous de suivre le même ordre.
	- : Pour le suivi des données, commencez toujours par charger les  $\bigcirc$ échantillons en position A sur l'EZ1 Advanced et en position 1 sur l'EZ1 Advanced XL. Placez les échantillons restants de façon consécutive dans les positions ouvertes suivantes de la table de travail.

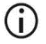

 : Lorsque vous utilisez l'option de suivi des données, veiller à ce que l'ID de l'échantillon suive le même ordre que les échantillons sur la table de travail pour éviter de mélanger les données.

10. Placer un tube d'échantillon (ST) vide (sans collerette ; fourni avec le kit) dans le puits 11 de chaque RCV.

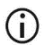

Veiller à ce que le tube d'échantillon (ST) vide soit chargé sans couvercle. Le tube vide est requis pour l'étape de lyse du protocole.

11. Suivre les instructions à l'écran pour continuer à configurer la table de travail.

La préparation des tubes d'élution, des pointes et des porte-pointes, des tubes CARRIER (CI) ainsi que des tubes d'échantillon est requise.

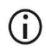

Lors de la préparation des pointes et du porte-pointe, toucher la partie supérieure des pointes uniquement avec des gants.

- Veiller à ce que les tubes d'élution (tubes ET de 1,5 ml) soient chargés sans O couvercle.
- $\bigcirc$

Veiller à ce que les tubes d'échantillon soient chargés dans les positions sélectionnées à l'étape [9.](#page-53-0)

Étape facultative : Utiliser le modèle de « Annexe C [: Fiche d'échantillon à](#page-92-0)  [utiliser avec le système EZ1 DSP Virus](#page-92-0) » pour suivre l'ID de l'échantillon et l'orientation.

- $\bigcirc$ Veiller à ce que les tubes d'échantillon soient chargés sans couvercle.
- $\bigcirc$ Veiller à ce que les tubes d'échantillon contiennent le volume correct d'échantillon.
- Éviter la formation de mousse ou de bulles sur le dessus de l'échantillon ou  $\bigcirc$ au bord des tubes d'échantillon.
- $\bigcirc$ Démarrer immédiatement le protocole après avoir placé les échantillons sur la table de travail, car un temps de stockage prolongé à bord de l'instrument peut entraîner une évaporation.
- 12. Charger la cartouche préparée et le support de cartouches sur l'instrument.

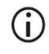

Ne pas inverser les supports de cartouches et les portoirs de pointes entre les différents instruments.

- 13. Fermer la porte de l'appareil.
- 14. Appuyer sur START (Démarrer) pour lancer le protocole.
- 15. Lorsque le protocole se termine, l'écran affiche « Protocol finished » (Protocole terminé).

Appuyer sur ENT (Entrée) pour générer le fichier d'état.

 L'EZ1 Advanced et l'EZ1 Advanced XL peuvent stocker jusqu'à dix fichiers de rapport. Les fichiers de rapport peuvent être imprimés directement sur une imprimante connectée ou transférés vers un ordinateur.

- 16. Ouvrir la porte de l'instrument, retirer avec précautions le support de pointe et le placer sur la paillasse.
- 17. Retirer les tubes d'élution (ET) contenant les acides nucléiques viraux purifiés et/ou l'ADN bactérien de la rangée 1. Éviter de toucher les autres tubes lors du retrait des tubes d'élution individuels. Fermer les ET avec les couvercles fournis avec le kit.

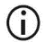

Retirer et stocker immédiatement les éluats de la table de travail après la fin du cycle.

- 18. Mettre au rebut les déchets de la préparation d'échantillon.[\\*](#page-55-0) Mettre au rebut les portepointes et les pointes ainsi que les tubes CARRIER (CI).
- 19. Retirer le support de cartouches et mettre au rebut les RCV, y compris le tube du puits 11.

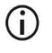

Suivre les réglementations de sécurité locales pour la mise au rebut des déchets (voir aussi « [Avertissements et précautions](#page-11-0) », page [12\)](#page-11-0).

- 20. Recommandation : suivre les instructions à l'écran pour effectuer la décontamination par UV des surfaces de la table de travail.
- 21. Effectuer la maintenance régulière, par exemple le cycle UV, comme décrit dans le manuel d'utilisation fourni avec votre instrument EZ1.

La maintenance régulière doit être effectuée après chaque cycle de protocole. Cela consiste à nettoyer l'unité de perforation et les surfaces de la table de travail.

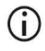

 $(i)$ 

L'unité de perforation est coupante ! L'utilisation d'une double paire de gants est conseillée.

Pour davantage de procédures de maintenance, consulter le *Manuel d'utilisation de l'EZ1 Advanced XL*.

22. Pour exécuter un autre protocole, appuyer sur START (Démarrer), effectuer les étapes [1](#page-51-0) et [2](#page-51-1) du protocole, puis suivre le protocole de l'étape [5.](#page-52-0) Sinon, appuyer sur STOP (Arrêt) deux fois pour retourner au premier écran de l'affichage, fermer la porte de l'instrument et éteindre l'instrument EZ1.

Les étapes [3](#page-52-1) et [4](#page-52-2) ne sont pas nécessaires lors de l'exécution d'un autre protocole. Sauter ces étapes.

<span id="page-55-0"></span><sup>\*</sup> Les déchets d'échantillons contiennent des sels de guanidine et, de ce fait, sont incompatibles avec les javellisants. Voir page [12](#page-11-0) pour les [Avertissements et précautions.](#page-11-0)

# Contrôle de la qualité

Conformément au système de gestion de la qualité certifié ISO de QIAGEN, chaque lot d'EZ1 DSP Virus Kit est testé selon des spécifications prédéterminées afin de garantir une qualité constante du produit.

## **Limitations**

Il est de la responsabilité des utilisateurs de valider la performance du système pour toutes procédures utilisées dans leur laboratoire et non couvertes par les études d'évaluation de la performance QIAGEN.

La performance du système a été établie lors d'études d'évaluation de la performance utilisant du plasma, du sérum, du liquide céphalo-rachidien, des selles et des échantillons nasopharyngés sur écouvillon en UTM pour l'isolation des acides nucléiques viraux et de l'ADN bactérien ainsi que les applications en aval en exemple. Étant donné que la performance globale dépend fortement de l'application en aval, l'utilisateur est responsable de valider la performance de l'ensemble du flux de travail du diagnostic, y compris la préparation des échantillons et l'application en aval spécifique.

Afin de limiter les risques d'impact négatif sur les résultats diagnostiques, des contrôles appropriés doivent être utilisés pour les applications en aval. Pour une validation ultérieure, il est conseillé de suivre les directives de la Conférence internationale sur l'harmonisation des exigences techniques (International Conference on Harmonisation, ICH) exposées dans *ICH Q2 (R1) Validation of Analytical Procedures: Text And Methodology*.

Tous les résultats diagnostiques générés doivent être interprétés à la lumière des autres observations cliniques ou résultats biologiques disponibles.

# Caractéristiques de performances

Les caractéristiques de performances applicables sont disponibles dans l'onglet des ressources, sur la page du produit, à l'adresse [www.qiagen.com](http://www.qiagen.com/).

## <span id="page-59-1"></span>Guide de dépannage

Ce guide de dépannage peut vous permettre de résoudre les problèmes éventuels. Pour de plus amples informations, consulter également la page de la foire aux questions dans notre centre d'assistance technique à l'adresse suivante : [www.qiagen.com/FAQ/FAQList.aspx](http://www.qiagen.com/FAQ/FAQList.aspx). Les scientifiques des services techniques QIAGEN seront ravis de répondre à toutes les questions sur les informations et/ou protocoles figurant dans ce manuel ou sur les technologies d'échantillons et de dosage (pour les coordonnées, visiter le site [www.qiagen.com](http://www.qiagen.com/)).

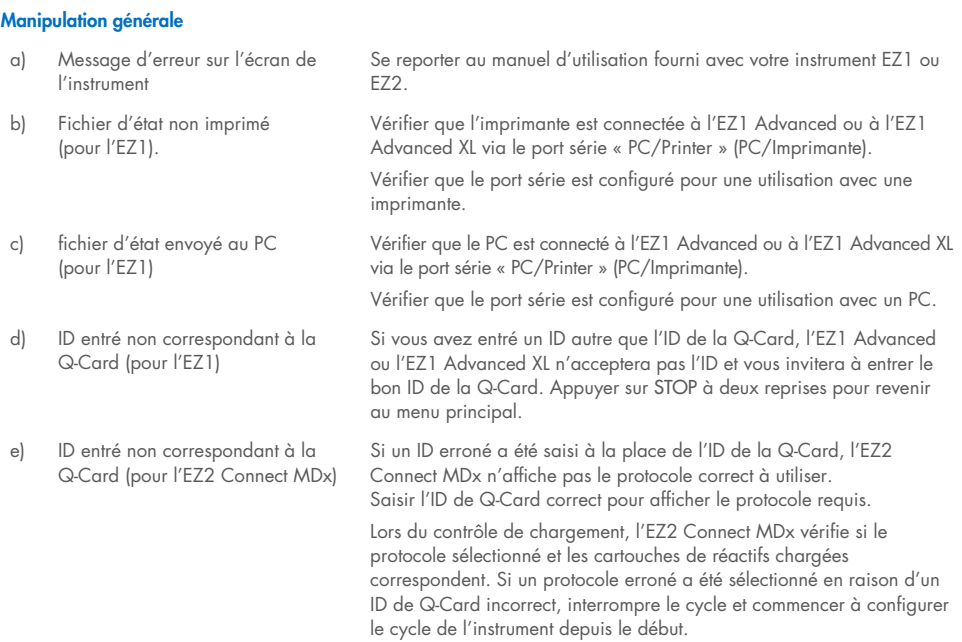

#### Commentaires et suggestions

#### <span id="page-59-0"></span>Faible rendement d'acides nucléiques viraux ou d'ADN bactérien

a) Particules magnétiques pas totalement remises en suspension S'assurer de remettre entièrement en suspension les particules magnétiques avant de charger les cartouches de réactif (RCV) dans le support.

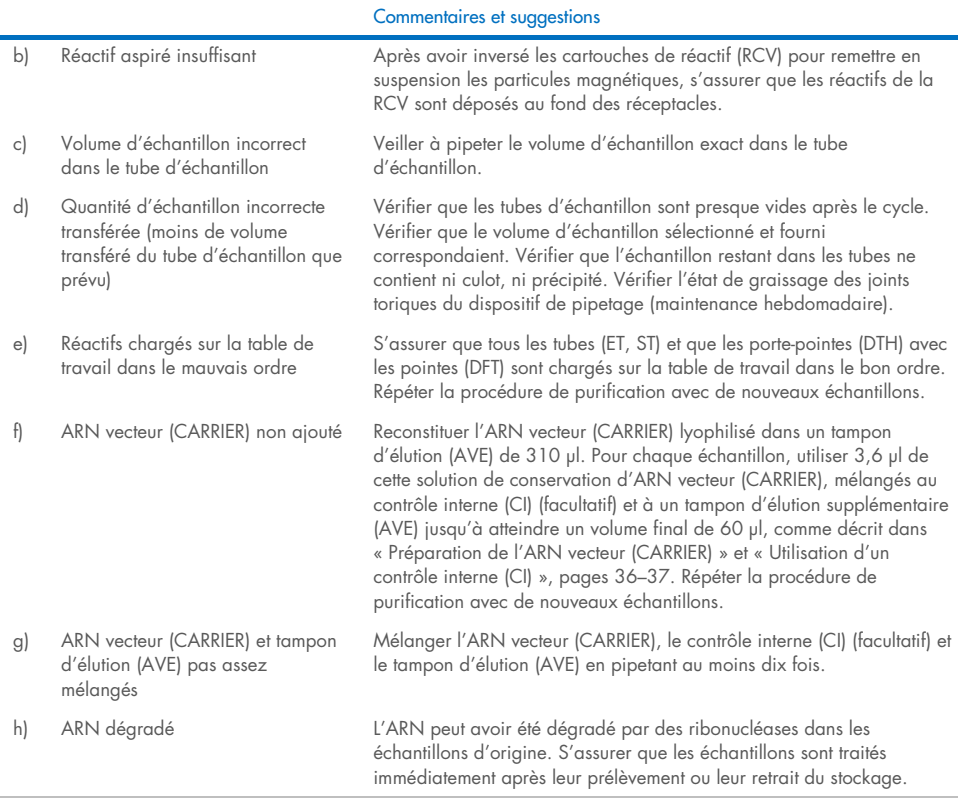

### L'ARN ou l'ADN ne réagit pas bien dans des applications en aval

 $\sim$ 

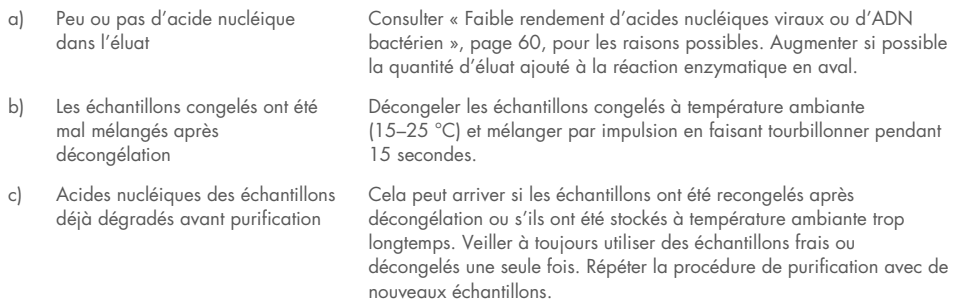

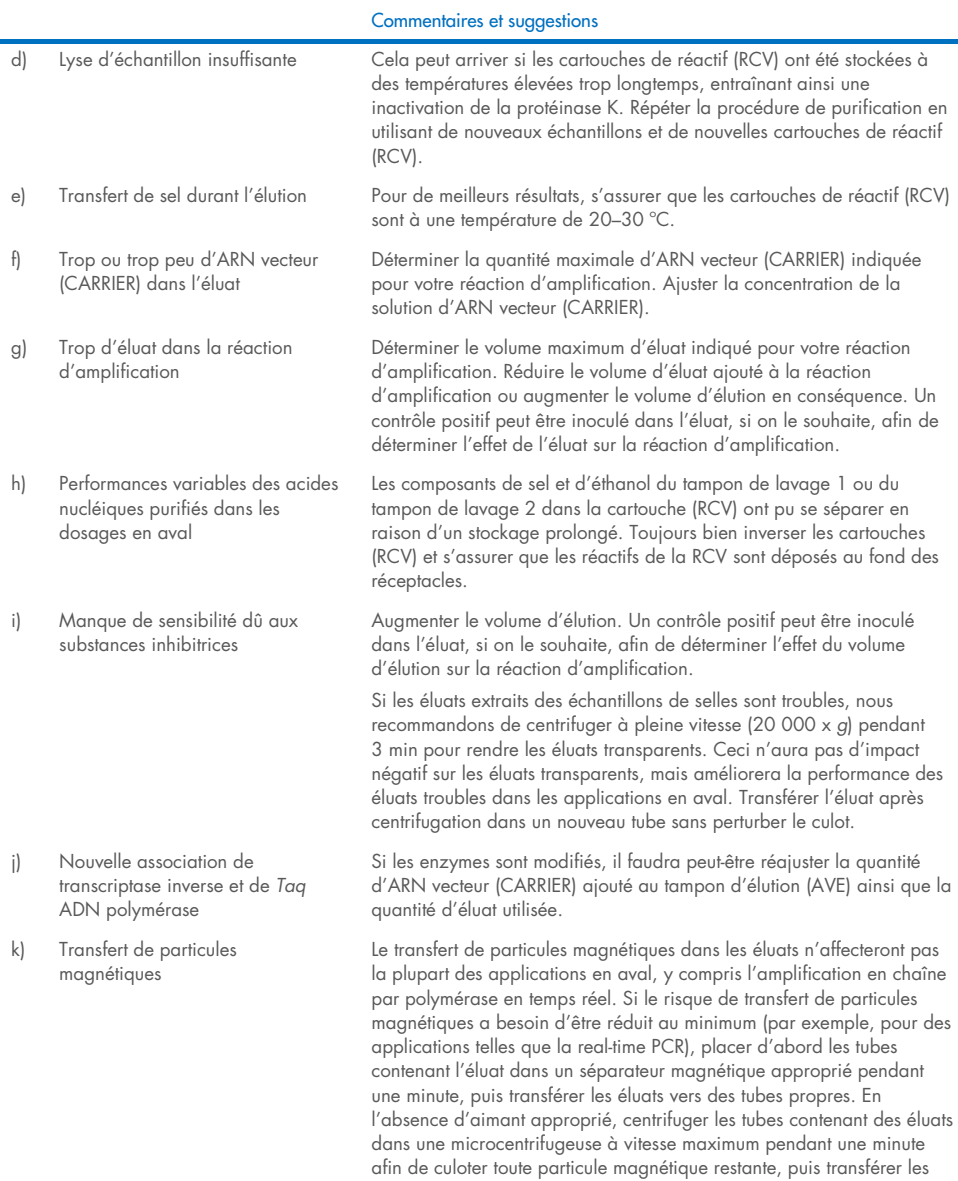

surnageants vers des tubes propres.

# Symboles

Les symboles suivants apparaissent dans le mode d'emploi ou sur l'emballage et l'étiquetage :

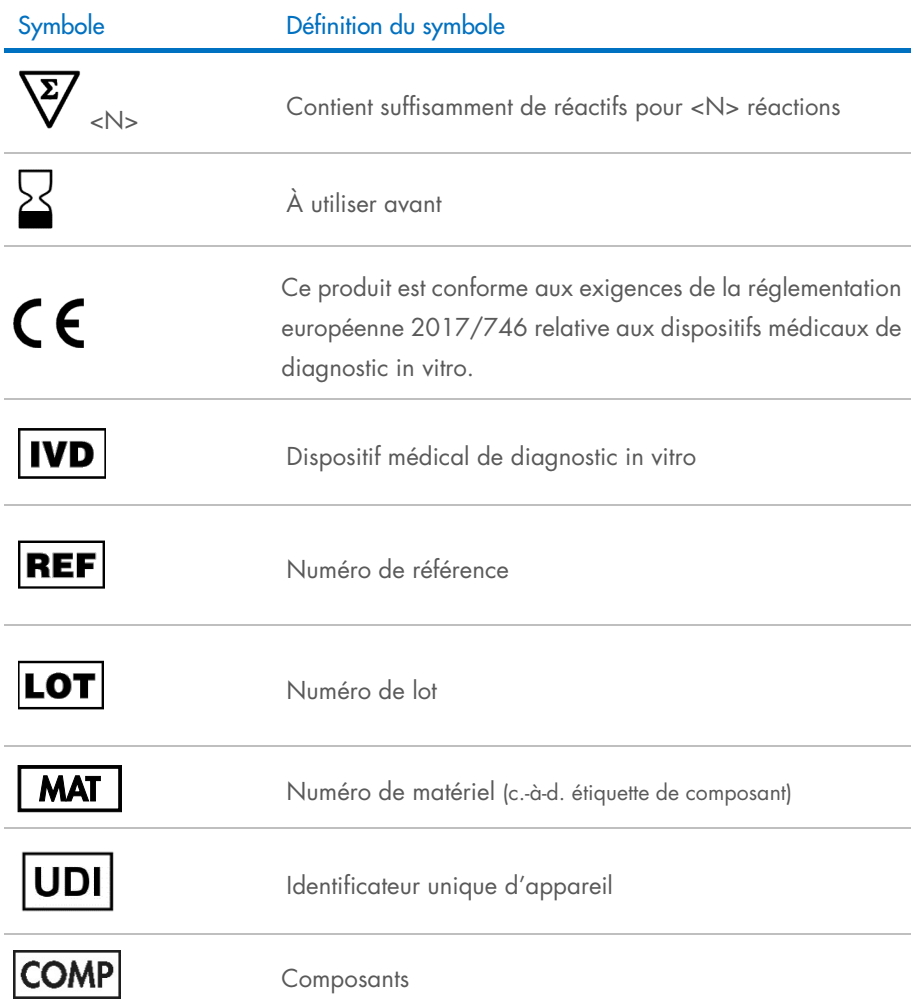

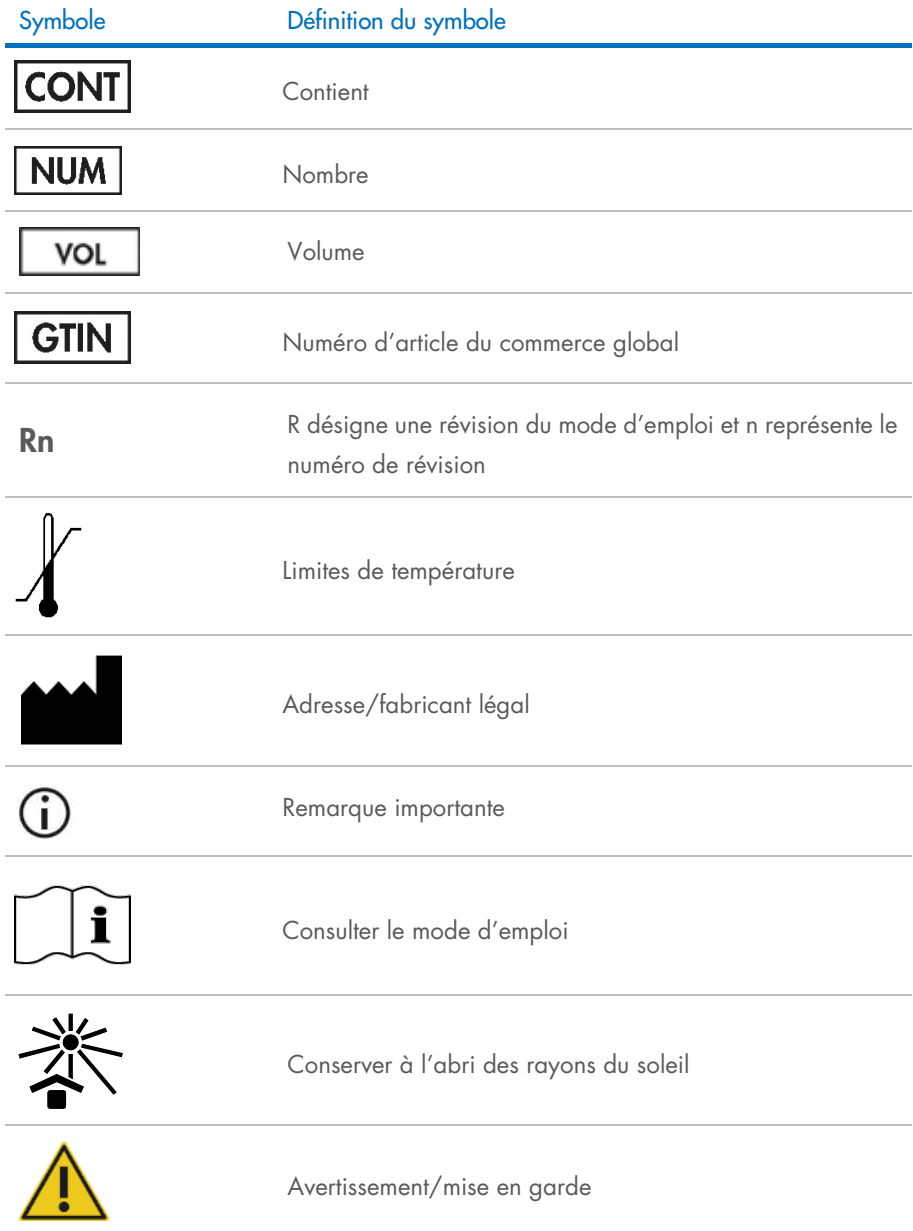

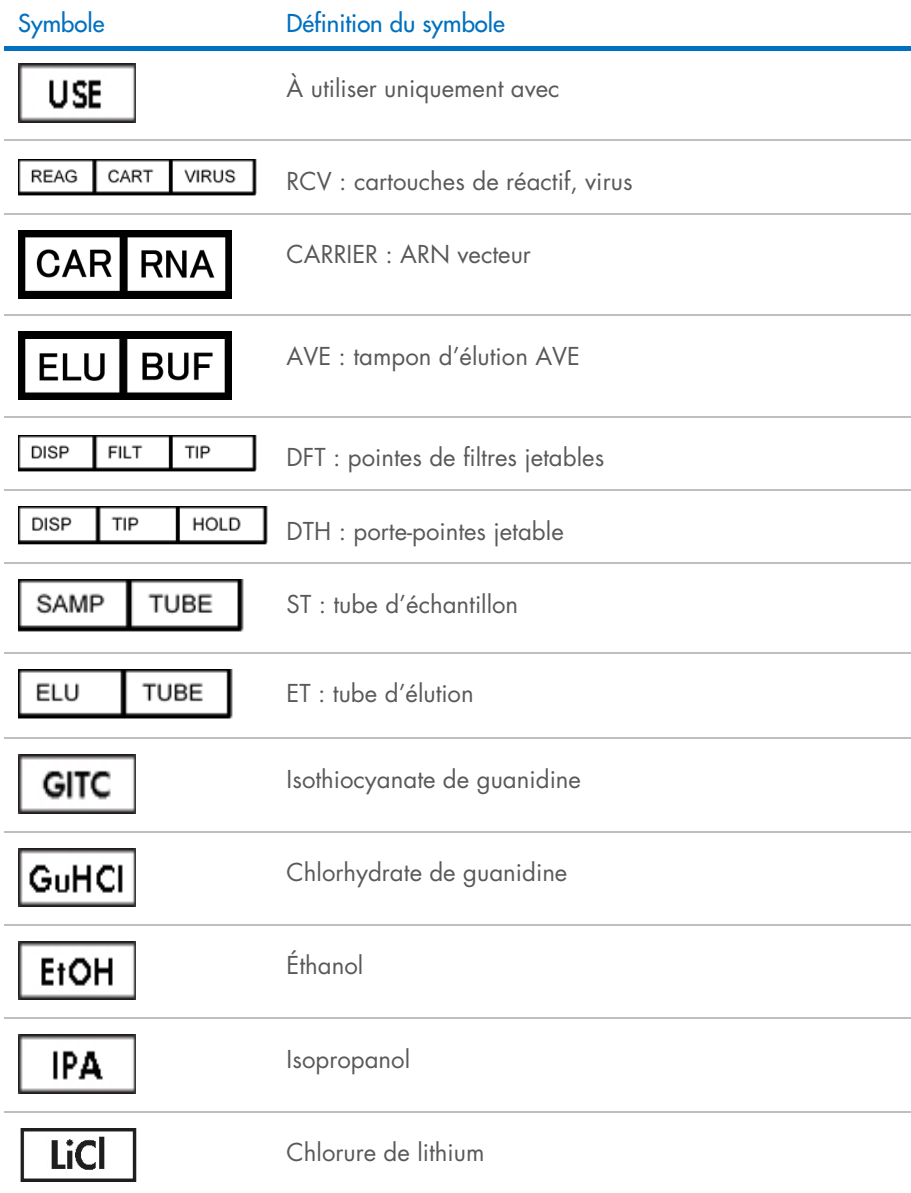

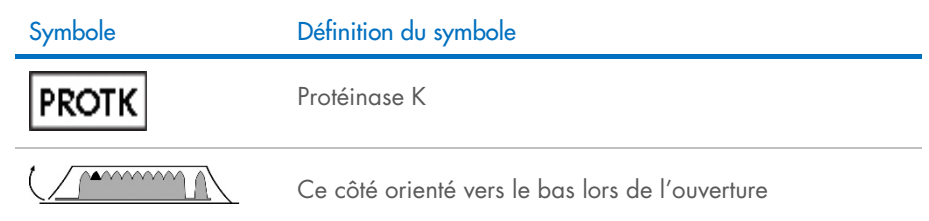

## **Coordonnées**

Pour bénéficier d'une assistance technique et obtenir plus d'informations, consulter notre Centre d'assistance technique à l'adresse [www.qiagen.com/Support](http://www.qiagen.com/Support), appeler le 00800-22-44-6000 ou contacter l'un des Services techniques QIAGEN ou l'un de ses distributeurs locaux (voir la quatrième de couverture ou le site [www.qiagen.com](http://www.qiagen.com/)).

# Annexe A : Messages affichés sur les instruments EZ1/EZ2

Les messages affichés par le protocole du logiciel sur les instruments EZ1 durant la configuration de la table de travail, pendant l'exécution du protocole et après l'exécution du protocole, sont énumérés dans les Tableaux [2](#page-67-0)[–4.](#page-84-0) Les numéros des messages énumérés dans les tableaux correspondent aux numéros des messages affichés par le logiciel.

Pour les messages d'erreur généraux affichés sur l'écran de l'appareil EZ1, se reporter au manuel d'utilisation fourni avec votre appareil EZ1.

Pour les messages d'erreurs générales affichés sur l'instrument EZ2 Connect MDx, voir le manuel d'utilisation correspondant. Contacter les services techniques QIAGEN pour l'aide au dépannage.

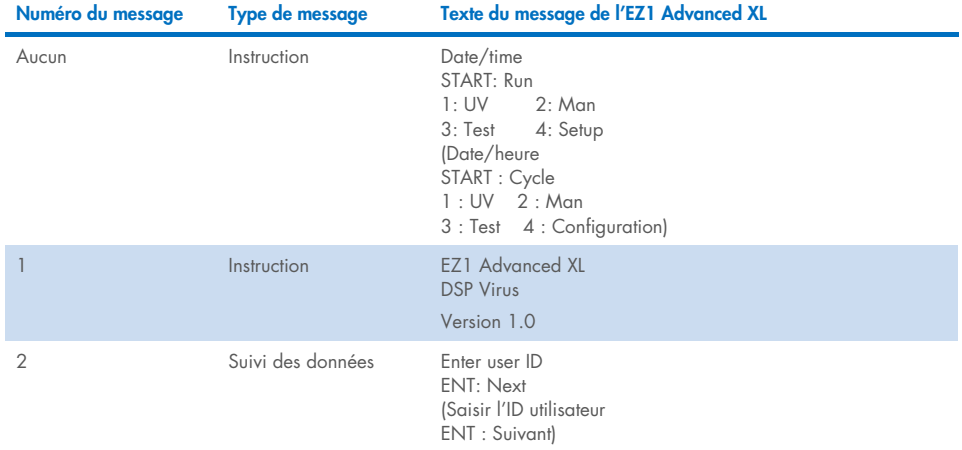

#### <span id="page-67-0"></span>Tableau 2. Messages dans la procédure de l'EZ1 Advanced XL DSP Virus

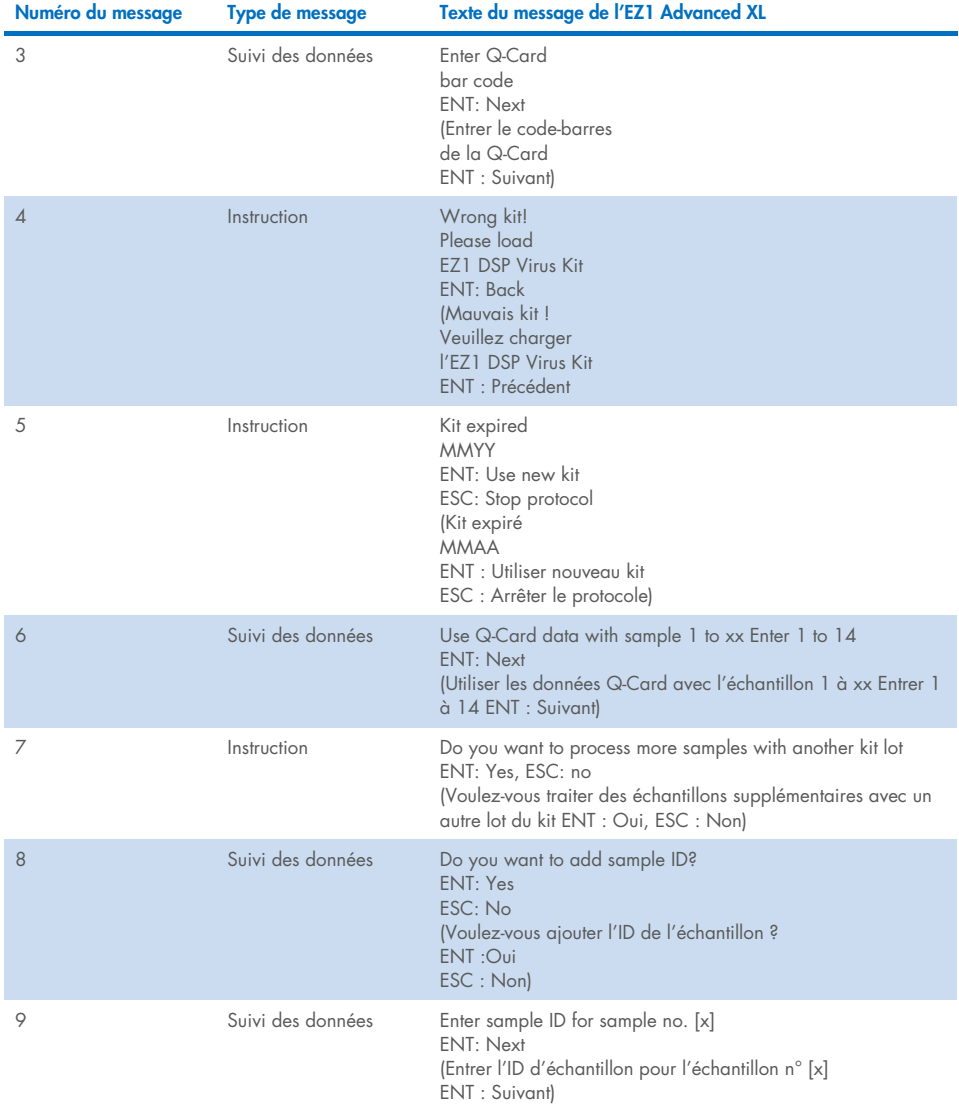

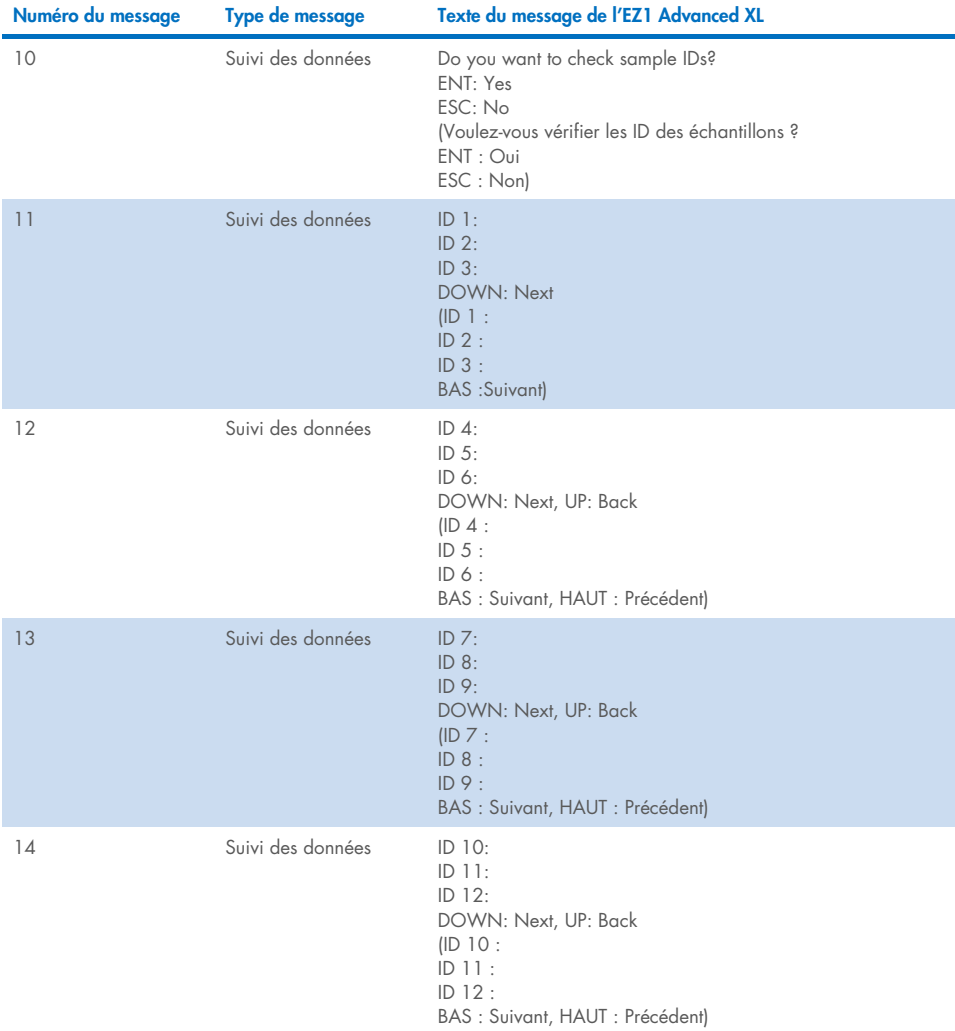

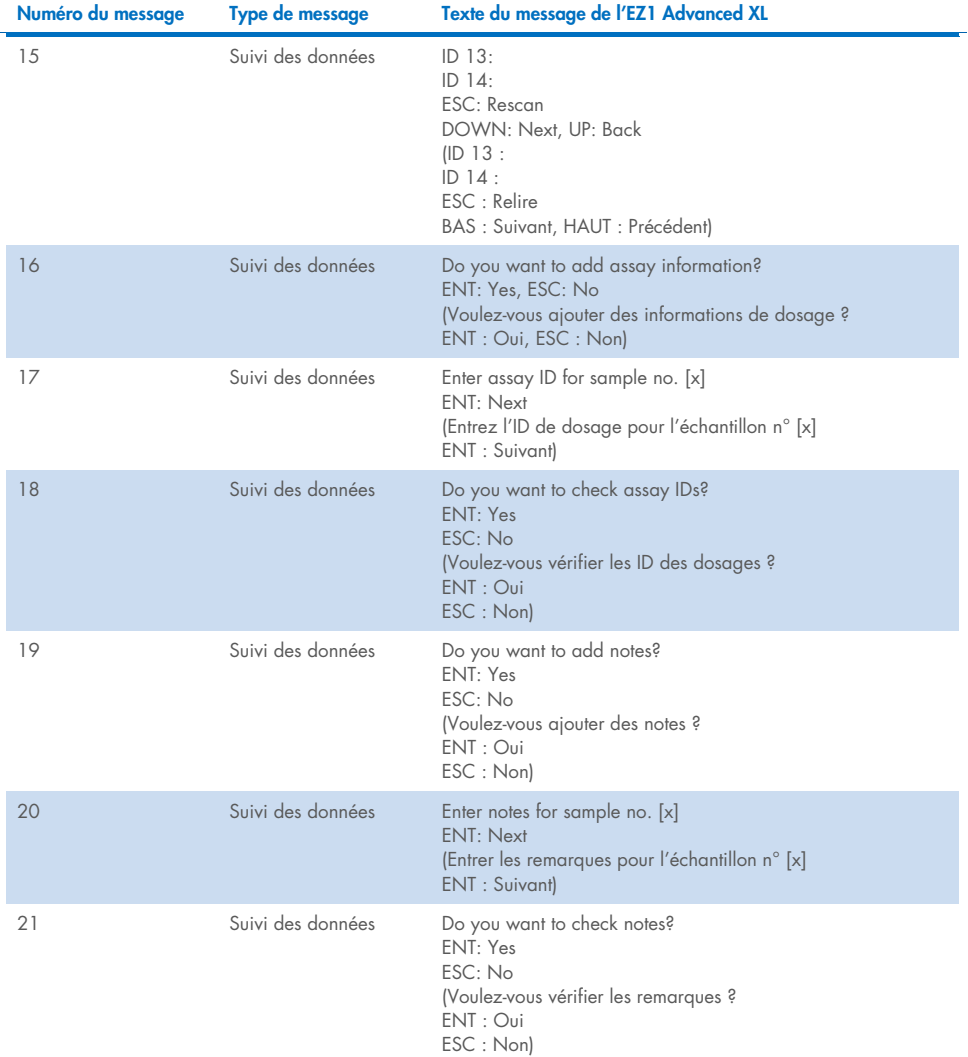

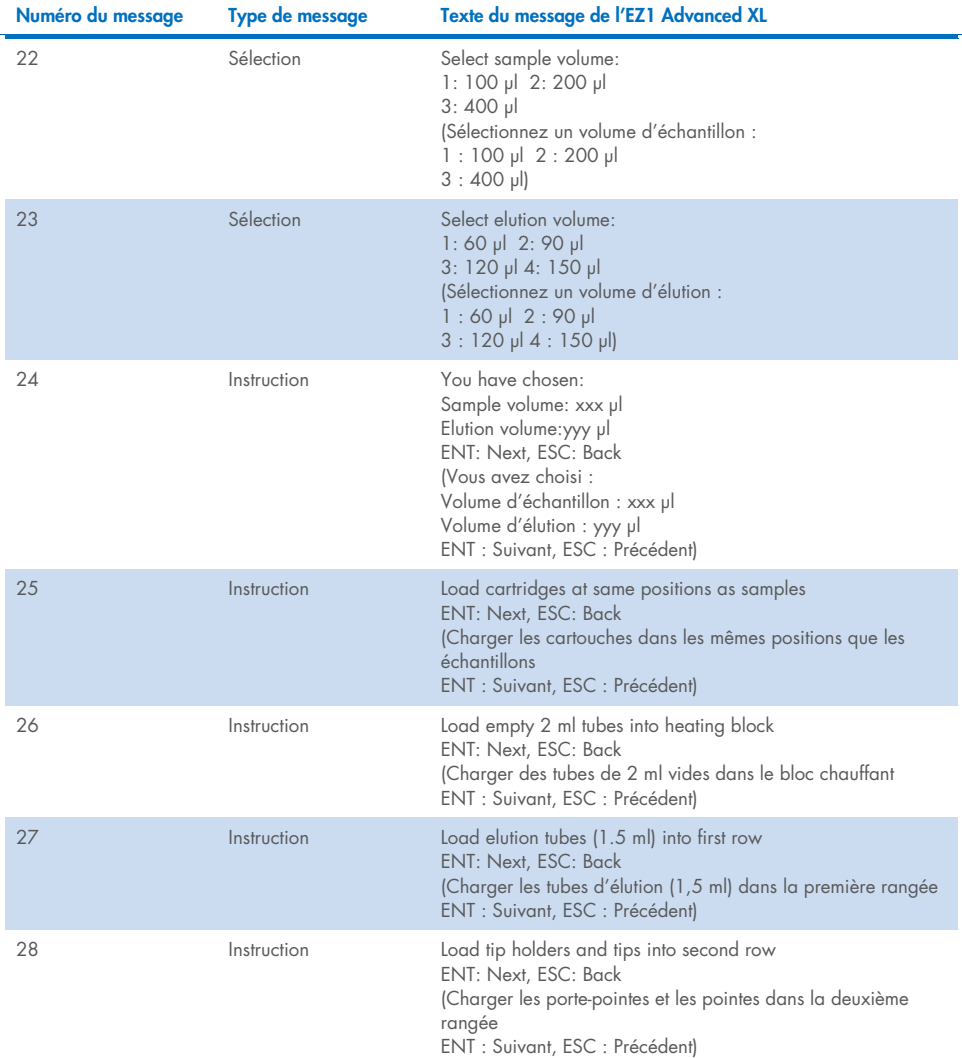
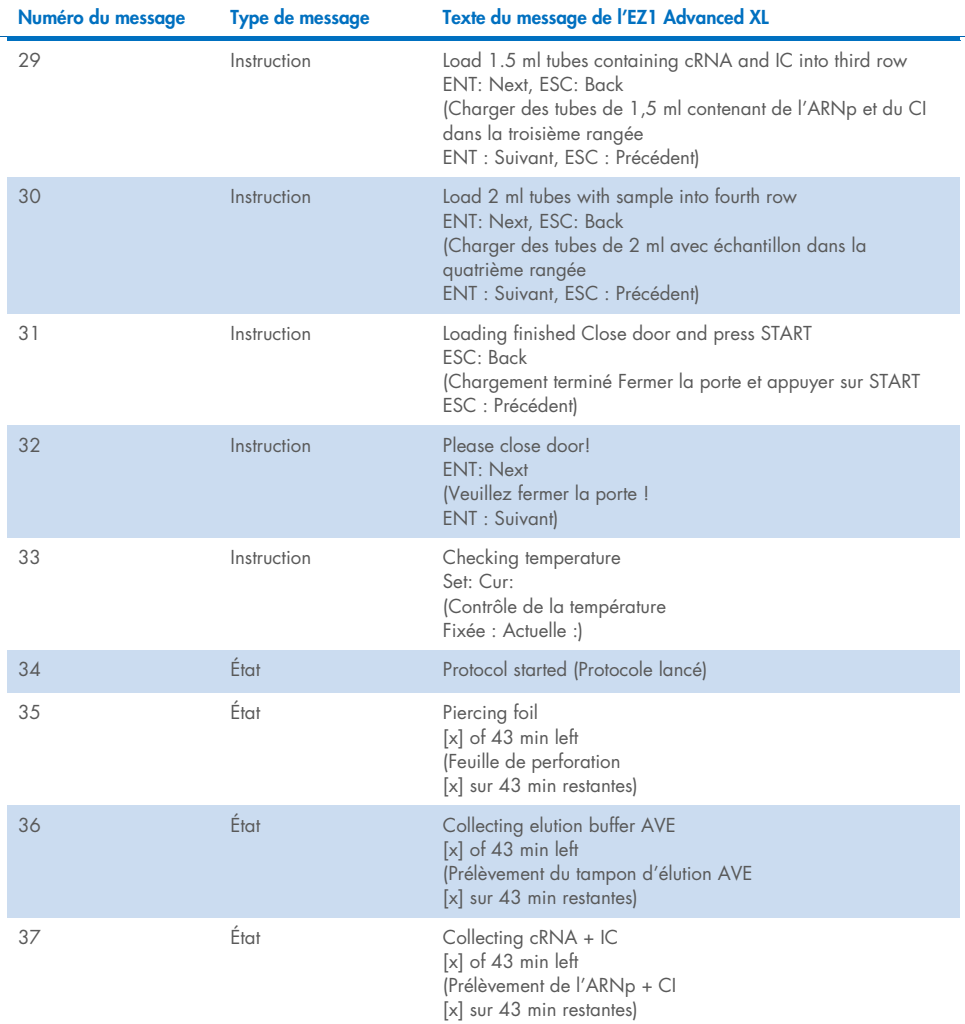

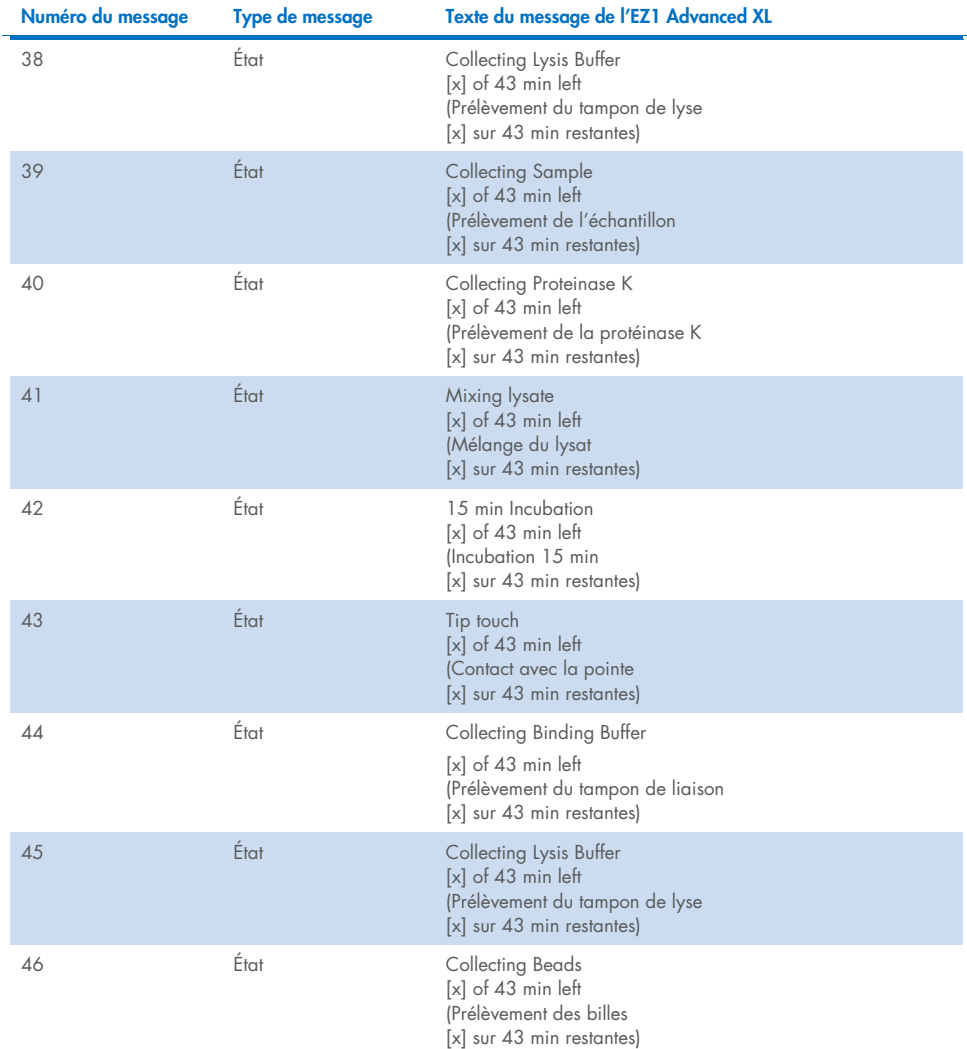

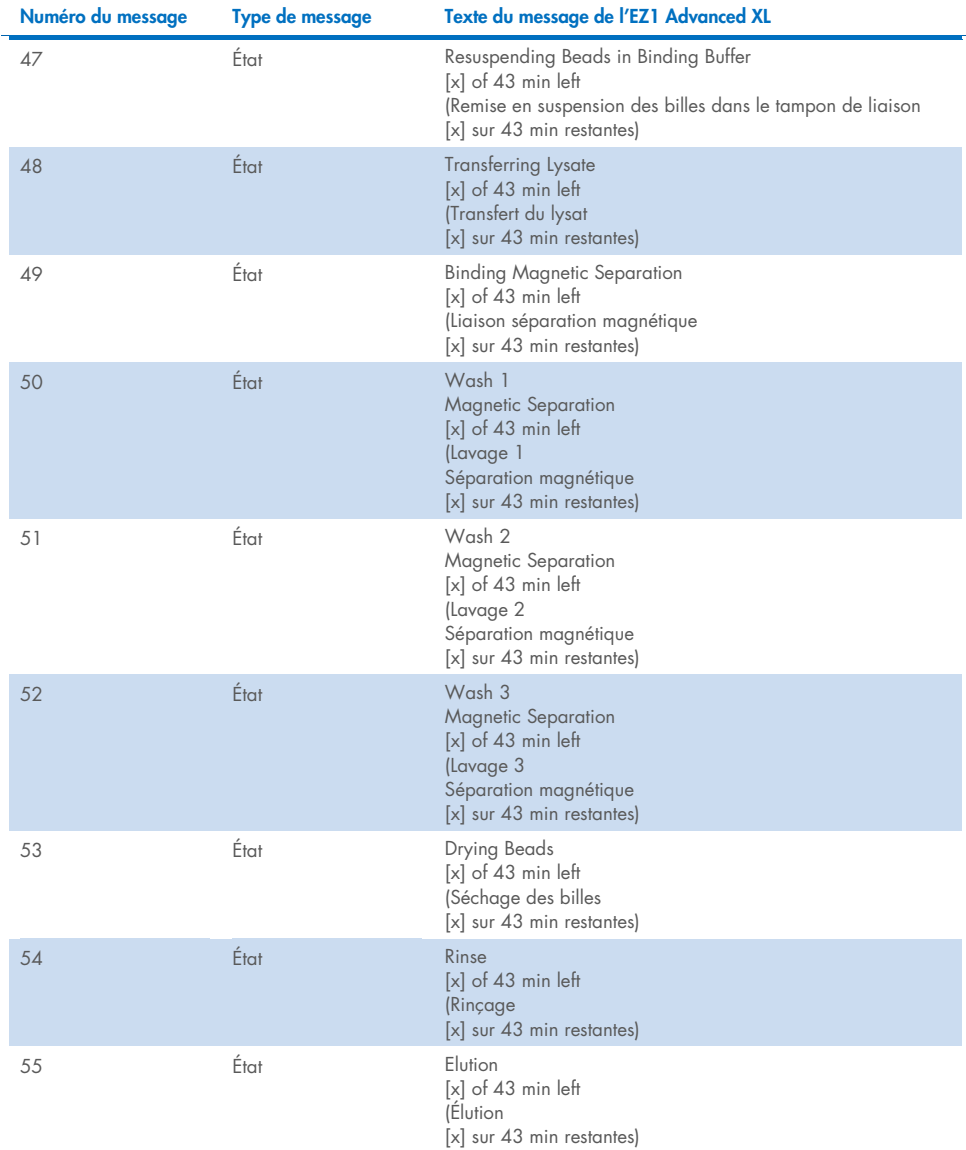

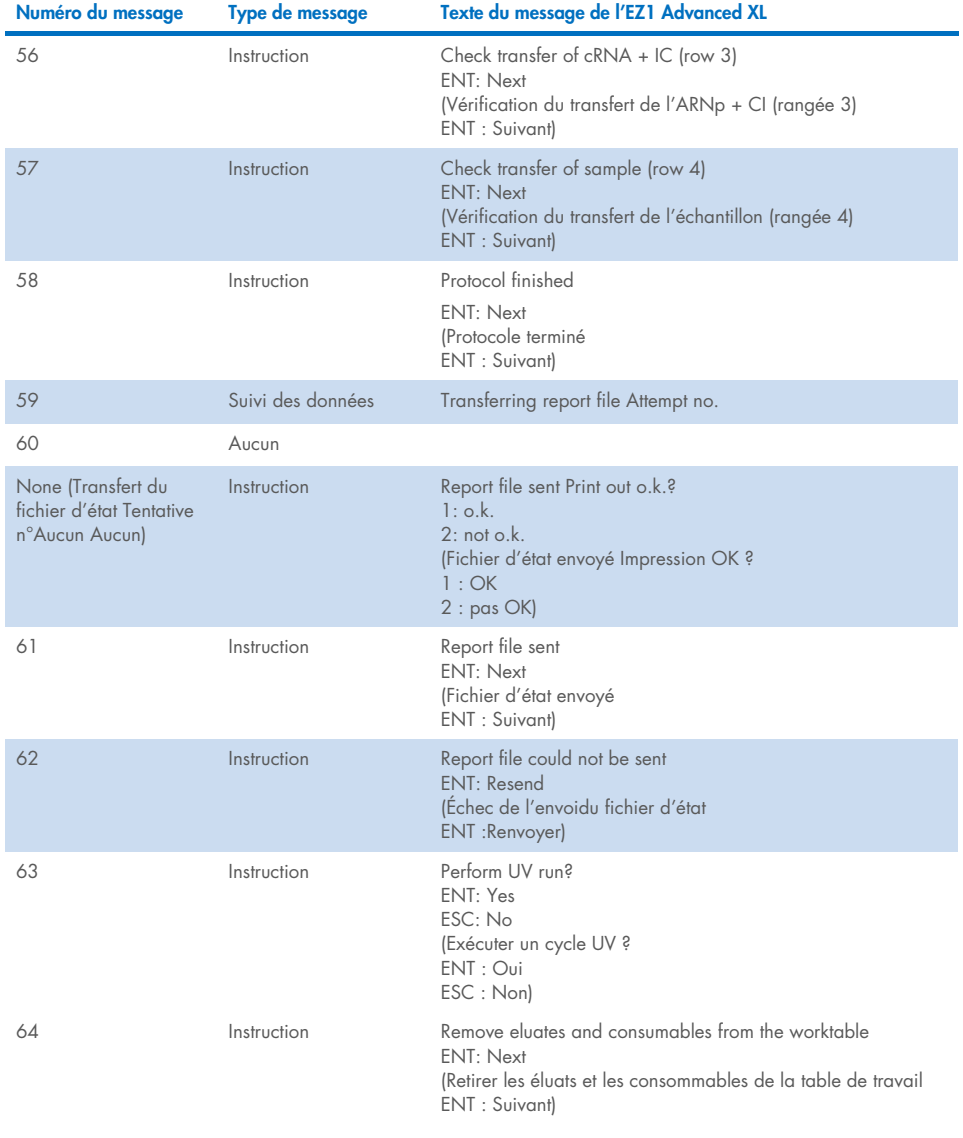

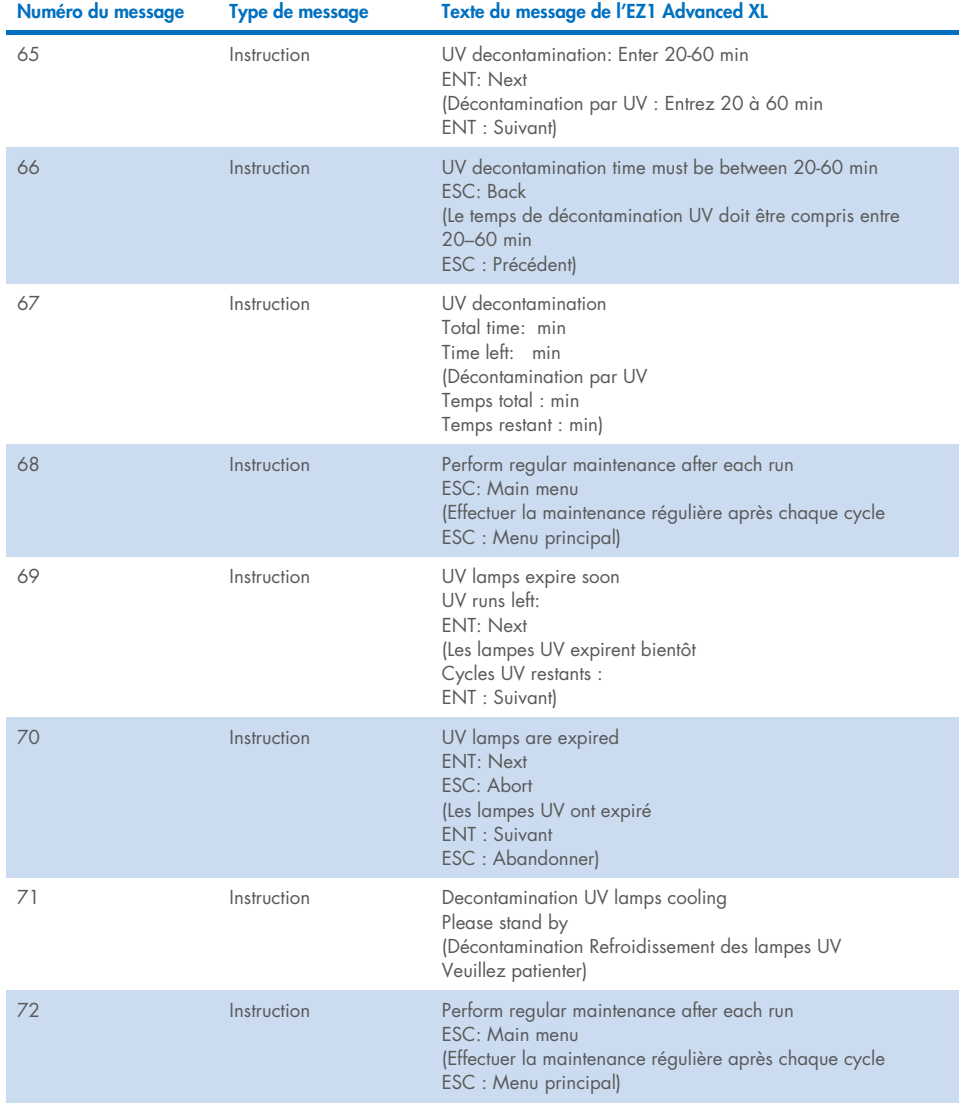

<span id="page-77-0"></span>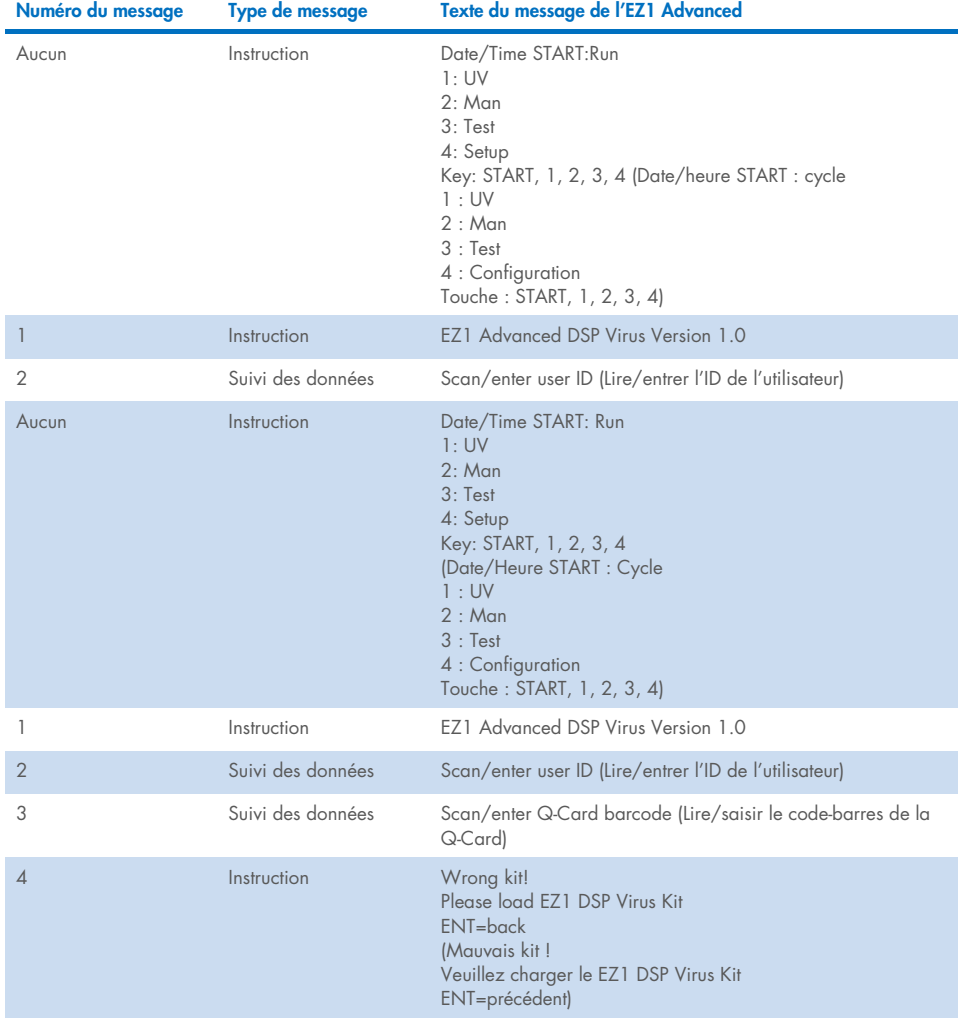

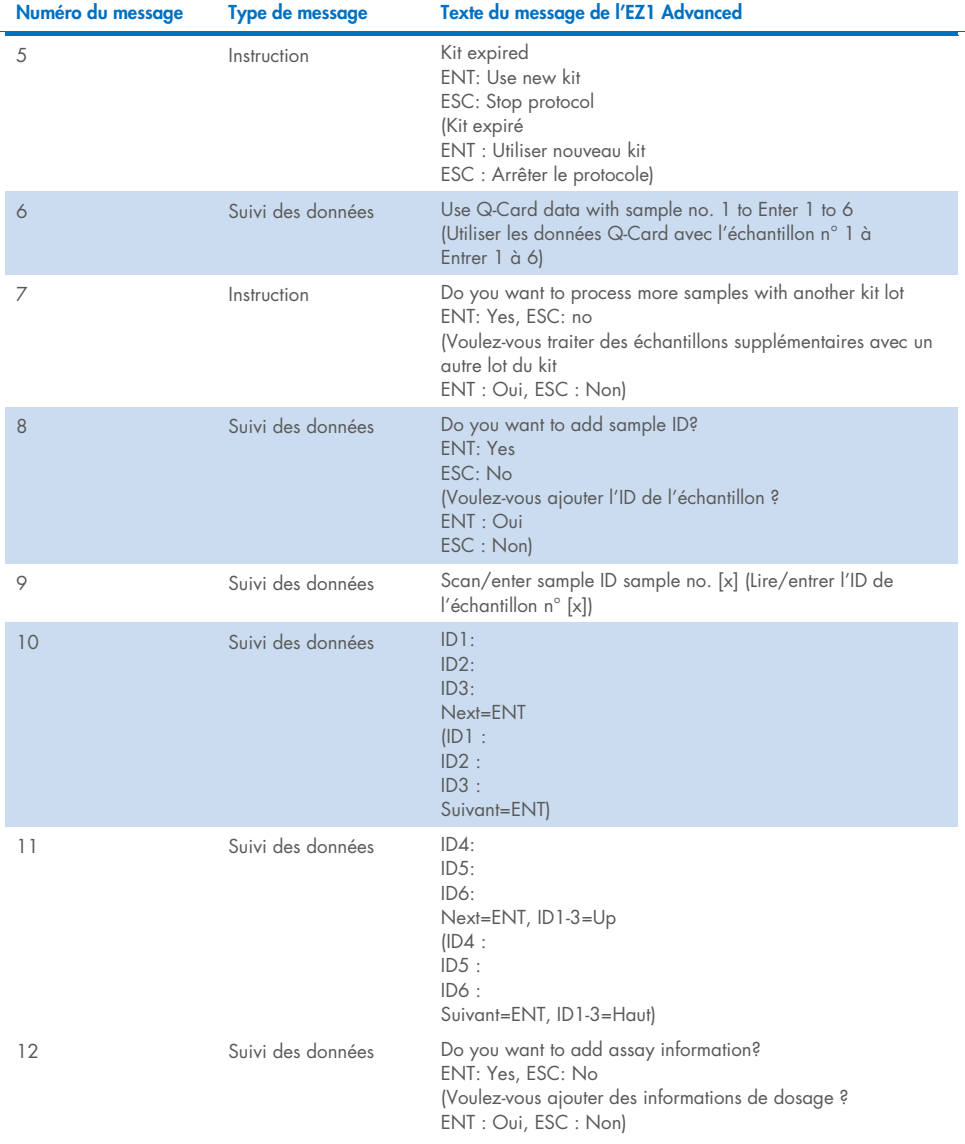

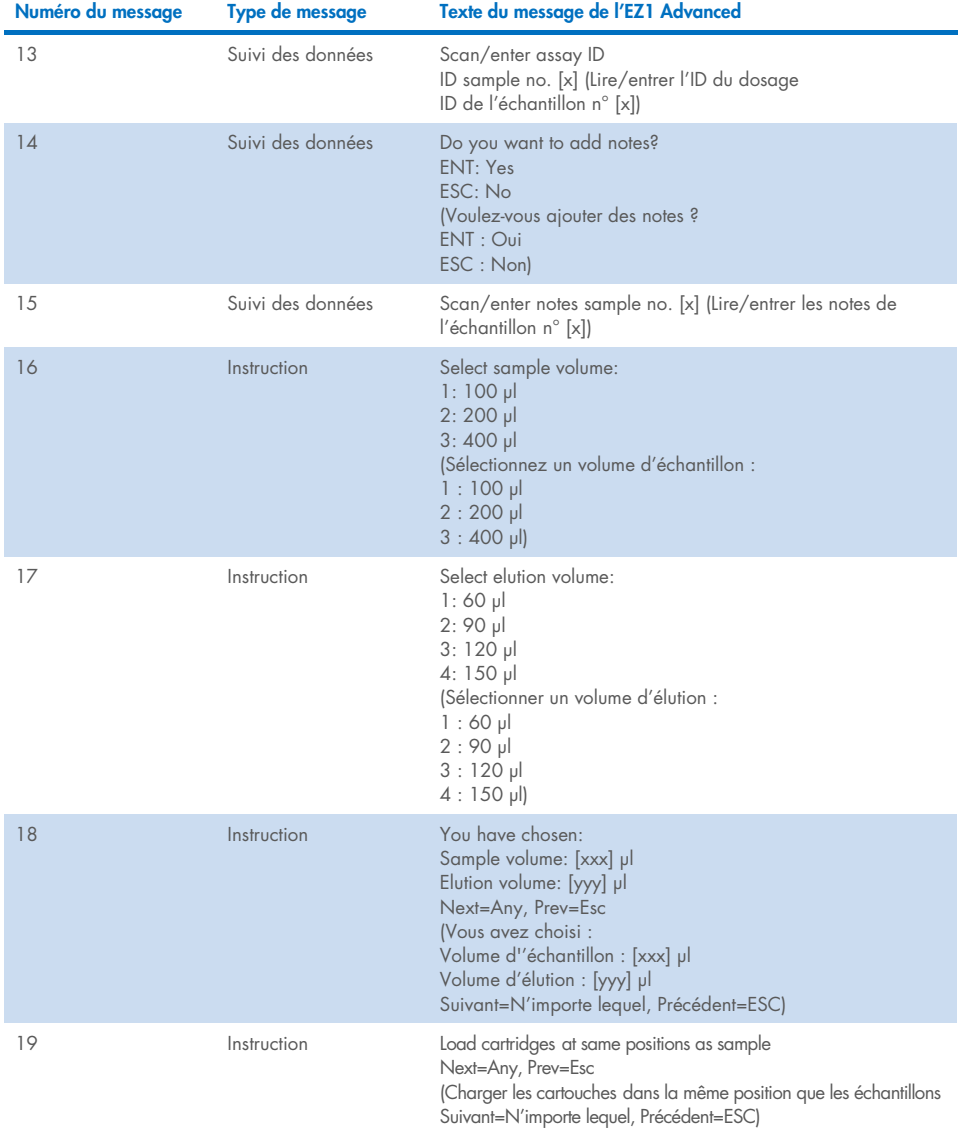

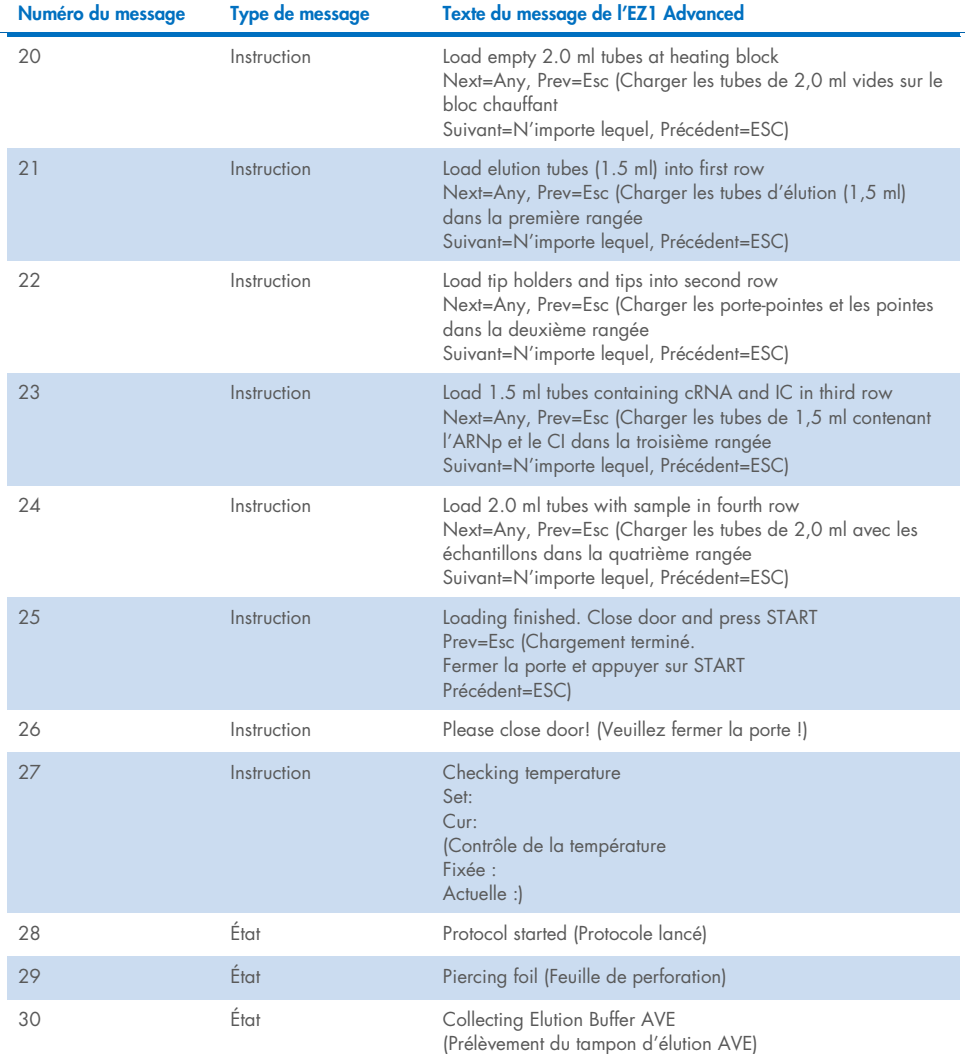

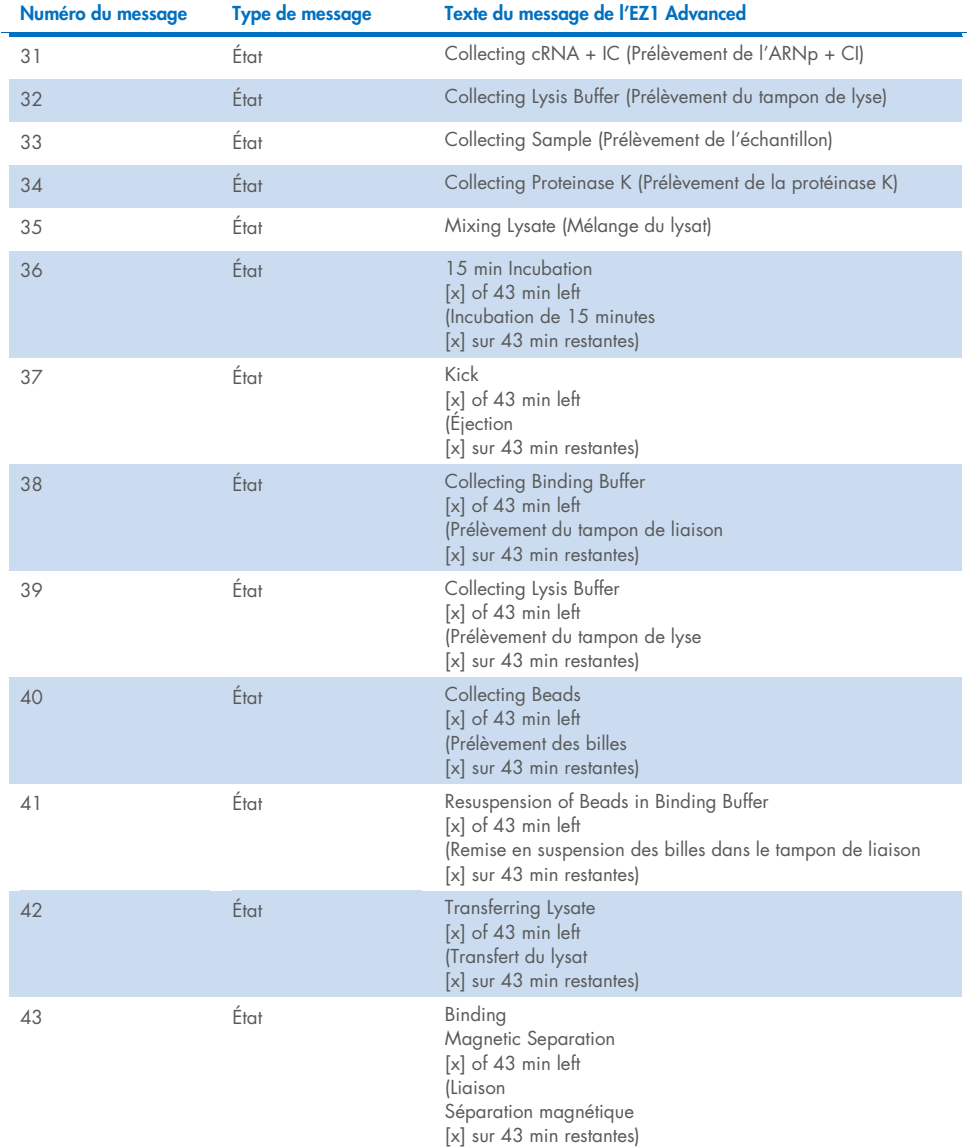

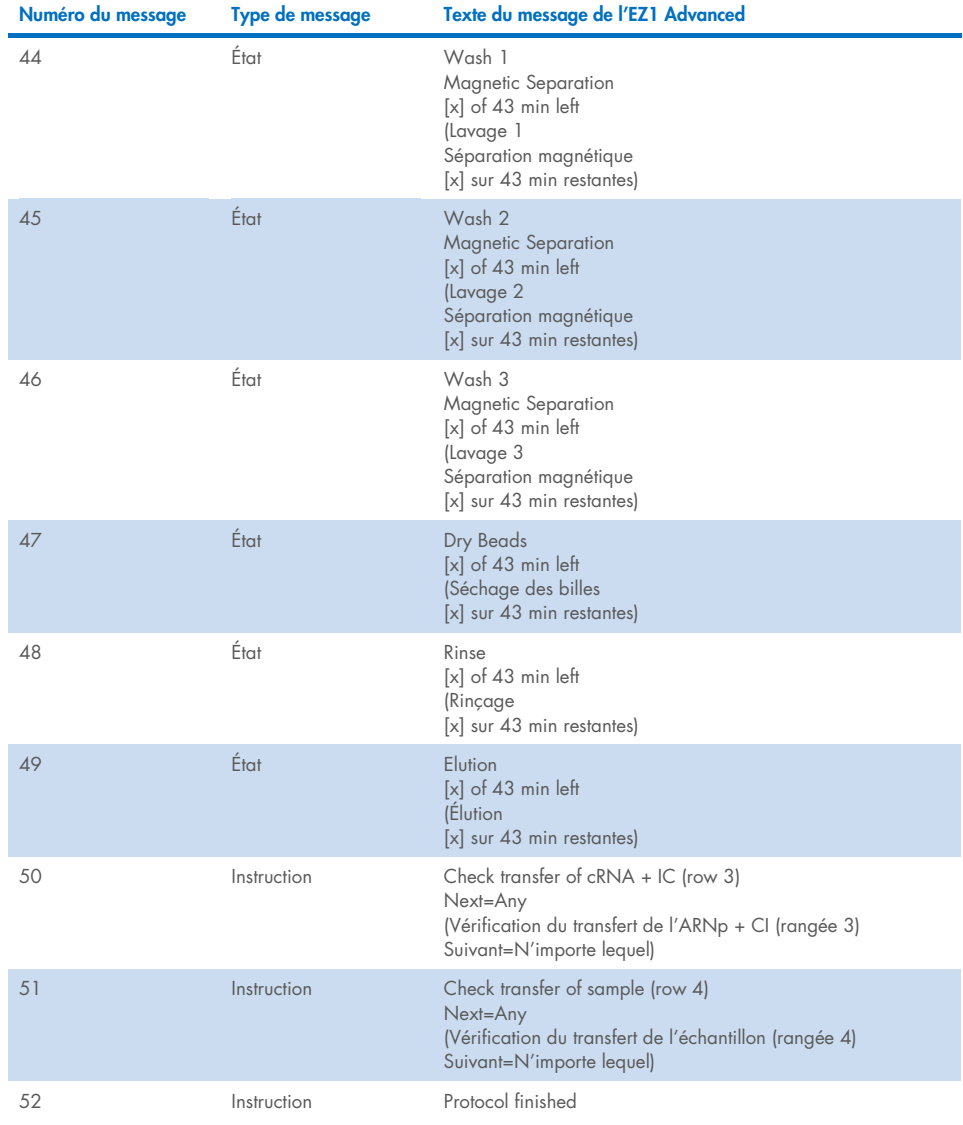

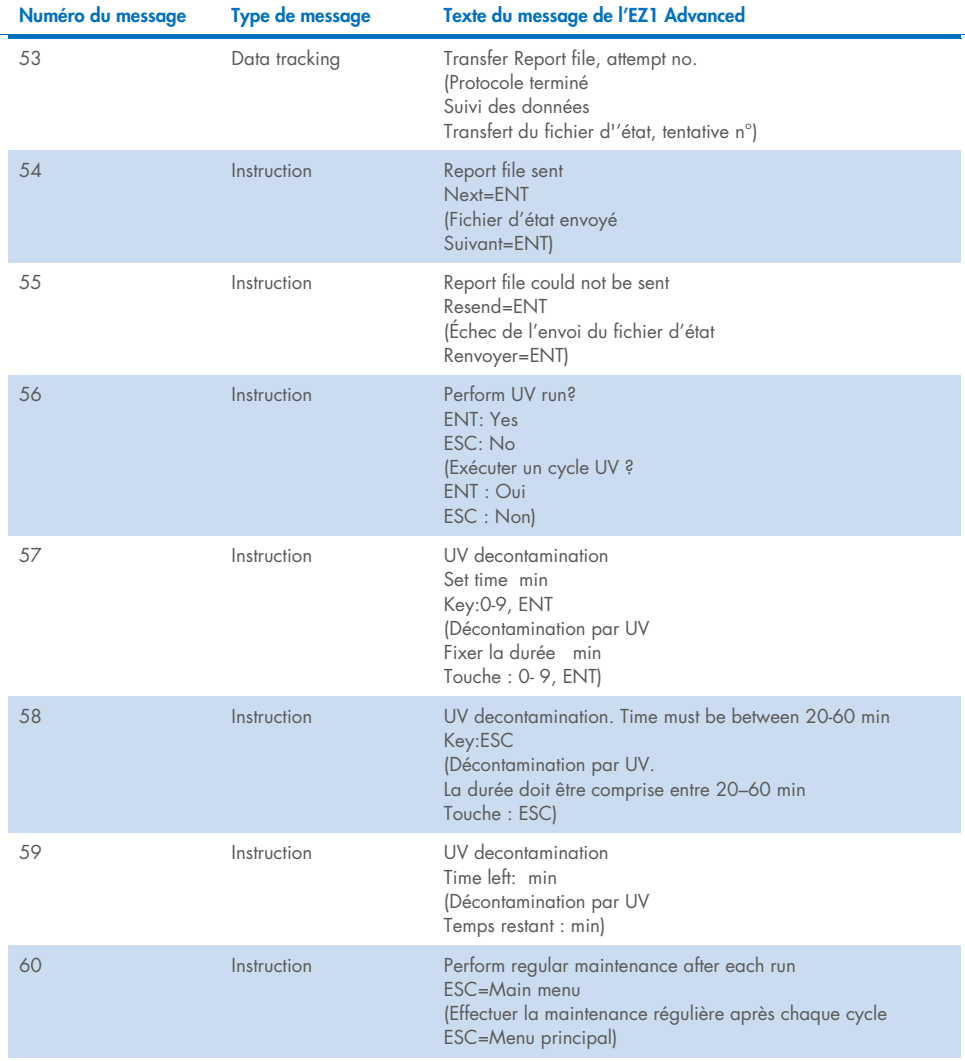

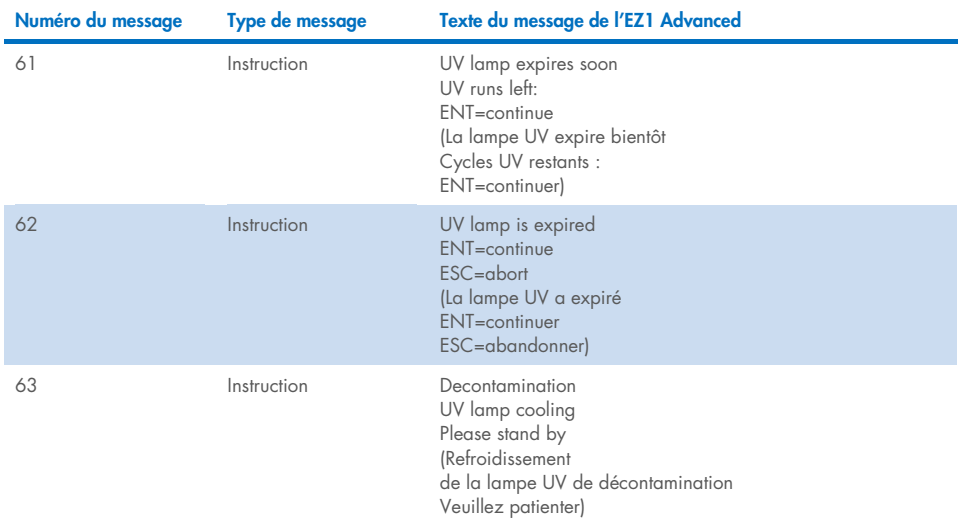

#### <span id="page-84-0"></span>Tableau 4. Messages dans la procédure du BioRobot EZ1 DSP Virus

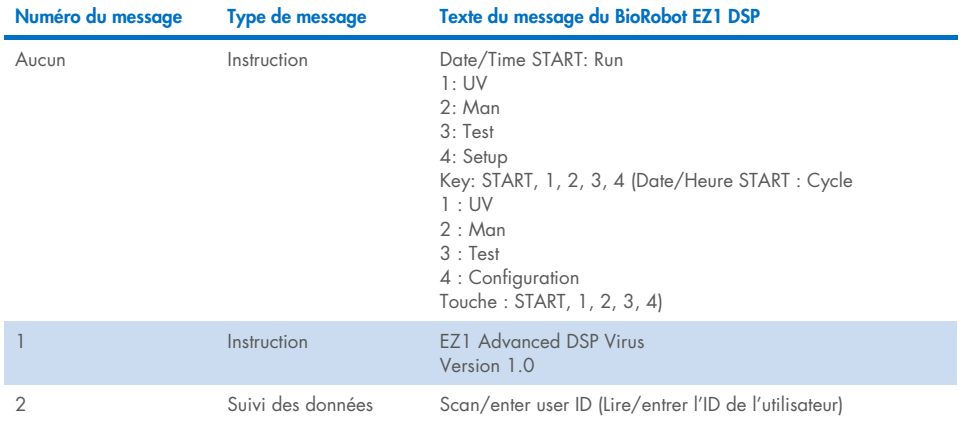

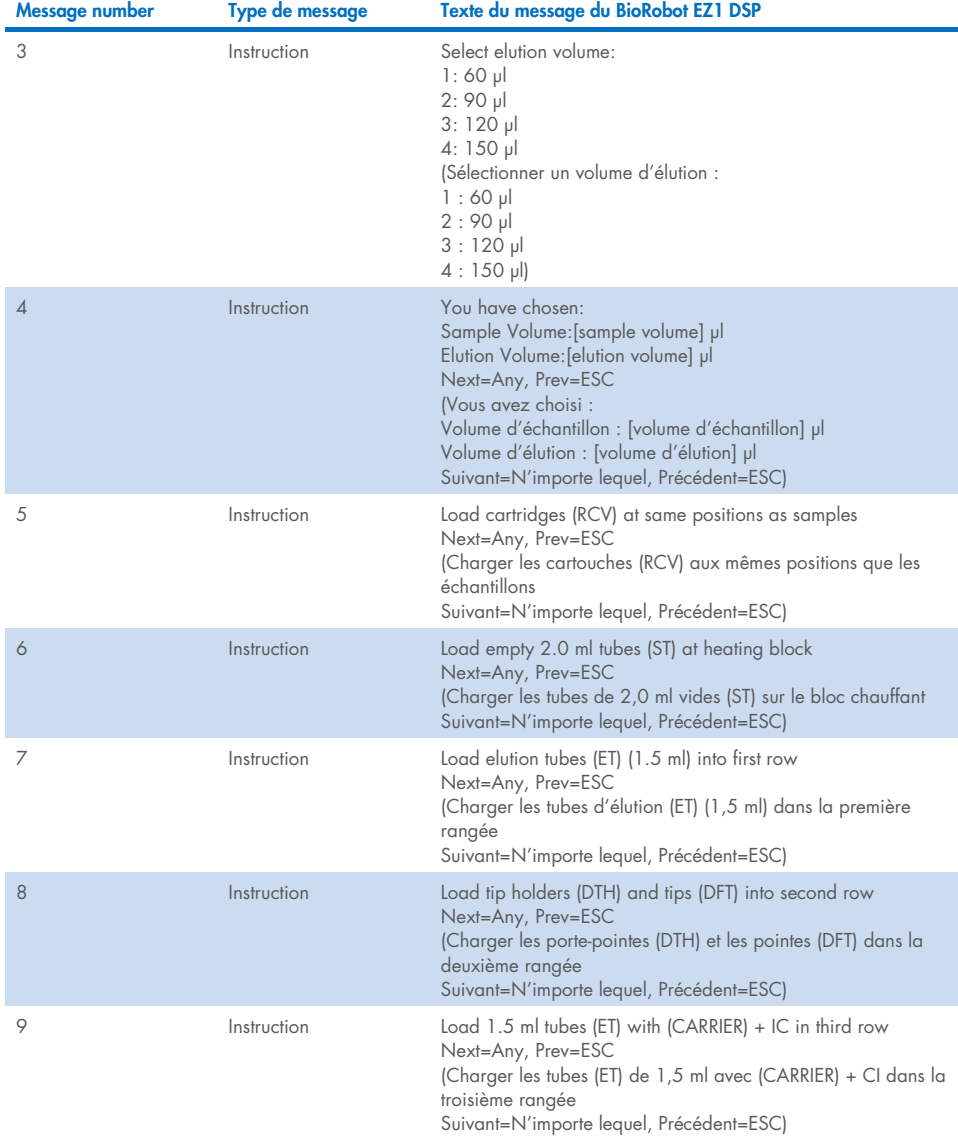

# [Tableau 4.](#page-84-0) Messages dans la procédure du BioRobot EZ1 DSP Virus (suite)

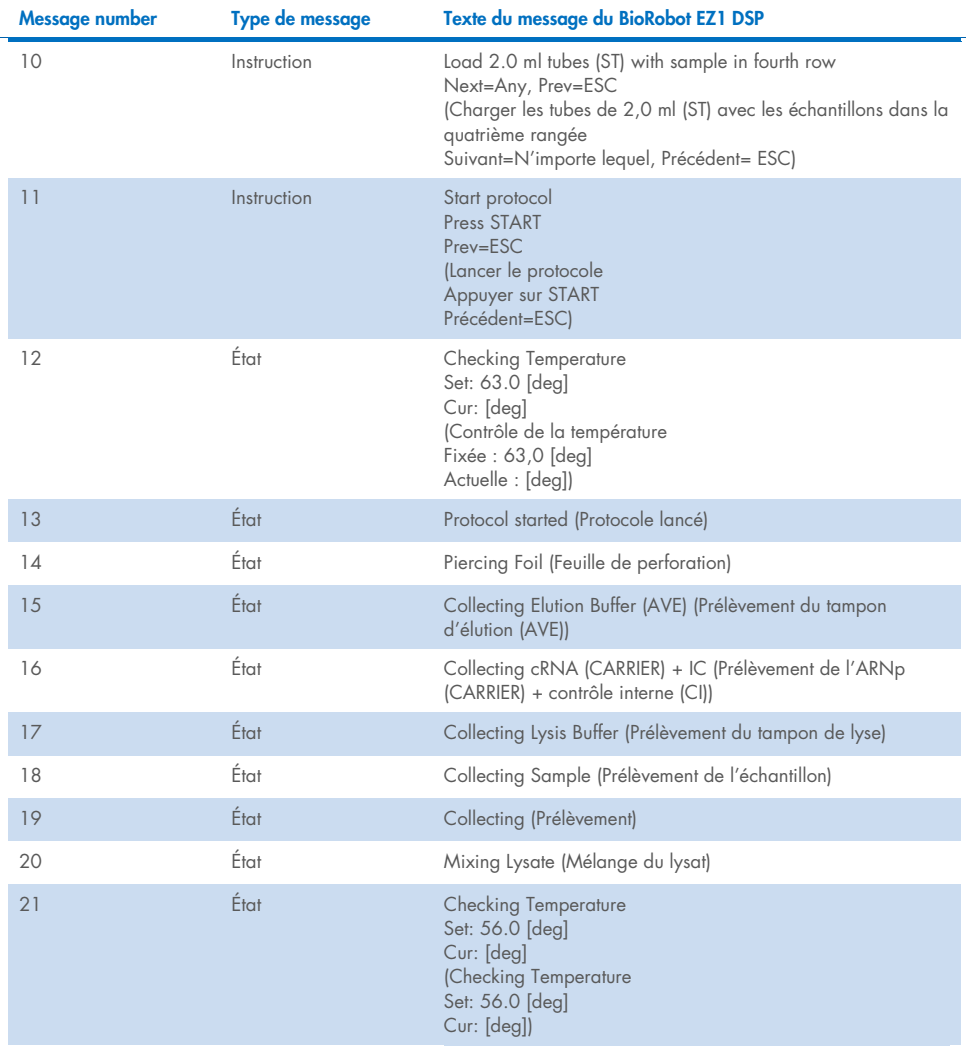

# [Tableau 4.](#page-84-0) Messages dans la procédure du BioRobot EZ1 DSP Virus (suite)

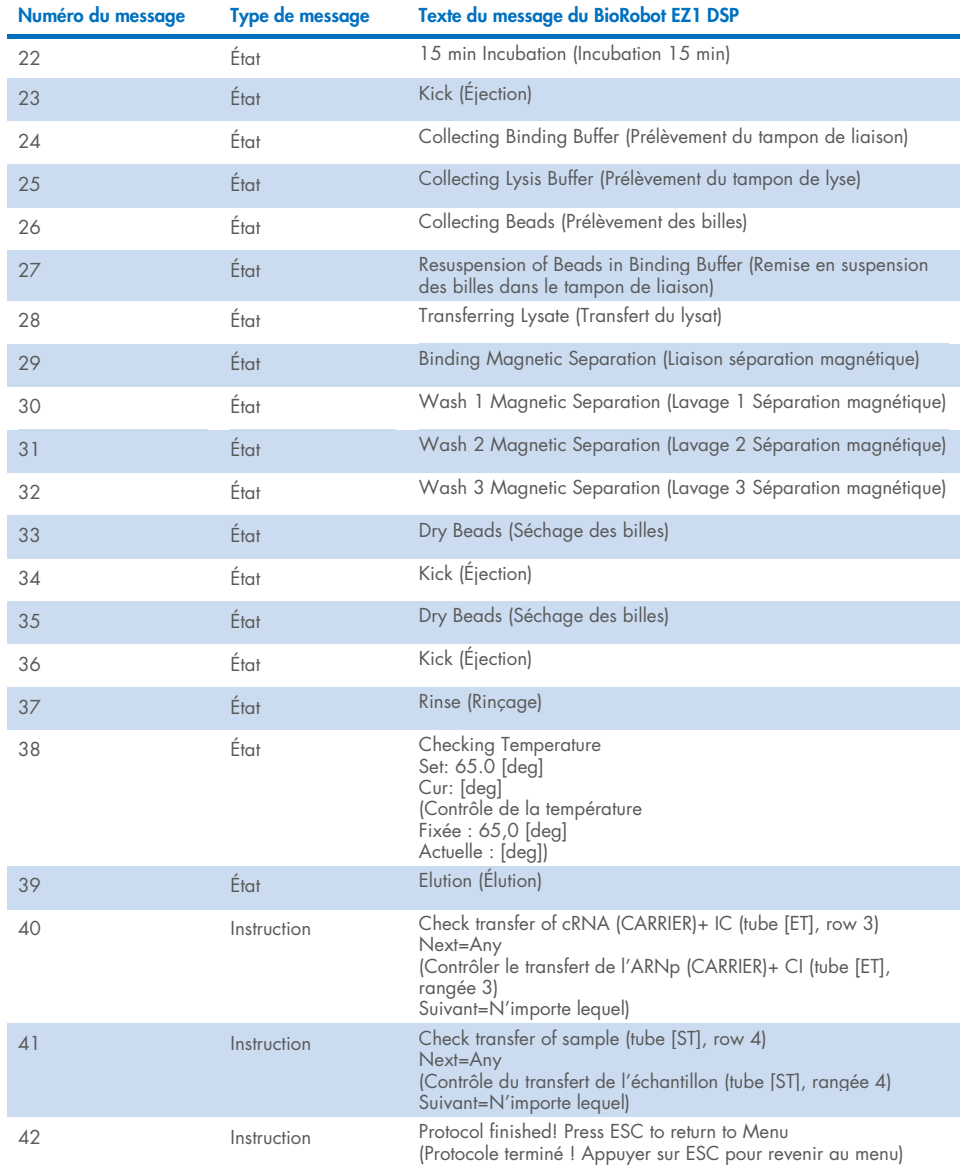

# [Tableau 4.](#page-84-0) Messages dans la procédure du BioRobot EZ1 DSP Virus (suite)

# Annexe B : Calcul de la quantité de contrôle interne (CI)

Pour contrôler l'efficacité de la préparation des échantillons et du dosage en aval, on peut avoir besoin d'ajouter un contrôle interne au processus de préparation des échantillons. Pour calculer la quantité de contrôle interne (CI) nécessaire dans le protocole de l'EZ1 DSP Virus, il faut prendre en compte le volume du tampon contenant le contrôle interne ajouté par échantillon et le volume d'élution pour un dosage donné.

# Détermination du volume de contrôle interne (CI) dans les réactions en aval

Pour déterminer le volume de contrôle interne (CI) qu'il y aura dans un dosage en aval donné, utiliser la formule :

 $Cl_{IB} \times LB_{SAM} \times El_{RXN}$  $(LB_{TOT} + Cl_{LB}) \times El_{SAM}$ 

avec :

CIRXN = Volume de contrôle interne (CI) par réaction en aval

CILB = Volume de contrôle interne (CI) ajouté au tampon de lyse (LB)

LBSAM = Volume de tampon de lyse (LB) par échantillon

ELRXN = Volume d'éluat par réaction en aval

LB<sub>TOT</sub> = Volume total du tampon de lyse (LB) plus ARN vecteur (CARRIER) utilisé dans le protocole

ELSAM = Volume d'éluat par échantillon

À titre d'exemple, en utilisant un système de dosage précédemment établi, l'utilisateur 1 ajoute 39 µl de contrôle interne (ICLB) à 8,4 ml de tampon de lyse (LB) et 140 µl d'ARN vecteur (CARRIER). En utilisant la procédure de référence manuelle pour le système de dosage, on ajoute 625 µl de tampon de lyse (LB) par échantillon (LBSAM) et on utilise un volume d'élution de 75 µl (EL<sub>SAM</sub>). L'utilisateur 1 utilise 50 µl d'éluat par réaction en aval (EL<sub>RXN</sub>). Le volume de contrôle interne dans chaque réaction en aval (CIRXN) est de :

$$
C|_{RXN} = 39 \text{ pl} \times 625 \text{ pl} \times 50 \text{ pl}
$$
  
(8.540 pl + 39 pl) x 75 pl

Les réactions en aval finales pour le système de dosage donné contiennent 1,89 µl de contrôle interne par réaction.

# Détermination du volume de contrôle interne à ajouter avant de commencer

Si vous connaissez la quantité de contrôle interne (CI) que vous souhaitez avoir dans le dosage en aval (CI<sub>RXN</sub>), vous devez déterminer la quantité de contrôle interne (CI) à diluer avec le tampon d'élution (AVE) et l'ARN vecteur (CARRIER) (CI<sub>IC</sub>) avant de commencer la purification. Pour calculer cette valeur, utiliser la formule :

$$
CI_{RXN} \times CI_{TOT} \times EL_{SAM}
$$

 $Cl_{AVF} =$ 

CISAM x ELRXN

avec :

- CIAVE = Volume de contrôle interne (CI) dilué dans le tampon d'élution–ARN vecteur (AVE–CARRIER)
- CI<sub>RXN</sub> = Volume de contrôle interne (CI) par réaction en aval

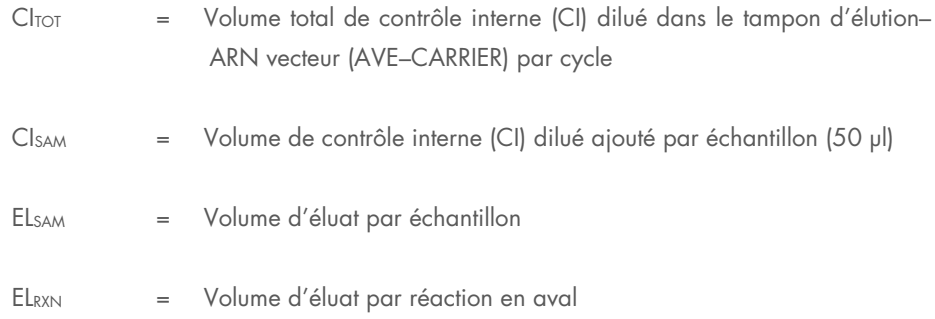

À titre d'exemple, l'utilisateur 2 travaille avec un dosage qui est optimisé pour une utilisation avec 1,0 µl de contrôle interne par réaction (Cl<sub>RXN</sub>) et 20 µl d'éluat par réaction (ELRXN). L'utilisateur 2 suit le protocole de l'EZ1 DSP Virus, et un volume d'élution de 60 µl (ELSAM) a été sélectionné. Pour chaque échantillon traité, un volume de 60 µl de contrôle interne (CI) dilué doit être pipeté manuellement dans le tube (ET) de 1,5 ml en position 3 de la table de travail de l'EZ1, mais pendant le processus de préparation des échantillons du protocole de l'EZ1 DSP Virus, l'instrument EZ1/ EZ2 ne transférera que 50 µl de contrôle interne (CI) dilué (CISAM) du réceptacle 3/rangée B vers la réaction de liaison. Pour six échantillons traités en un cycle, le volume total de contrôle interne dilué  $|Cl_{TOT}|$  à réaliser est de :

 $Cl_{TOT}$  = Nombre d'échantillons par cycle x 60 µl

$$
= 6 \times 60 \text{ pl} = 360 \text{ pl}
$$

Le volume de contrôle interne (Cl<sub>AVE</sub>) dont l'utilisateur 2 a besoin pour six échantillons est de :

$$
1 \text{ } \mu \text{ } \times 360 \text{ } \mu \text{ } \times 60 \text{ } \mu \text{ } = 21,6 \text{ } \mu \text{ } = 21,6 \text{ } \mu \
$$

Pour chaque échantillon, il faut ajouter à la dilution CI 3,6 µl de solution de conservation d'ARN vecteur (CARRIER) avec 1 µg/µl. Pour six échantillons, le volume total doit être calculé :

Volume total de solution de conservation d'ARN vecteur =  $6 \times 3,6$  µl solution de conservation d'ARN vecteur = 21,6 µl

Pour un volume total final de 360 µl de contrôle interne (CI) dilué, l'utilisateur doit ajouter un tampon d'élution (AVE) :

Volume du tampon d'élution  $(AVE) =$   $C_{IOT} - C_{AVE} - Volume$  d'ARN vecteur (CARRIER)

$$
= 360 \text{ pl} - 21,6 \text{ pl} - 21,6 \text{ pl} = 316,8 \text{ pl}
$$

L'utilisateur 2 doit ajouter 21,6 µl de contrôle interne au tampon d'élution de 316,8 µl (AVE) et à la solution de conservation d'ARN vecteur de 21,6 µl (CARRIER) afin d'obtenir 360 µl de contrôle interne (CI) dilué. À partir de ce contrôle interne (CI) dilué, il faut transférer manuellement 60 µl dans les tubes de 1,5 ml (ET) en position 3 de la table de travail de l'EZ1 ou de la rangée B de la table de travail de l'EZ2 avant de lancer le protocole EZ1 DSP Virus.

# Annexe C : Fiche d'échantillon à utiliser avec le système EZ1 DSP Virus

Ce modèle de fiche d'échantillon peut servir de registre lorsque vous utilisez la procédure de l'EZ1 DSP Virus. Cette fiche peut être photocopiée ou imprimée et comporter des descriptions des échantillons et des détails du cycle.

 $\mathbb{R}$  EZ1 DCP  $\mathbb{R}^n$ 

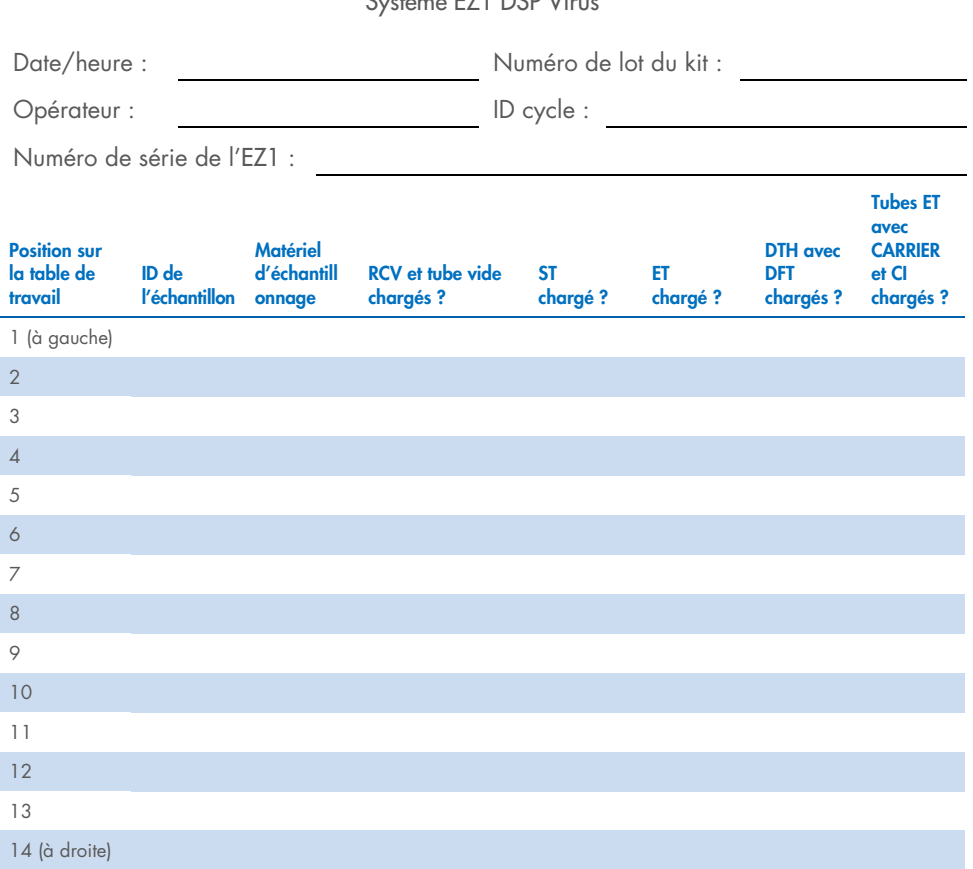

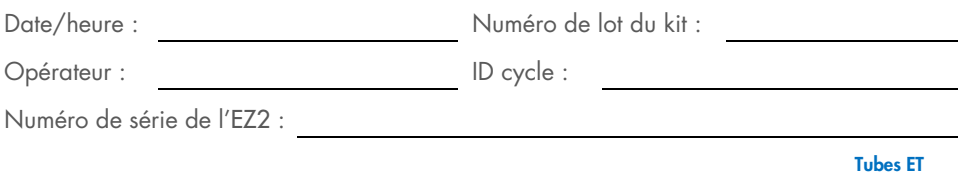

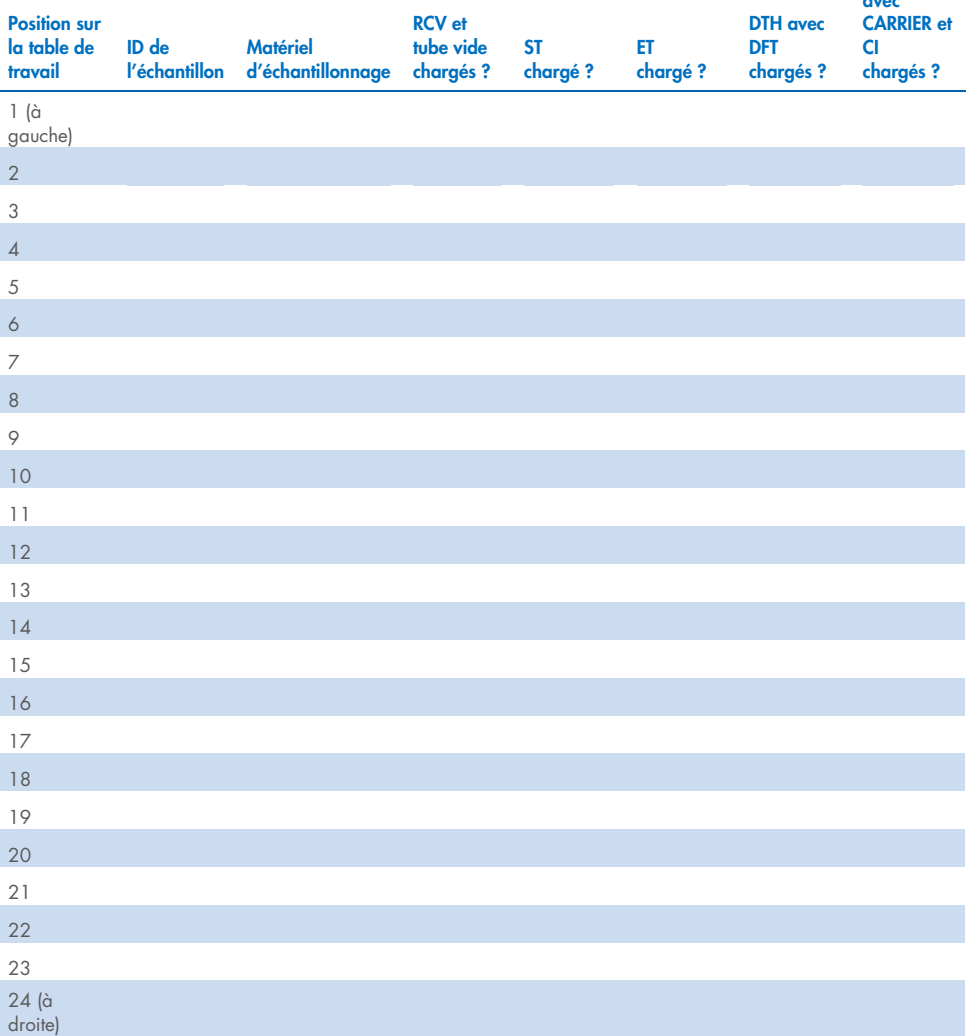

avec

# Informations pour commander

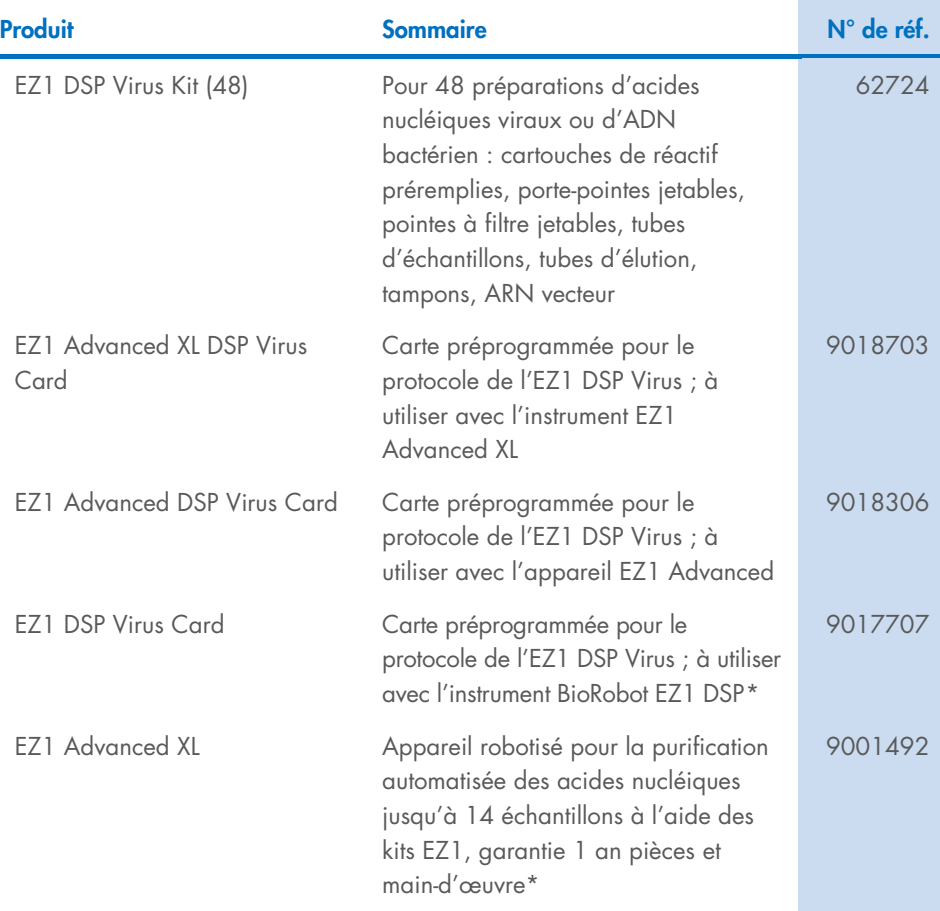

<span id="page-94-0"></span>\* Garantie PLUS 2 (N° de réf. 9237720) recommandée : Garantie 3 ans, 1 visite de maintenance préventive par an, réponse prioritaire en 48 heures, toute main-d'œuvre, tout déplacement et toute pièce de rechange inclus.

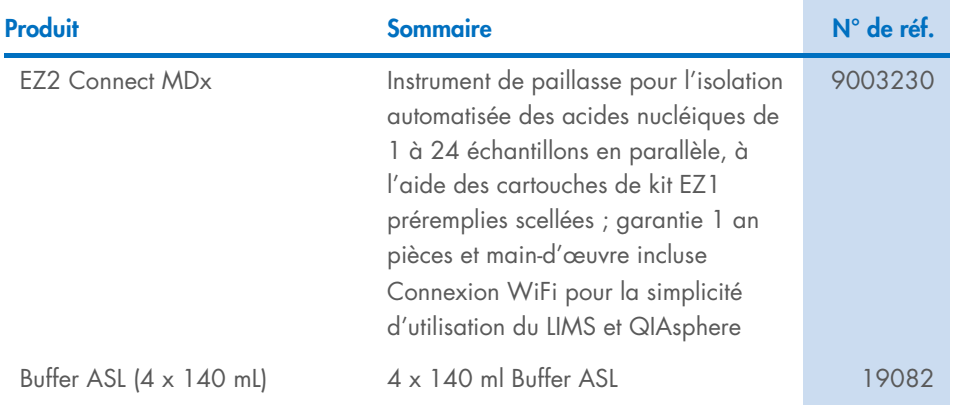

Pour obtenir des informations actualisées sur les licences et les clauses de non-responsabilité spécifiques aux produits, consulter les instructions d'utilisation des kits QIAGEN respectifs. Les instructions d'utilisation des kits QIAGEN sont disponibles sur le site [www.qiagen.com](http://www.qiagen.com/) ou peuvent être demandées aux services techniques QIAGEN ou à votre distributeur local.

# Historique des révisions du document

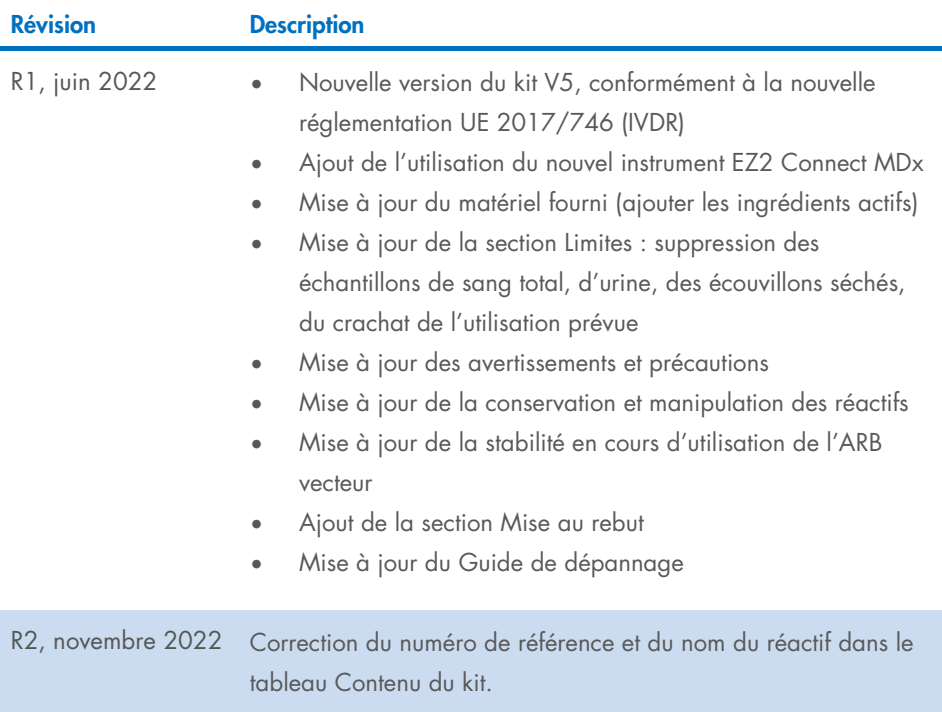

#### Contrat de licence limité pour l'EZ1 DSP Virus Kit

En utilisant ce produit, l'acheteur ou l'utilisateur accepte les conditions suivantes :

1. Le produit doit être utilisé uniquement avec les composants du panel, conformément aux protocoles fournis avec le produit et à ce manuel. QIAGEN n'accorde aucune licence sous sa propriété intellectuelle pour utiliser ou intégrer les composants fournis dans ce panel avec tout autre composant non fourni dans ce panel, à l'exception de ce qui est stipulé dans les protocoles fournis avec le produit, dans ce manuel et dans d'autres protocoles disponibles sur le site [www.qiagen.com](http://www.qiagen.com/). Parmi ces protocoles supplémentaires, certains ont été fournis par des utilisateurs QIAGEN pour des utilisateurs QIAGEN. Ces protocoles n'ont pas été rigoureusement testés ou optimisés par QIAGEN. QIAGEN ne saurait être tenu pour responsable de leur utilisation et n'offre aucune garantie que ces protocoles ne portent pas atteinte aux droits de tiers.

2. En dehors des licences énoncées expressément, QIAGEN n'offre aucune garantie indiquant que ce panel et/ou sa ou ses utilisations ne violent pas les droits de tiers.

- 3. Ce panel et ses composants sont sous licence pour une utilisation unique et ne peuvent pas être réutilisés, remis à neuf ou revendus.
- 4. QIAGEN rejette notamment toutes les autres licences, expresses ou tacites, autres que celles énoncées expressément.

5. L'acheteur et l'utilisateur du panel consentent à ne pas prendre, ni autoriser quiconque à prendre de quelconques mesures pouvant entraîner ou faciliter la réalisation d'actes interdits par les conditions précédentes. QIAGEN peut faire appliquer les interdictions de ce Contrat de licence limitée par tout tribunal et pourra recouvrir tous ses frais de recherche et de justice, y compris les frais d'avocats, en cas d'action en application de ce Contrat de licence limitée ou de tous ses droits de propriété intellectuelle liés au panel et/ou à ses composants.

Pour prendre connaissance des termes de licence mis à jour, consulter le site [www.qiagen.com](http://www.qiagen.com/).

Marques commerciales : QIAGEN®, Sample to Insight®, EZ1®, EZ2®, BioRobot® (groupe QIAGEN). Les noms déposés, marques commerciales, etc. cités dans ce document, même s'ils ne sont pas spécifiquement signalés comme tels, ne doivent pas être considérés comme non protégés par la loi.

Nov-2022 HB-3026-002 1129846FR © 2022 QIAGEN, tous droits réservés.

Pour commander [www.qiagen.com/shop](http://www.qiagen.com/shop) | Assistance technique [support.qiagen.com](http://support.qiagen.com/) | Site Web [www.qiagen.com](http://www.qiagen.com/)